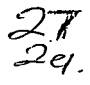

 $\lambda$ 

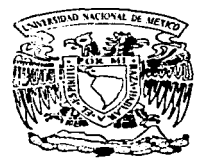

# UNIVERSIDAD NACIONAL AUTONOMA DE MEXICO

Escuela Nacional de Estudios Profesionales ACATLAH

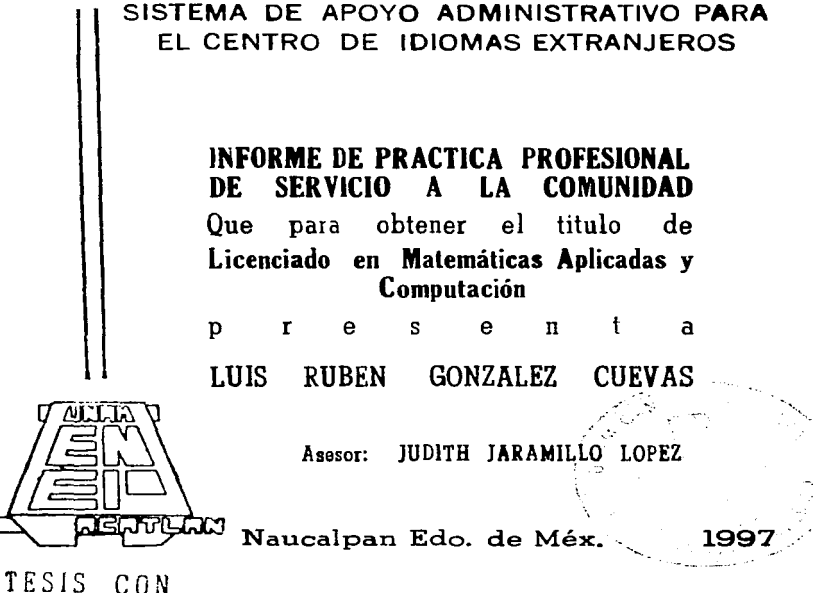

FALLA *DE* ORIGEN

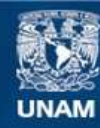

Universidad Nacional Autónoma de México

**UNAM – Dirección General de Bibliotecas Tesis Digitales Restricciones de uso**

# **DERECHOS RESERVADOS © PROHIBIDA SU REPRODUCCIÓN TOTAL O PARCIAL**

Todo el material contenido en esta tesis esta protegido por la Ley Federal del Derecho de Autor (LFDA) de los Estados Unidos Mexicanos (México).

**Biblioteca Central** 

Dirección General de Bibliotecas de la UNAM

El uso de imágenes, fragmentos de videos, y demás material que sea objeto de protección de los derechos de autor, será exclusivamente para fines educativos e informativos y deberá citar la fuente donde la obtuvo mencionando el autor o autores. Cualquier uso distinto como el lucro, reproducción, edición o modificación, será perseguido y sancionado por el respectivo titular de los Derechos de Autor.

# PAGINACION VARIA

# COMPLETA LA INFORMACION

 $\sim 10^{-1}$  ,  $\beta$ 

 $\sim$ 

 $\mathcal{F}^{\mathcal{G}}_{\mathcal{G}}$  , where  $\mathcal{F}^{\mathcal{G}}_{\mathcal{G}}$ 

などをしてい

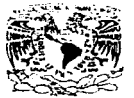

Sevrestan Nacional. Architecture EX  $N2X100$ 

# **Universidad Nacional** Autónomo de México

#### Escuela Nacional de Estudios Profesionales  $H = 0 + 1 + n$

Titulación con Informe de Práctica Profesional a la Comunidad

Nembre del Programa: Sistema de Apovo Administrativo para el Centro de Idiomas Extranjeros

Clave del Programa: 95-12/020-3819

Nombre del Registro de Titulación: Sistema de Apoyo Administrativo para el Centro de Idiomas Extranjeros

# Nombre del Prestador: González Cuevas Luis Rubén

Número de Cuenta: 8807876-0

# Carrera: Lic. En Matemáticas Aplicadas y Computación

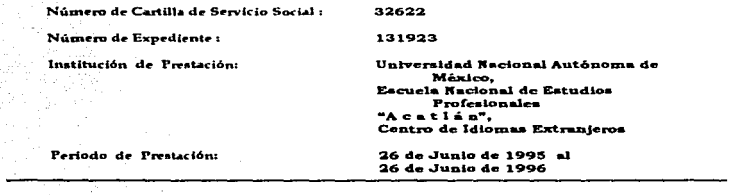

## AGRADECIMIENTOS

special control of the control of the

A DIOS.. quien ma ha dado la oportunidad de estor en este mundo y seguir vlvlondo hasta hoy.

> A Mis Padres, que han cuidado da mí orientándome durante la "Ida y me han dado la oportunidad de estudiar.

> > A Mis Hermanos. con quienes he convivido y compartido todas mis experienclas.

> > > A Mis Abuelos, a quienes siempre ha admirado <sup>~</sup>

> > > > A Mis Tíos y Primos, quienes me han aconsejado durante la vida

الداري ويؤود المستأني والأرامية المعتدية

A la UNAM y a la ENEP "ACATLAN'\ por contar con esta carrera y darme la formación académica.

A los Profesores , quienes han aportado sus conocimientos para poder contar con ta baso de mi desarrollo profesional.

A <mark>mi Asesor ,</mark> quien me dirigió para<br>la realización de este trabajo.

<sup>A</sup>mi Novia. quo siempre ha sido mi motivo de superación.

<sup>A</sup>mis Amigos y Compañeros. que me han brindado su amistad lneondlclonolmente.

# **ÍNDICE**

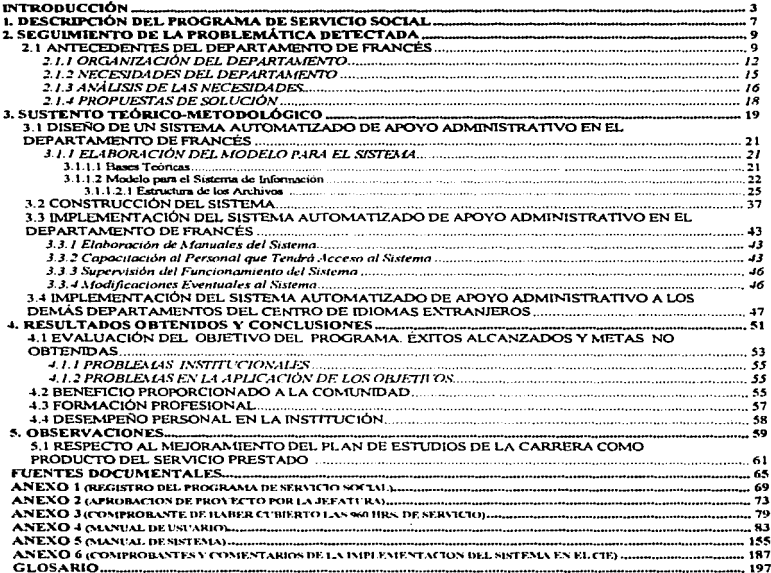

# INTRODUCCIÓN

Al empezar a realizar mi servicio social en el Centro de Idiomas ExtranJeros (CIE) campus "Acotlán". dentro del Deportamento de Francés, conoci la problemática en cuanto a la información odminlstrotlvo que manejo este Departamento. Al empezar o aplicar los conocimientos adquiridos durante lo carrero poro Iniciar el onóllsls de dichos necesidades y detector lo problemático existente. se propuso dar solución con lo creación de un sistema de información. Lo anterior motivó a la Asesora y la Jefa del Departamento de Fronces poro abril" uno opcl6n de titulación por servicio social donde se 1endrio que diseñar e implantar dicho sis temo en codo uno de los Departamentos del CIE. lo Aprobación del proyecto fue dado por lo Coordinadora del Centro. quedando ello como responsable.

En nuestro m6xima cosa de estudios. se cuento con lo modolldod de tltvlocl6n con un Informe de práctico profesional de 5.ervlcio o lo comunidad. esto vio de obtener un titulo consiste en lo actividad que desempeño el alumno en algún programo unl, lntet"" o multidisciplinario y que implico lo pr6ctica profesionol ol 5.ervicio de lo comunidad. dicho actividad se manifiesto a trovés del desarrollo y eloboroci6n de un informe detallado acorde a su perfil profesional y cuya conclusión pretende dar una solución a lo problem6tico abordado. obedeciendo en su desarrollo o uno metodología de trabajo.

Esto formo de tituloci6n se sujeto a la siguiente instrumentación:

1.- El servicio social que el egresado presente poro su titulación deberá ser realizado en un programo inscrito en el Deporlomento de Servicio Social del Plantel (anexo 1), que sea aprobado por el Comité de Programa como programa de servicio social poro titulación (anexo 2).

2.- El tiempo de prestación de éste será el equivalente a 960 horas (anexo 3).

3.- El egresado que se decido por esto opción deberá presentor o lo Jefatura del Programo lo slguiente documentación :

- Comprobante de tener cubierlo el 100% de los créditos de su carrero.

- Propuesto del osesor. quien deberá tener conocimientos metodol6glcos y ser especialista poro conducir el informe producto de los labores realizados durante el servicio social.

- Programo de trabajo ovalado por lo Institución donde se encuentre prestando su servicio social y cuyos corocteristicas corresponden o lo especificado en el Reglomento de Servicio Social.

Al cumplir con los onteriores requerimientos. . se inicio el proyecto titulado "Sistema de Apoyo Administrativo poro el Centro de Idiomas Extranjeros" , empezando por onoli:zor lo orgonizoci6n del Centro . poro conocer cómo se divide. por quién y c6mo está coordinado. de dónde depende. cuóntos y en que Oeporlomentos se dividen los Idiomas que manejo. idiomas con moyor población. etc.

El siguiente pos.o consistió en el análisis de un solo Departamento. yo que ero necesario conocer lo orgonlzoci6n y los necesidades de éste. El Departamento de Francés fue seleccionado por ser el segundo idioma mós importante dentro del CIE (segundo en población de estudiantes) y por ello se consideró como uno bueno muestra para su estudio. Se analizó la problemática existente para el buen diseño del sistema y osi darte solución o ésto.

Una vez diseñado un buen modelo, se prosiguió con la construcción del sistema (programación), éste se construyo de acuerdo al software y hardware con que cuenta el Centro de Idiomas. Cuando terminé éste, me dediqué a su implementación en dicho Departamento (sólo Francés}. poro ello s.e elaboraron rnonuo!es (dei usuario *y* del  $s$ istema). se dieron cursos de capacitación a los usuarios del sistema.  $\,$ se supervisó el funcionamiento de éste y se recopilaron nuevas aportaciones para realizar las modificaciones eventuales poro su mejoramiento

Cuando los resultados obtenidos en el Departamento de francés fueron. satisfactorios, se hicieron las modificaciones necesarias al sistema para que quedara implementado en cada uno de? los Departamentos que conforman el CJE. poro lo anterior se dedico un tiernpo considerable a codo Departamento. el cual consistió en la distribución de los manuales o codo uno de ellos. lo importición de los cursos de capacitación y el auxílio a todos los usuarios durante los días restantes de mi servicio.

.<br>1911 - Sistema de Apoyo Administrativo para el Centro de Idiomes Entranjeros<br>1923 - Para Barcelona, presidente de Apoyo Administrativo para el Centro de Idiomes Entranjeros<br>1923 - Para Barcelona de Apoyo Administrativo p

DESCRIPCIÓN DEL PROGRAMA DE SERVICIO SOCIAL

 $\boldsymbol{\mathcal{P}}$ 

Sistema de Apovo Administrativo para el Centro de Idiomas Extranjeros

# 1. DESCRIPCIÓN DEL PROGRAMA DE SERVICIO SOCIAL

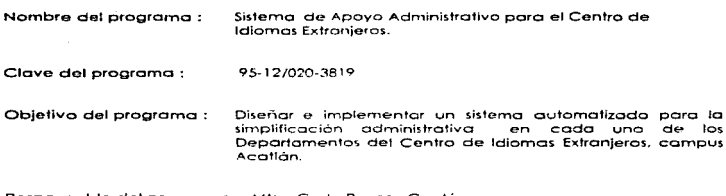

Responsable del programa : Mtra. Carla Povero Cantú Coordir.odoro del Centro de tdiomos Extranjeros

Actividades que comprende el programo :

1.- Antecedentes del Departamento de Francés.

1.1.- Organización del Departamento.

1.2.- Necesidades del Departamento.

1.3.- Anólisis de los necesidades.

1.4.- Propuestas de solución.

11.- Diseño de un sistema outom:::itizado de apoyo administrativo en el Departamento de Fronces.

2.1.- Elaboración de un modelo para el sistema.

2.2.- Construcción del sistema.

111.- Implementación del sistema outomotizodo de apoyo odmlnlstrotlvo en el Departamento de Fronces.

3.1.- Elaboración de monuo!es del sistema.

3.2.- Copocitoción al personal que tendró acceso ol sistema.

3.3.- Supervisión del funcionamiento del sistema.

3.4.- Modificocíones eventuales el sistema.

*5* 

#### Descripción del Programa de Servicio Social

IV.- Implementación del sistema automatizado de apoyo administrativo a los demás Departamentos del Centro de Idiomas Extranjeros.

Las actividades anteriores fueron creadas en base a las propuestas de la Coordinadora del Centro de Idiomas. la Jefa del Departamento de Francés y el Jefe del Departamento de Servicio Social, de acuerdo a la problemática expuesta hasta ese momento y para que éstas contuvieran un pertil 100% académico de la carrera de Matemáticas Aplicadas y Computación.

Se contempla la realización de estas actividades en un periodo no mayor de 960 hrs.. las quales comprenden el Servicio Social, exactamente 48 semanas realizando 20 horas de servicio a la semana.

En el anexo 1 se muestra la información para el Banco de Programas de Servicio Social. registrado el dia 6 de junio de 1995 en el Programa de Servicio Social Multidisciplinario. ubicado en Ciudad Universitaria.

 $\frac{1}{2} \log \left( \frac{1}{2} \log \left( \frac{1$ Sistema de Apoyo Administrativo para el Centro de Idiomas Extranj

to the contract of the party and contract in Scotlands.

 $\label{eq:2.1} \frac{d\mathbf{y}}{dt} = \frac{1}{2} \left[ \frac{d\mathbf{y}}{dt} + \frac{d\mathbf{y}}{dt} + \frac{d\mathbf{y}}{dt} + \frac{d\mathbf{y}}{dt} + \frac{d\mathbf{y}}{dt} + \frac{d\mathbf{y}}{dt} + \frac{d\mathbf{y}}{dt} + \frac{d\mathbf{y}}{dt} + \frac{d\mathbf{y}}{dt} + \frac{d\mathbf{y}}{dt} + \frac{d\mathbf{y}}{dt} + \frac{d\mathbf{y}}{dt} + \frac{d\mathbf{y}}{dt} + \frac{d\$ 

 $\mathcal{A}^{\mathcal{A}}$  and the set of the set of the set of the set of the set of the set of the set of the set of the set of the set of the set of the set of the set of the set of the set of the set of the set of the set of the

idae istoriale<br>Sina Antonio

77

SEGUTMIENTO DE LA PROBLEMÁTICA

DETECTADA

and the company of the company of

 $\begin{split} \mathcal{L}_{\mathcal{A}}(\mathcal{A}) & = \mathcal{L}_{\mathcal{A}}(\mathcal{A}) \mathcal{L}_{\mathcal{A}}(\mathcal{A}) \mathcal{L}_{\mathcal{A}}(\mathcal{A}) \\ & = \mathcal{L}_{\mathcal{A}}(\mathcal{A}) \mathcal{L}_{\mathcal{A}}(\mathcal{A}) \mathcal{L}_{\mathcal{A}}(\mathcal{A}) \mathcal{L}_{\mathcal{A}}(\mathcal{A}) \mathcal{L}_{\mathcal{A}}(\mathcal{A}) \mathcal{L}_{\mathcal{A}}(\mathcal{A}) \mathcal{L}_{\mathcal{A}}(\mathcal{A}) \mathcal{L}_{\mathcal{A}}$ 

a sa mga kalalalang ng mga kalalalang ng mga kalalalang ng mga kalalalang ng mga kalalalang ng mga kalalalang <br>Mga kalalalang ng mga kalalalang ng mga kalalalang ng mga kalalalang ng mga kalalalang ng mga kalalalang ng mg<br>

.<br>Sistema de Annun Administrativo nara el Centro de klinmas Extranjanos

# 2. SEGUIMIENTO DE LA PROBLEMATICA DETECTADA

## 2.1 ANTECEDENTES DEL DEPARTAMENTO DE FRANCÉS

El 4 de julio de 1995. realicé uno entrevista o lo Coordinadora del Centro de Idiomas Extranjeros Campus Acotlón. poro obtener información histórico y orgonizocionol del CIE: de dicho conversación obtuve lo siguiente:

El Centro de Idiomas Extranjeros Campus Acatlán. Inició sus actividades en el segundo semestre de 1975, a roiz de que el 70% de las carreros impartidos en la ENEP Acotlón tienen el requisito por lo menos de un idioma extranjero• debido o que en casi todos los óreos de @studio académico, técnico y científico. el volumen de blbllogrofios en Idiomas extranjeros aumento. Ademós en muchos campos profesionales, el dominio de los cuatro hobilidodes2 de un idioma extranjero es imprescindible.

El objetivo del CIE Acatlán es impartir cursos de idiomas extranjeros. poro dotar de un instrumento de trabajo. investigación y culturo a tos universitarios. al personal docente y odminisfrotivo de lo ENEP. Acotlán y al público en general; así como elaborar. programar y aplicar exámenes de comprensión de lectura. posesión <sup>y</sup> cualquier otro (CCIP. TOEFL. DELF) que le correspondo de los idiomas impartidos en el Centro. expidiendo los constancias de acreditación respectivos poro que los alumnos puedan llenar uno de los requisitos académicos.

En sus inicios el CIE contaba solamente con lo impartición de los idiomas Inglés. Francés e Italiano. dando un servicio a 396 alumnos. posteriormente se imporlieron los Idiomas Alemón y Portugués. Actualmente el CIE cuento con siete deparlomentos y manejo aproximadamente 150 profesores y más de 9000 alumnos.

En marzo de 1992, el Centro abrió uno nueva opción de cursos. llamado cursos sabatinos que comprenden 12 semanas intensivos de cuatro horas codo sábado. en apoyo o alumnos que trabajan y estudian al mismo tiempo contando solamente con los fines de semana para cubrir el requisito de idioma en su carrera.

El CIE depende directamente de lo Coordinación de Extensión Universitario que se encargo de brindar actividades complementarios o los alumnos de lo ENEP Acotlán.

Este Centro de ldiomos estó conformado por una Coordinación del Centro. uno Secretorio Auxilior. seis Departamentos encargados de lo impartición de varios Idiomas. <sup>y</sup> un Departamento de Registro y Certificación.

Lo Coordinación del CIE es lo encargado de coordinar, organizar y controlar el desempeño de los funciones poro lograr el objetivo establecido por el Centro. mediante el acuerdo con el Coordinador de Extensión Universitario. los politices o seguir en lo referente o los cuotas. piones y programas de estudio. proyectos de investigación. contratación, promoción y desarrollo del profesorado, así como en los recursos materiales y financieros aplicables al desarrollo de los actividades del Centro.

<sup>1</sup> Acredilar exámenes de comprensión de lectura y/o pasesión.

<sup>&</sup>lt;sup>2</sup>: Expresión oral y escrita, comprensión auditivo y de lectura.

#### Seguimiento de la Problemática Detectada

La Secretaria Auxiliar apoya directamente a la Coordinación del Centro en la realización de funciones. toles como: Controlar el fondo fijo csignodo al Centro. organizar *y* controlar todo aquello documentación que envien los otros órganos de lo Escuelo al Centro. sistematizar toda aquello información relativo o lo limpieza. conservación y mantenimiento de lo lnstoloclones y equipo de trabajo. onoli:zor y sistematizar los dolos estadísticos que presenten los Departamentos poro satisfacer los necesidades de información del Centro. programar y vigilar el uso del equipo y material did6ctico osi como de los salones audiovisuales y loborotcrios de idiomas.

Coda Jefe de Departamento debe encarganse de programar y controlar las actividades académico-administrativos del Deportamento a su cargo.

Los funciones del Departamento de Registro y Cerlificocl6n son diseñar. programar y controlar los sistemas de registro y de certificaci6n poro todos los alumnos que asistan o cursos que se importen en el CIE. es decir. se encargo de programar los fechas. horarios. aulas. etc., de reinscripción e inscripciones o tos cursos de idiomas extranjeros y el cumplimiento de éstos.

Organigrama del CIE

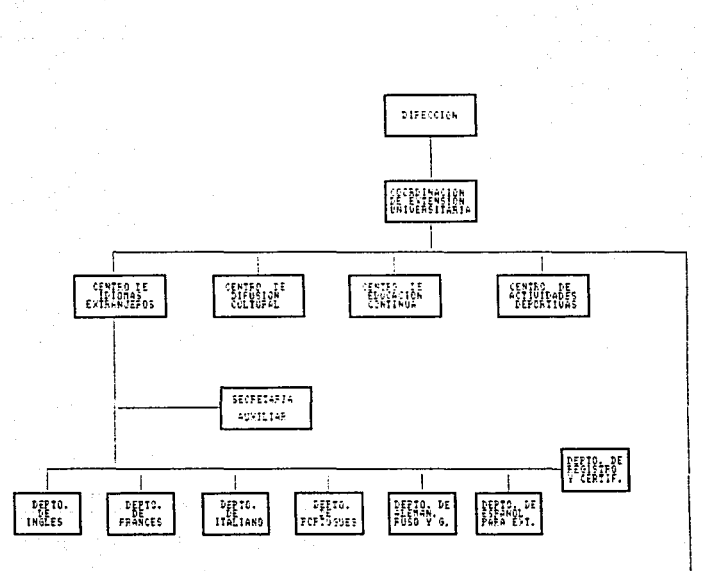

11

LIBRERIA<br>E.W.E.P.

#### **12** secumiento de la Problematica Detectada

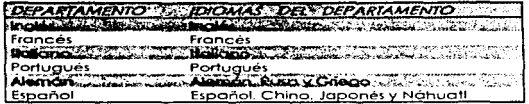

Actualmente. en el CIE se importen los siguientes idiomas:

En la entrevista realizado o la Coordinadora dnl Centro. se mencionó que lo estructura organizacional y los necesidades de cada uno de los Departamentos son similares, por ello se tomó la decisión de analizar un solo Departamento.

El Deporlamento de Francés fue el seleccionado poro onalizor su organización y lo problemótico existente en este. yo que este Departamento no es tan grande como el de Ingles pero es mayor que los demós. esto me brindo lo posibilidad de hacer un onólisis bosondome en los datos que me proporcionó el Departamento y posteriormente poder implantarlo en los demás tomando en cuenta que se tomó como la media este Departamento.

Como yo se mencionó. el departamento de Francés fue uno de los tres primeros idiomas en impartirse en Acatlón. iniciando cursos de Plan Global (PG) y de Comprensión de Lectura (CLI con aproximadamente 90 alumnos. En la actualidad el Departamento atiende o más de 2500 alumnos con 25 profesores. creando osi más de 80 grupos que funcionan entre los 7:00 y loor. 20:00 horas.

## 2.1.1 ORGANIZACIÓN DEL DEPARTAMENTO

Para obtener la información referente a los antecedentes, organización. problemas y necesidades del Deportomento de Francés. ocudi los dios 5 y 6 de Julio de 1995 con lo Jefa. lo Coordinodoro de los labores ocodemicos y lo Asesoro del Departamento y tres profesores más. De los datos que me proporcionaron puedo mencionar que:

Lo estructuro orgonizocionot del Departamento de Francés es de tipo jerárquico. yo que cuerito con un Jefe de Departamento. un Asesor del Departamento. un Coordinador de Labores Académicos. Planto Docente y uno secretorio.

El Jefe de Deportomento se encargo de lo supervisión y coordinación de todos los labores ocodemicos. odministrotivos y docentes que se realizan en el deportomento.

#### Sistema de Apovo Administrativo para el Centro de Idiomas Extranjente

El Coordinador de Labores Académicos Junto con el Jefe del Departamento realizan todos las actividades académicos del Departamento. como son los ex6menes. planes de estudio, material didáctico. etc.

El Asesor del Departamento junto con el Jefe del Departamento se encarga de llevar a cabo todas los labores administrativas del Departamento. por mencionar algunas tenemos: Inscripciones, eloborocl6n de grupos y horarios. asignaciones de salón a coda grupo, recopilación de evaluaciones. estodlstlcas. etc.

Los funciones de lo Secretario son solicitar oportunamente los servicios de mantenimiento y ejecutar los programas de trabajo de su área u oficina de adscripción.

La planto docente estó conformado por los profesores que dependiendo de la categoría o de las horas contratados que se deben de cubrir o lo semana, se les asignan horas clase (se deben cubrir Impartiendo clases), horos de apoyo A (son horas de investigación que se realizan antes y después de un semestre) y horas de apoyo B (se realizan durante el periodo de clases). En estos horas de Investigación se desarrollan proyectos de motivación. nuevos materiales dld6ctlcos. exámenes. piones de estudio. y se ayudo al Coordinador de Labores Académicas con el control de materiales didácticos toles como: el préstamo de libros. revistos y audio-cassettes o alumnos y profesores.

Los Prestadores de Servicio Social auxilian en cuofquler actividad.

Seguimiento de la Problemática Delectada

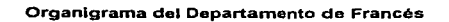

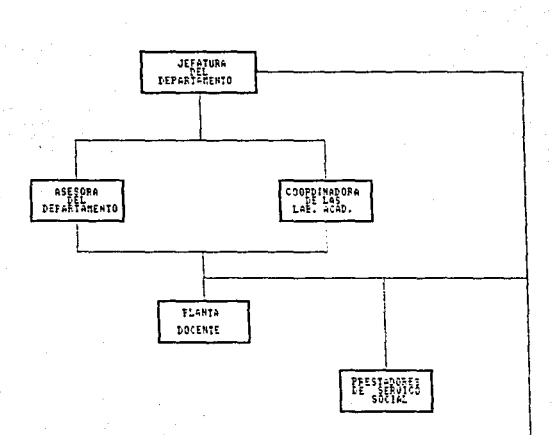

 $\overline{14}$ 

**SECRETARIA** 

#### Sistema de Apovo Administrativo para el Centro de Idiomas Extranjente

#### 2.1.2 NECESXDADES DEL DEPARTAK&NTO

El Oeportornenlo de Francés manejo actualmente 2.500 alumnos por semestre, repartidos en 80 grupos que funcionan entre las 7 y las 20 horas. y que están a cargo de 25 profesores. Estos, odeniós de dar atención a grupos se hocen cargo de labores de investigación integrados en varios equipos de trabajo.

Dentro de tas necesidades acfuoles del Deporlomento que encontré en bese o los entrevistos realizados eston:

1) Eloborocion de horarios y asignación de salones.

El alto número de grupos, los cambios que obligadamente se tienen que realizar durante cada periodo de inscripciones y la existencia. de grupos de trabajo para realizar Investigación", dificultan la elaboración de horarios, ya que a menudo sucede que al hacer los cambios mencionados, pensando prioritariamente en el interés del grupo que se crea. algun profesor queda imposibilitado para asistir a las reuniones de trabajo.

Lo creación y supresión de grupos en función de los necesidades dificulto también lo osignocion de satanes y ha sucedido que se traslapen grupos en un salón o lo mismo horo de c1oses.

11) Profesores.

Se requiere de un directorio octuoli:zodo de profesores. que contenga un conslderoble número de dotas que se solicitan en documentos de diversos órganos de lo Escuelo. Es necesario, odemós, tener un historial de codo profesor•. que resuma los actividades que ho desempeñado en el Departamento durante los semestres anteriores.

111) Alumnos.

Un historial de los alumnos del Departamento que permita orlentor1os mejor, ya que se podría tener un seguimiento de elloss, también detectar cuántas veces se ha presentado a examen de requisito sin éxito.

IVJ Materiales.

Se requiere de un control eficiente de los materiales didácticos existentes en el Departamento. y que son de muy variado índole:

- Materiales de audio y video.

<sup>3</sup> Los integrantes de dichos equipos llenen que estar libres simultáneamente para poder levar a cabo las reuniones de<br>trabalo.

<sup>&</sup>quot; Ctvpos pertenecientes o proteiC"•.

<sup>5</sup> Hay alumnos que repiten varias veces un curso y con esto podrían ver en qué forma se le puede apoyar en clase.

Un alto número de audio-cassettes y video-cassettes deben estar permanentemente a disposición de Jos profesores como apoyo o complemento en sus cursos.

the company's company's

and the company of the company of the

in Albert II.a man, skribi i slo المارات والمؤود الكرام

·Canciones y moterioles desarrollados o partir de ellas.

• Juegos pedagógicos de diversos tipos.

• Libros, revistas y material fotocopiado.

. revistas y material fotocopiado.<br>El material bibliográfico existente requiere de un inventario que pueda ser actuallzodo a medida que se realizan las adquisiciones.

Todos estos Insumos deben estar organizados y actuollzados en todo momento. además debe existir un control que permita el préstamo a profesores y alumnos.

## 2.1.3 ANÁLISIS DE LAS NECESIDADES

En las actividades que son requeridos a diario en este Departamento, se manejan archivos de tipo documental. cubriendo de cierto formo los necesidades actuales. pero el Incremento de la población de dicho Idioma. ho hecho imposible la recopilación de tontos documentos en archiveros como son: listados de evaluaciones de cada periodo. recibos de inscripciones, listados de grupos, exámenes, dotas de los alumnos y profesores, horarios, etc... además de la consulta y control de préstamo de materiales didócticos a profesores y alumnos.

Este control y documentación es realizado por lo persona responsable de codo material. brindando así sus horas de apoyo. Como un ejemplo de este control mencionaremos a la biblioteca con lo que cuenta el Departamento, en ésta se maneja un gran número de revistas autenticas de paises francófonos. los cuales estén registrados por uno clasificación asignado o codo uno de ellos. cuando un alumno o profesor solicita el préstamo de uno. se toman sus datos personales. lo clasificación de la revista a prestar y lo fecho en que deberá entregarlo. estos datos son registrados en formatos establecidos por el Departamento. los cuales son archivados paro ser utilizados posteriormente si se presentara otgün problema. Este procedimiento se sigue poro codo uno de los distintos materiales.

Los necesidades encontrados se relacionan con el manejo. consulto y archivación de datos. es decir. coda uno requiere de uno ordenación especifico poro que llegado el momento de ser utilizados se tenga un acceso eficiente a ese banco de datos. lo problemático surge cuando esto información se incremento día con día. haciendo un acceso tardado o uno pérdida de control sobre lo información olmocenodo.

El procedimiento de eloboroción de los horarios y la distribución de los salones a los grupos tordo semanas enteros en poder dar uno propuesta que cubro parcialmente lo problemótlca. en este caso se realizan combinaciones de éstos hoste llegar o uno que se aproxime a lo requerido.

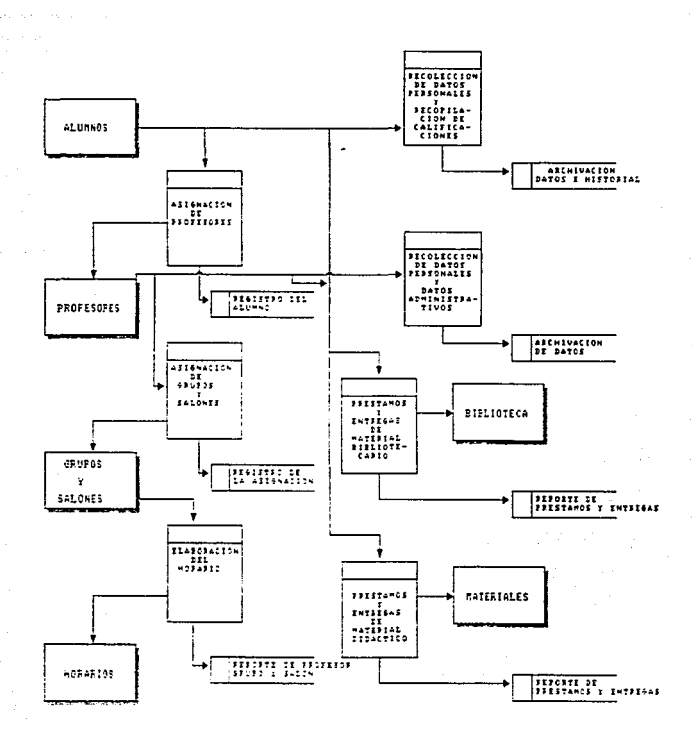

Soughtforward and an above and

 $17$ 

En el diagrama anterior muestra la manera en que los datos fluyen a través de la<br>ración - administrativa - del - Departamento - además - de - - los - procesos - o orgonizoclón odrninistrolivo del Departamento. odem6s de los procesos o tronsformaciones que sufren estos y sus tipos de solido o archivación.

El Centro de Cómputo de lo Escuelo s61o tiene destinado poro el Departamento de Francés uno computadora persono\ AcerMote 266/ 1 6 con l Mb en memoria RAM y un disco duro de 80 Mb. debido a esto se debe organizar todo el Departamento para su u!i.o. yo que esto 5e tiene que utilizar poro el desarrollo del sistema y no se cuento con un presupuesto poro comprar uno Ce mayor memoria y rapidez.

#### **2.1.4** PROPUESTAS DE SOLUCIÓN

Hoy en dio contamos con grandes y sofisticados equipos de cómputo, y codo minuto se creen programas computacionales, que de alguno u otro formo nos ahorran trabajo y tiempo. oyudondo y facilitando lo solución de problemas que nos vemos obligados a resolver en nuestro vida cotidiano.

El software o programas computacionales han sido creados en base al tipo de los problemas que se desean resolver, surgiendo así los lenguajes de programación, procesadores de texto, hojas de c61culo. paquetes esladislicos y contables. sistemas processores estemas manejadores de archivos y bases de datos.

Como se mencionó anteriormente. los necesidades encontrados en este Departamento se apegan ol manejo de dotas. como es lo consulto, altos. bojas, cambios. reporles. etc.

Propongo dar soluclon o éstos mediante lo creación de uno Base de Datos. lo cual sera empleado por un sistema manejador de archivos o bases de dotos. Este sistema tiene que ser creado con el software y hardware con el que cuente nuestro Institución.

Lo creación de esto Base de Datos lo realizaré utilizando lo Icono del Modelo Relacional definido por E. F. Codd. ol crear un buen diseño de dicho Base obtendré los "'entejas que nos proporciono este modelo.Lo creación de este modelo poro lo construcción del sistema. se realizaré de acuerdo al flujo de datos onolizodo an1erlormente.

El sistema se desorrollar6 en un lenguaje orientado ol manejo de bases de datos o archivos. proponiendo ser desorrollodo en lenguaje CLIPPER 5.2. debido o que en el Centro de Idiomas s61o se cuento con computadoras 286 y no soportarían una herromiento mayor, y porque los sistemos con los que cuento actualmente la ENEP están hechos en este lenguaje y así entrar a los estándares del Centro de Computo de la Escuelo. basado esto selección en el conocimiento y experiencia que tengo ol haber desempeñado uno labor profesional con Clipper, además sus corocteristlcos hocen de él un lenguaje sencillo y completo, con el cuol se cubririan los requerimientos al llevar el diseño o su progromcción. éste se encuentro en el Centro de Cómputo de lo ENEP y no se tendria ningún problema al momento de ser solicitado por este Departamento para el oesorroilo del proyecto,

Sistema de Anno Administrativo nara el Centro de Idiomas Fair

777

SUSTENTO TEÓRICO-<br>METODOLÓGICO

Sistema de Anovo Administrativo para el Centro de Idiomas Extranjeros

# 3. SUSTENTO TEÓRICO-METODOLÓGICO

## 3.1 DISEÑO DE UN SISTEMA AUTOMATIZADO DE APOYO ADMINISTRATIVO EN EL DEPARTAMENTO DE FRANCÉS

En el copitulo onterior. obordé- lo referente o los antecedentes del Departamento de Francés y en consecuencia lo historio del Centro de Idiomas Extronjeros Campus Acotlón. de ambos presente lo orgcmizoción. y uno vez conocidos los necesidodes o requerimientos en este capitulo realizo un diseño. uno programación Y lo implementación de un sistema.

## 3.1.1 ELABORACIÓN DEL MODELO PARA EL SISTEMA

### 3.1.1.1 Bases Teóricas

فتوعل والعادات المعادا

En el año de 1969, el Dr. Edward F. Codd, matemático por carrera, se dio cuenta por primera vez de que lo disciplino de los motemóticos podio servir poro Inyector algunos principios sólidos y cierto rigor o un compo -lo odmlnlstrocl6n de benes de dotasen el que, hasta esos dícs hobia uno notable deficiencia de toles cuolldodes. Codd define un modelo motem6tíco poro el manejo de grandes volúmenes de lnformocl6n en archivos. es decir. los bases de dolos, basado en lo teoría de conjuntos y tablas de verdad.

A este modelo se le conoce como el modelo relacional, actualmente vigente y comercializado; con este se tiene :

- o) Lo estructuro de datos
- b) La integridad de los dolos
- e) Lo monipulocfón de los datos

La estructura de datos relacional, se ocupa de definir cada una de las carocteñstlcos con los que deber6 contar codo tabla que conforniorá nuestra base de datos, es decir, se determinará el número de campos que contendrá cada tabla, así como, el nombre. tipo y longitud de coda campo, adem6s de nombrar el campo donde no podr6 repetirse un mismo valor o no podrá ser nulo. e esto último se le conoce como llave primario de una tablo. este campo nos servir6 paro relacionar la lnformoci6n de dos o mós tablas. Existen los llamados llaves foróneas. que es uno llave prfmaña de una tabla (x), existente en otro tabla (y).

#### Suntanto Televis Metodologica

Las reglas de Integridad. cuyo propósito es la creación de ciertos restricciones o limltantes pare coda ccmpo de la tablo de acuerdo o la reolldad del sistema, que padrón Impedir la captura de datos no congruenfes. como puede ser. en la captura numérica de un mes. sólo se permita un número>= O o<= 12. Como parte de estos regios se consideran: prohibir la aceptación de valores nulos o duplicados en las llaves primarios.

La manipulación de datos, consiste en la utilización de las operaciones existentes en la teoria de conjuntos (unión. Intersección. selección. diferencio. producto cartesiano. proyección) para obtener información combinado de dos o más tablas de la base de dalos. La aplicación de la teoría de conjuntos al manejo de datos en tablas. recibe el nombre de 6Jgebro relacional. Por medio de las llaves primarios *y* for6neos se hoce lo relación de Información de dos fobias (JOINJ o través del álgebra relacional.

los principales ventajas que se obtienen al utlllzor el modelo relacional son: mayor rapidez poro lo obtención de información requerido (per1ormonce). se evito lo repetición de información en diferentes archivos (se ahorro espacio en memoria). se pueden modificar o borrar tablas sin alterar otros (no existen onomolios de actualización). es decir. al occesor uno tablo *y* hacer modificaciones o borrarlo. por ser uno tablo independiente. sólo será afectado eso tablo. o diferencio del modelo jerárquico. donde al ser borrado uno tablo podre. por consecuencia se borraban los tablas hijos; otro ventaja es. al dar de bojo un registro en una tablo. outomóticomente se le doró de bojo en los demás tablas donde se encuentre (octuollzoclón de datos).

#### 3.1.1.2 Modelo para el Sistema de Información

Como Clipper es un sistema manejador de archivos, utilizare la teoría de el señor Codd poro que virtualmente el sistema se comporte como un sistema manejador de bases de datos y obtener osf los beneficios de esto teorio.

En base o lo teorlo de Edword Codd. o los necesidades encontrados y o los requerimientos con los que debe contar el Departamento de Francés. se estructuró la información de lo base de dolos en seis entidades conformados por archivos:

### 1) ALUMNOS

- Alumnos.dbf - lnscr•••.dbf - lnsre•••.dbf
- Alumbib.dbf

#### 21 PROFESORES

- Profres.dbf - Profes.dbf

# 3) GRUPOS Y SALONES

- Grupos••• .dbf - Solon•••.dbf

.4) HORARIOS

- Horor-••.dbf

5) BIBLIOTECA

- llbros.dbf - Revistos.dbf - Polycopy.dbf

6) MATERIAL

-Textos.dbf

- Audlos.dbf

- Vldeos.dbf

- Juegos.dbf

Los asteriscos en los nombres de los archivos, representan diferentes caracteres que pueden tomor, éstos representaron el semestre al que pertenezca el archivo, es decir. existirá un archivo del mismo tipo poro guardar lo fnformoel6n de coda semestre. Un ejemplo de ello serian los archivos Horar942.dbf y Horar951.dbf, donde, el primero contendrá la información referente a horarios en el periodo 94-2R y el segundo se refiere a la Información contenido en el semestre 95-1 R.

El esquema 1, muestra gráficamente la aplicación del modelo relacional a la base de datos que utilil.oré paro el Sistema de Apoyo Administrativo. donde se Indico la relación que existirá entre cado archivo de lo base.

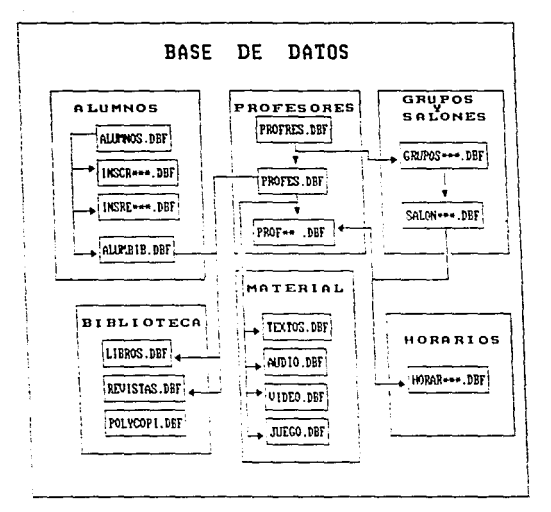

 $24$ 

# ESQUEMA 1. Modelo Relacional para el Sistema de Apoyo Administrativo

## 3.1.1.2.1 Estructura de los Archivos

Dentro de lo entidad ALUMNOS se encontror6n los datos personales de codo uno de los alumnos inscritos en el Idioma francés. es decir. su número de cuento. el nombre completo del alumno empezando por ope11idos. su teléfono. lo carrero que curso. su semestre actual. así como otros datos Importantes como son lo dirección. fecho de ingreso al Centro, grupo donde esta inscrito actualmente o si no se inscribió en el periodo actual. odem6s de lo historio académica en el idioma francés. en esto s.egundo porte se debe de mostrar el número de cuento del alumno. su nombre, el grupo donde cursó olgUn nivel del idioma. el periodo en que lo cun;ó. el tipo de pago que realizó. su calificación y el profesor que tenio o su corgo ese grupo.

Poro presentar todo lo informocion anterior. tendré que aplicar un JOIN o los archivos: Alumnos.dbf Alurrobib.dbf. lnsre••'".dbf. tnscr•••.dbf. Horor•••.dbf. Profres.dbf.

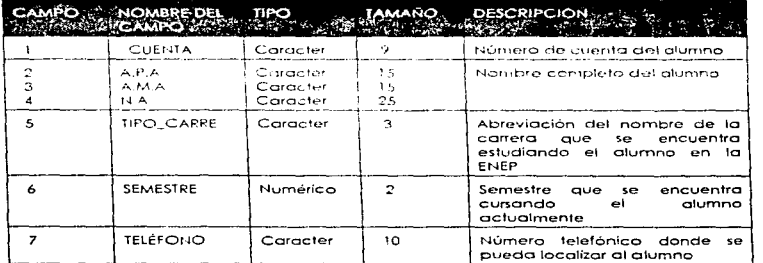

Estructuro con lo que deberó de contar el archivo Alumnos.dbf

Este archivo o tablo yo existe en el sistema CIESIS (Sistema del Centro de Idiomas Extranjeros), sólo se transportará la información para el uso de este sistema.

El campo tipo\_corre del archivo. representoró la abreviación o siglos de la carrera que estudia un alumno, en caso de que no estudie en la UNAM, se le asigna un número de cuenta (en el sistema CIESIS) y las siglas que deberá contener este campo serón PUB (Público). Existen otros casos donde los estudiantes de algún idioma son becados por ser familiares de ocadernlcos o trobojadores de lo Universidad. estos casos se especlficorén en el manual del sistema de información.

#### **Sustante Teamor Matedolico**

Para obtener el consentimiento de la utilización de ésta y los archivos que contienen información referente o la historia académica de los alumnos en el CIE. reglicé una entrevista con el Segundo Encargado Directo del Centro de Cómputo de la ENEP, a quien expuse el objetivo del provecto y la información que se maneiaria en este. mencionándole que parte de esta información ya se encuentra capturada en archivos de la red interna de la Escuela, actualmente la tabla ALUMNOS.DBF maneia más de 24,000 glumnos que glauna vez se inscribieron en glaun idioma en este Centro.

El compo CUENTA nos permitirá realizar la unión de dos o más archivos en nuestra. bose de datos (1004), va que este capito, tiene los siguientes características, no quede repetirse un mismo numero de cuenta y no puede ser nulo (llave primaria), por tanto. existe un numero de cuenta para carta diumno y no rujede haber alumnos sin número. de cuento (existe una relación uno a uno), esto nos permitirá obtener información de un glumno en diferentes tablas o dichivos utilizando vida un dato de referencia

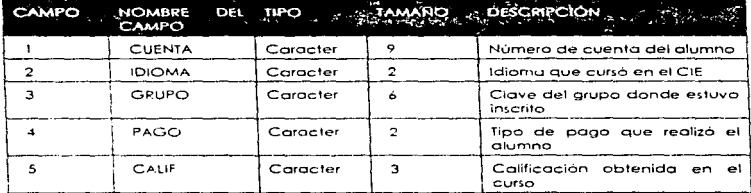

to estudura que contendión las tablas inscriti dial y inscriti dal será:

En el campo Idioma se contemplará cualquier lengua impartida por el CIE, y no sólo los alumnos inscritos en el idioma frances. ya que este sistema se pretende expandir a los demás Departamentos del Centro.

Estos archivos se maneian por periodo y por el tipo de examen realizado, un ejemplo de ello sería el grobivo inscr941 dof que contiene la relación de glumnos que se inscribieron a un curso en x idioma sacando x calificación en el período 94-1R (Primer Periodo Regular del año 94), y la base Insre941 dbf contendrá la información de los alumnos que presentaron examen de requisito en dicho periodo.

Las tablas alumnos.dbf. inscr\*\*\*.dbf v insre\*\*\*.dbf, son capturadas en los periodos de inscripciones al CIE y al final de cada ciclo escolar, estos archivos sólo serán de consulta, debido a que no es posible modificar datos de alumnos o calificaciones.

Si se necesitara hacer una modificación en alguno de estos archivos, se tendrá que realizar en el sistema CIESIS, debído a que la condición para poder utilizar estos aranives, es que no se realizen modificaciones en ellos fuera del CIESIS.

En la entidad denominada PROFESORES existirá toda la información de caracter personal y administrativa que pueda necesitarse en el Departamento, como son: el Registro Federal de Causantes (RFC), nombre completo del profesor, dirección, teléfono. su nivel máximo de estudios, la fecha de su ingreso a la UNAM como académico, la categoria de profesor que tiene, niveles a los que el profesor prefiere dar clase, el número de horas de clase y de investigación (apoyo A y B), el horario que tiene disponible para atender a sus arupos y proyectos de investigación.

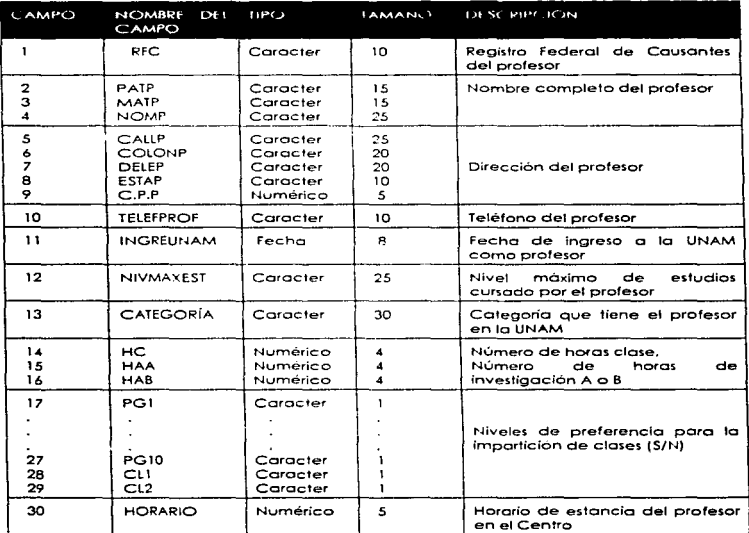

Dentro del archivo Profres, dbf se contemplan los siguientes campos:

En este coso el campo RFC sera nuestra llave primario poro occesar Y hacer uno relación entre más archivos para complementar la información que sea requerida de un profesor. Los datos que se manejan en este bloque serán poro altos. modificaciones, consultas y bajos.

En lo r-eferenle o lo entidad GRUPOS *Y* SALONES se dorón de atto los grupos en el periodo para cubrir lo demando estudiantil y los salones disponibles con los que contará el departamento en el semestre. poro poder hacer lo asignación de salones o grupos sin lo posibilidad de que se traslapen dos grupos en un salón a lo mismo hora el mismo dio. se necesitará de un reporte de formo motriz. donde los filos sean los salones *y* los columnas los intervalos de horas. poro ubicar en los cosillas respectivos los grupos.

Le lnfornioción que se deberá de capturar en referencia e los grupos serán el tipo de programo al que pertenece el grupo, es decir. si pertenece al Pion Global (PG) o al de Comprension de Lectura ICL), el nivel del grupo. el horario (dios y hora} y lo clave con la que se conocerá el grupo y el salón que le corresponderá a ese grupo. Con respecto o los salones. seró necesario saber el número con el que se identifico el salón, asi como saber qué dios y o qué hora esteró disponible el salón poro el Departamento de Francés.

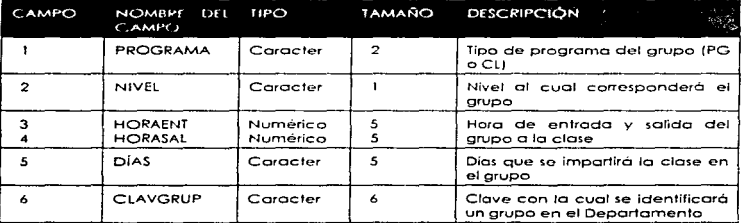

El archivo Grupos<sup>•••</sup> .dbf contendrá los siguientes campos:

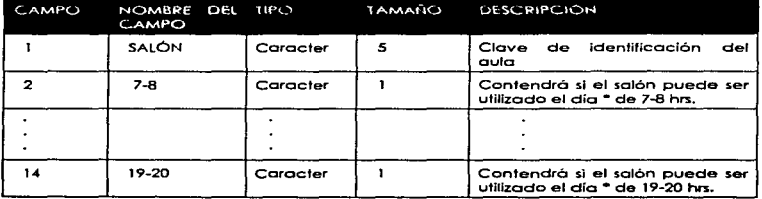

Tabla Salen•••• .dbf:

Este archivo se tendrá que realizar paro coda uno de los días de la semana que se Importen clases en el idioma (Solonl941.dbf los días lunes del periodo 94-lRJ. La Información se manejara por periodos ya que cada semestre es necesario acoplar los grupos en base o la demanda del Idioma por los estudiantes. y se debe de tener lo flexibilidad de consultor y modificar los datos referentes a ambos. osi como poder dar de alta o boja un grupo y/o salón.

Para la parte de los HORARIOS se manejará la información referente a los profesores (número de horas clase. la preferencia de algunos niveles poro la imparticlón de clases y el horario con el que cuento paro encontrarse en el CIEJ y grupos (en base ol programo. el nivel y el horario} poro elaborar la asignación de profesores o grupos en el semestre. asf como. hacer consultas y reportes en referencia o éstos,

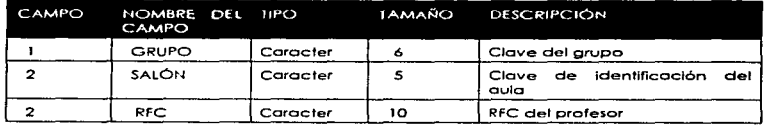

Archivo Horor•••.dbf:

Este archivo será una vista, es decir, será una tabla virtual donde se reúne información de otros archivos.

#### Superior Transaction and the time of the

En la entidad BIBLIOTECA se encontrará toda la lnforrnacJ6n referente a libros. pofy copies y revistos con los que cuento el departamento para lo consulta. préstamo y entrego o CJlumnos y profesores, así mismo. se podrá dar de alto o baja libros y/o revistos y elaborar un reporte que indique qué alumno o profesor tienen en su poder algún libro o revisto.

Los datos que se manejan poro los libros son el número de llegada al departamento de un ejemplar. el titulo. subtitulo, autor. la clasificaclón de ese libro en lo biblioteca de lo ENEP Acotlán y de todo la UNAM. la forma de cómo llegó ese libro ol Departamento. lo localizocl6n y claslficaclón asignado por el Departamento.

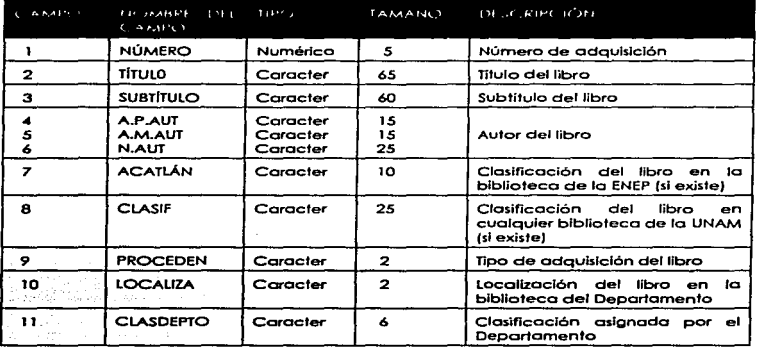

### Campos del archivo Ubros.dbf:

La fnformación manejada con respecto a las revistas es: el número de edición de lo revista. el nombre de la revista. la fecha de la edición (año y mesJ. lo claslficaclón asignada por el Departamento y el número de ejemplor(es) con el que se cuenta.

#### $\overline{\mathbf{z}}$

Sistema de Anovo Administrativo para el Centro de Idiomas Extranjeros

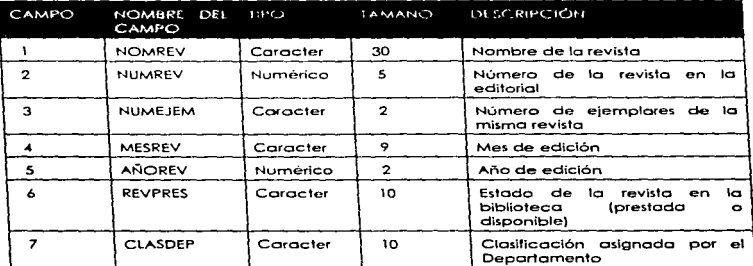

## La tabla Revistas dbf contendrà los campos:

Para estos casos los campos que contienen las clasificaciones asignadas por el Departamento de Francés se tomarán en cuenta para realizar la operación entre dos o más archivos (JOIN), es decir, los campos Clasdepto y clasdep serán nuestras llaves primarias de las tablas libros.dbf y revistas dbf respectivamente.

En el momento de hacer el préstamo y la entrega de un libro y/o revista a un : profesor o alumno, es necesario crear dos tablas o archivos que nos auxilien en la relación (alumnos o profesores) <=> (libros y/o revistas).

#### See 1 lento Teórico-Metodológico

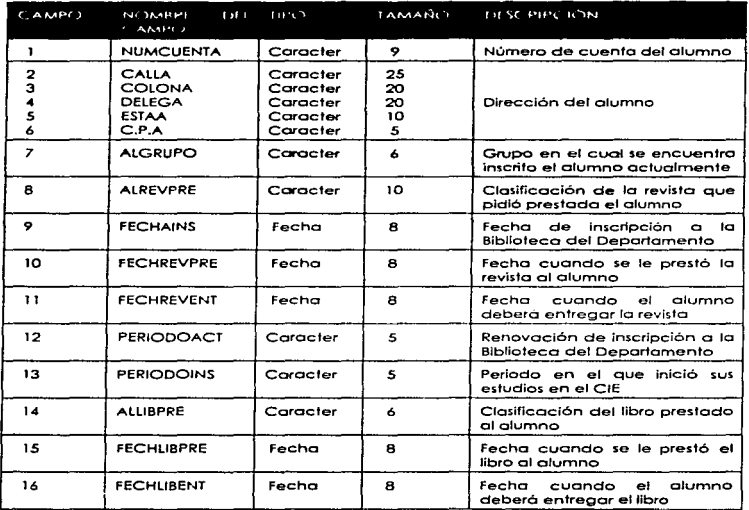

 $\ddotsc$ 

lo tablo Alumbib.dbf contendró los siguientes campos:

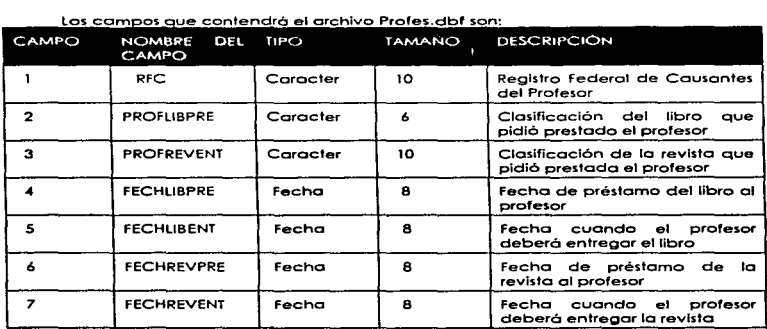

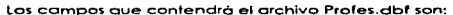

Lo fobia que contendrá lo información sobre los poly copies del Departamento se llamará Polycopi.dbf y contendrá:

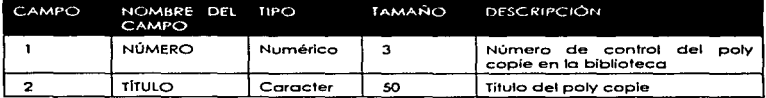

En la entidad MATERIAL se encontrará toda la información referente a los materiales didácticos (textos, Audio-cassettes, video-cassettes y juegos) con los que cuenta el Departamento de Francés. esto sólo es manejado por los profesores *y* es necesario hacer préstamos. entregas. consultas, altos, modiricoclones y bajos de los diferentes materiales.

Estructura de los archivos Textos dbf, Audio dbf. Video dbf y Juego dbf será:

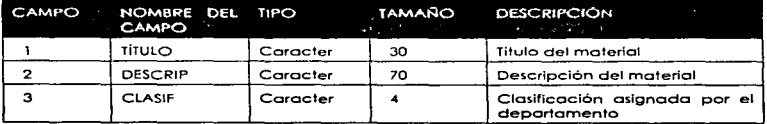

particularly according to the control of the control of the control of
### Sustento Teórico-Metodológico

Los archivos o fobias que monejaró el sistema. no tendrán que ser creadas por los usuarios. la estructuro de éstos la definiré antes de iniciar la programacl6n. debido o que en ellas se basa el funcionamiento del sistema y la solución de la problemática presentada: los usuarios sólo se dedicarán o manipular la información que contendrá cada uno de estos tablas (Altas. Bajas. Cambios y Consultas).

Para encontrar lo información requerida de una manera mucho mós eficiente. ordenaré lo inforTTiocJ6n de una tabla. de acuerdo a su llave primario o foróneo: esto ordenacl6n se haré por medio de índices. que son archivos en los cuales codo entrado (registro) se compone de sólo dos valores. un dato y un apuntador: el doto es un valor de algún campo (llave primario) del archivo indizado. y el apuntador Identifica un registro de ese archivo que tiene el valor en ese campo. Estos Indices serón creados o actualizados por el sistema de información. cuando el usuario decida indexar los archivos. mediante la opción llamado Indexación.

Cllpper es un Sistema Manejador de Archivos y no un Sistema Manejador de Bases de Datos Relacional (RDBMS). pero eso no implico que ot diseñar uno Base utilizando el Modelo Relacional solo se tengo que hacer en un RDBMS. El modelo que he diseñado cuento con los ventajas del este modelo simulando un RDBMS oun programado en CllpperS.2. siendo lo único diferencio que no se cuento con un Diccionario de Datos en el mismo sistema. pero éste existe como lo menciono a continuación.

Un Oiccionorlo de Datos(OD) es uno referencia de datos acerco de los datos. recopilados por el analista de sistemas poro guiarse durante el análisis. diseño. construcción y octualizoclones del sis temo.

Lo estructuro de los archivos (nombre. campos. tamaño) que se mostraron anteriormente son porte del OO. osi como los archivos indices que se utilizan poro ordenar uno tablo de acuerdo o uno llave primario y localizar mós rópidomente lo Información requerido. Los archivos indices creados son los siguientes:

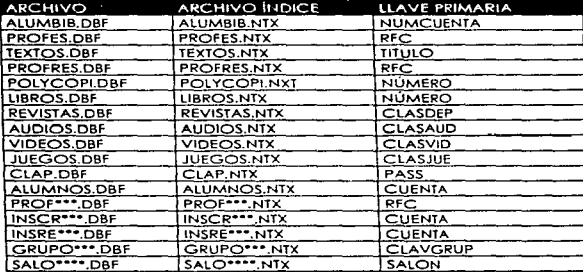

Los uniones de tablas (JOIN) realizados o través de las lleves primarios que contienen codo uno de ellos también son porte del Diccionario de Dotas. recordando que poro poder hacer la union de dos tablas. ambos deben de tener un campo en común (llaves). es decir. aunque de nombre diferente pero que contengan la misma estructuro de inforrnoción. Los Join utilizados en el modelo son:

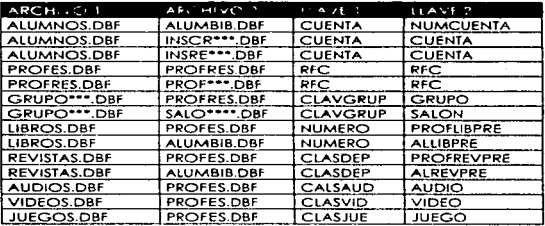

En el modelo se contemplo lo seguridad de acceso. es decir se cuento con jerorquios o usuarios poro cantor con uno bueno seguridad de lo informoclón. siendo ésto porte del O.O.

Lo Bose de Datos creado. estó normalizado. yo que el diseño de ésto cuento con: - Lo eliminación de campos repelidos dentro de uno tablo u otros reloclonodos o ésto. y existe uno identificación de lo llave primario en codo una de los archivos que forman la Base.

- Los campos no llave son completamente dependientes de lo llave primaria. - lo eliminación de cualquier dependencia transitorio. es decir. no permite que los campos no llave de uno tablo sean dependientes de otro campo no llave.

El modelo siguiente muestro los entidades (división de los necesidades) y lo relación que existe entre ellos.

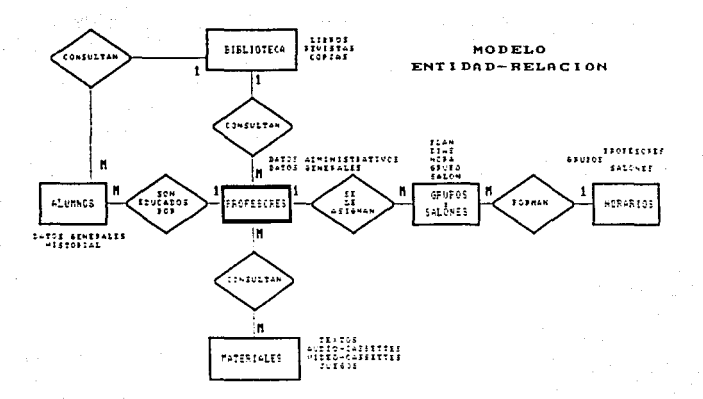

# 3.2 CONSTRUCCIÓN DEL SISTEMA

El desarrollo del Sistema de Apovo Administrativo para el Departamento de Francés, lo realicé en el lenguaje Clipper versión 5.2 como va se había mencionado.

De acuerdo a mi modelo presentado, la pantalla inicial (la pantalla que contiene el menú primario) ha auedado de la siguiente forma:

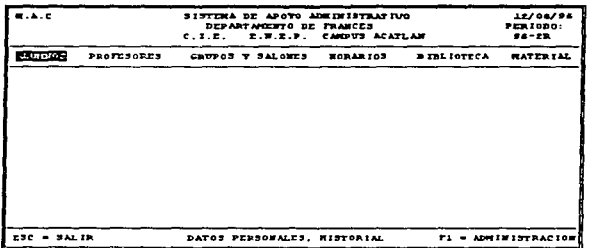

En ésta se contempla como menú principal, a las seis necesidades primordiales (entidades) del Departamento.

En cada opción del menú<sup>6</sup> se despliegan los menús secundarios, donde se alojarán las opciones correspondientes a la solución de una necesidad.

En la parte liamada ALUMNOS se contempla la CONSULTA de los datos personales de cada alumno inscrito en el CIE y la consulta del HISTORIAL de un alumno en todo un . idioma.

En la entidad perfeneciente a los PROFESORES, se CONSULTA, se da de ALTA o BAJA la información personal y administrativa de un profesor, así como los GRUPOS que éste tiene en el semestre.

La entidad llamada GRUPOS Y SALONES, contempla los CONSULTAS, ALTAS y BAJAS de arupos y salones pertenecientes a un semestre, así como la ASIGNACIÓN de salones a los arupos de un período.

\* ALUMNOS, PROFESORES, GPUPOS Y SALONES, HORARIOS, BIBLIOTECA MATERIAL.

#### nin Tanına kisinininin ve

Lo opción HORARIOS en el menú principal. pl"esento lo CONSULTA Y un REPORTE Impreso del horario en un semestre y la ASIGNACIÓN de profesores o los grupos de un periodo.

Lo porte llamado BIBLIOTECA fue lo primera. debido o lo necesidad de contar inmediatamente con el control de libros. revistos y copias de libros (CONSULTAS. ALTAS Y BAJAS). osi como el PRi:STAMO y ENTREGA de éstos a profesores y alumnos. en base o lo soluc16n de esta necesidad, se tuvo que desarrollar lo porte de ALUMNOS y PROFESORES poro que quedara completo esta porte del sistema.

En la opción MATERIALES se contempla el PRÉSTAMO y la ENTREGA de Audiocosset1es. video-cassettes y juegos, asI como lo CONSULTA. ALTAS y BAJAS de estos y de textos utilizados en exámenes.

DIAGRAMA DEL SISTEMA DE INFORMACIÓN

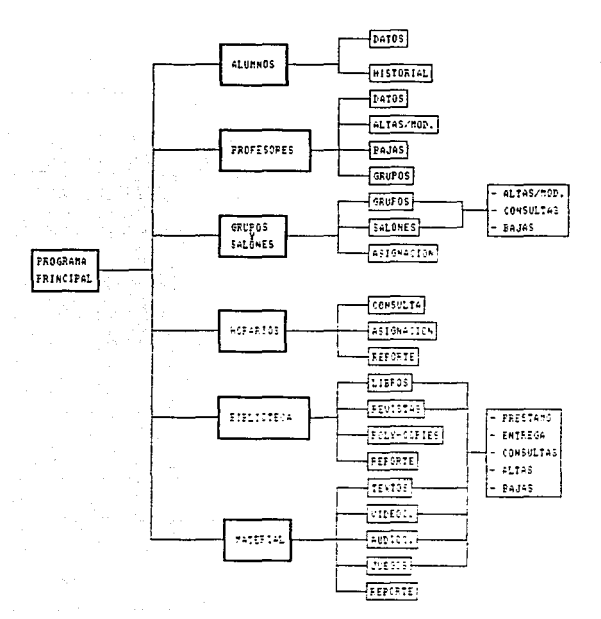

#### Sustanto Teórico-Metodológico

El diagrama anterior muestra el menú principal del sistema de información; de codo uno de estos opciones se llamará otro menü secundario que conduciré finalmente o lo ejecución de un procedimiento. este Ultimo efectuará codo uno de los necesidades que se deseen resolver en cierto momento. explotando así lo base de dolos.

El sistema contará con tres opciones {no presentados en el posado diagramo) llamados ADMINISTRACIÓN. INDEXACIÓN y JERAROUfAS. estos opciones son necesarias y de gran lmportoncio poro el sistema de información, yo que se encorgorón do dor mantenimiento ol mismo. es decir. guiaró al sistema en lo utilizoci6n de archivos que se manejarán por periodo (cambio de periodo activo). en lo creación de los archivos indizados para la pronta obtención de información (Indexación) y en el control de seguridad y acceso (jerarquías dentro del sistema a usuarios).

Lo opción ADMINISTRACIÓN aporeceró en lo pontollo principal al oprimir lo ledo FI. en esto porte. se contemplorón los semestres o ciclos escolares. partiendo desde el periodo 96-1 R hasta el 2000-2R: al ser seleccionado un ciclo. se obrirón los archivos salon\*\*\*\*.dbf. grupos\*\*\*.dbf y horar\*\*\*.dbf correspondientes al semestre.

Al oprimir los teclas <CTL> *e* <I> ol mismo tiempo se ectuolizerón los archivos indices de acuerde el estado octuol de los archivos.

Lo porte llamado JERARQUfAS se ejecutora al ser oprimido lo teclo <F5> siempre y cuando se tengan los créditos correspondientes.

Lo procedimientos desarrollados en codo uno de estos entidades son :

A) ALUMNOS o) olumn.prg IJ olhis.prg

ii) oldot.prg

5) PROFESORES o) profes.prg

IJ prodot.prg ii)proolt.prg iii)probof.prg iv) progrup.prg

C) GRUPOS Y SALONES o) grupos.prg i) grupcon.prg ii) grvpolt.prg iii) grupboj.prg b) solones.prg i) solcon.prg il) sololt.prg

 $\overline{a}$ 

#### Sistema de Apoyo Administrativo para el Centro de Idiomas E.

lii) sclboj.prg e) asigsal.prg OJ HORARIOS i) horoslu.prg ii)horosmo.prg lii)horosmi.prg iv) horosju.prg v) horosvl.prg vi) comhor1u.prg vii) comhormc.prg viii) comhormi.prg ixi camhoriu.prg x) comhorvl.prg o) hororios.prg 1) horcon.prg ii) horosig.prg iii) horrep.prg EJ BIBLIOTECA o) libros.prg i) libpre.prg - ollibpre.prg - plibpre.prg ii) libent.prg - ollibent.prg - plibent.prg iii) libcon.prg lv) libolt.prg v} libboj.prg b) revlstos.prg i) revpre.prg - olrevpre.prg - prevpre.prg li) revent.prg - olrevent.prg - prevent.prg lii) revcon.prg iv) revott.prg v} revboj.prg e} polycop.prg 1) polycon.prg ii) polyolt.prg iii) polyboj.prg dJ bibrep.prg 1) librep.prg li) revrep.prg iii} polyrep.prg lv) prebrep.prg

F) MATERIALES o) textos.prg IJ texcon.prg 11) texalt.prg 111) texbaj.prg bJ audios.prg 1) oudpre.prg ll audent.pra lil) oudcon.prg lv) audalt.prg v) oudbaj.prg e) vldeos.prg IJ vldpre.prg ii) vident.prg lil) vldcon.prg lv) vldolt.prg v) vidboj.prg d) juegos.prg <sup>11</sup>juepre.prg Ji} jueent.prg iíiJ juecon.prg ivJ jueolt.prg v) jueboj.prg e) motrep.prg y) texrep.prg 11) oudrep.prg iil) vldrep.prg 1'1'} juerep.prg v) premrep.prg • ADMINISTRACIÓN a} odmon.prg • INDEXACIÓN o) indexa.prg • JERARQUfAS o) jeror.prg 1) jercon.prg ii) jerolt.prg iii) jerboj.prg

# 3.3 IMPLEMENTACIÓN DEL SISTEMA AUTOMATIZADO DE APOYO ADMINISTRATIVO EN EL DEPARTAMENTO DE FRANCÉS

Una vez concluida la programación del sistema de información, el siguiente paso es realizar la implementación de dicho sistema al Departamento de Francés para supervisar el funcionamiento del mismo e ir analizando los resultados que arroje el sistema en base a las necesidades presentadas en este Departamento. y así hacer las posibles modificaciones que se llegasen a necesitar, para posteriormente implementar el sistema a todos los departamentos del CIE

### 3.3.1 Elaboración de Manuales del Sistema

and a chemical and and and the Service and model in the analysis of community that the model in the channel of the chemical

La elaboración de los manuales de un sistema es indispensable, ya que en ellos se apovará el usuario cuando tenga que darle mantenimiento a éste, se le presente algún problema o simplemente le suria alguna duda sobre cualquier parte del programa. Va que aunque el usuario hava llevado el curso de operación. Ia mavoría de las veces se olvidan las instrucciones dadas y es necesario tener un apoyo en el momento.

Un manual explica paso a paso la inicialización del sistema, su funcionamiento, las características de los datos que se comprenden en él.

En base al contenido de un manual se clasifican en manual de usuario y manual del sistema (presentados en los anexos 4 y 5).

El manual del usuario comprende una detallada explicación del acceso y salida a cada una de las partes que conforman el sistema, la descripción de la información que se presentara en cada pontalla y la captura de ésta por el usuarlo, el funcionamiento y comportamiento del mismo.

El manual del sistema comprenderá la explicación de la relación de los procedimientos y los archivos en cada opción del menú, las características de los archivos de la base de datos y el mantenimiento que hay que brindarle.

### 3.3.2 Capacitación al Personal que Tendrá Acceso al Sistema

La capacitación al personal del Departamento de Francés que accesará al sistema, se realizó siguiendo el siguiente plan de estudio.

Objetivo General, Capacitar al todo el personal que será usuario del Sistema de Apoyo Administrativo.

### Sustento Teórico-Metodológico

A.- Copacltacl6n al administrador del sistema:

Esto persono se encargará del control de acceso y seguridad del programo, por lo cual. ello osignor6 jerarquías o los usuarios tomando en cuento lo seguridad de lo Información que manejará. También deberá conocer codo uno de los procedimientos que comprenden el sistema. por ello. será el único usuario copocltodo de forme general y poseerá los manuales de éste.

Objetivo.- Capacitar o lo persona que ser6 el administrador del sistema de tal formo que se convierte en un experto de éste.

B.- Copocitoción o los usuarios:

Uno vez que el administrador del sistema conozco de formo total éste. asigne jerorquios y claves o los usuarios, se copocltar6 ol personal restante que vaya a hacer uso del sistema.

Esto capacltoci6n o usuarios se dividirá en *7* cursos: o) Consultas b) Altos o modificaciones c) Bajos d) Asignación e) Préstamo f) Entrega g) Reportes

Cada usuario recíbirá los cursos dependiendo de la jerorquia que tenga dentro del sistema. En formo más detallado los cursos contendrán:

### a) Consultas

- Historio! de alumnos

-Alumnos

- Profesores

- Grupos de un profesor en un periodo

- Grupos de un periodo

- Salones de un periodo

- Horarios

-libros

- Revistos

-Copias

-Textos

- Audio-cassettes
- Vldeo-conettes
- -Juegos

Objetivo.- Capacitar a usuarios que tendrán jerarquía en las partes de consulta del sistema.

p) Altas o modificaciones - ?rofesores

- Grupos de un periodo

*4S* 

- Salones de un periodo
- libros
- Revistas
- -Copias
- -Textos
- Audio-cassettes
- Video-cassettes
- -Juegos

Objetivo.- Capacitar o usuarios que tendrán jerorqufa en los parles de altas y modificaciones del sistema.

e) Bofas

- Profesores
- Grupos de un periodo
- Salones de un periodo
- Libros
- Revistas
- -Copias
- -Textos
- Audio-cassettes
- Video-cassettes
- Juegos

Objetivo.- Capacitar a usuarios que tendrán jerarquía en las partes de bajas del sistema.

dJ Asignación

- Salones o los grupos de un periodo
- Horarios (profesores o los grupos de un periodo)

Objetivo.- Capacitar a usuarios que tendrón ferarquia en los portes de asignación del sistema.

e) Prestamo

- Libros
- Revistas
- Audio-cassettes
- Video-cassettes
- Juegos

Objetivo.- Capacitar a usuarios que tendrán jerarqulo en los portes de préstamo bibliográfico y de materiales.

### f) Entrega

- -Libros
- Revistos
- Audio-cassettes
- Video-cassettes
- Juegos

#### Sustanto Tedronaldetori

Objetivo.- Copocitor a usuarios que tendr6n jerarquía en las portes de entrego blbllogr6fico y de materiales.

gJ Reportes

- Grupos - Salones
	- -Horarios
	- libros
	- Revistos
	- Biblioteca
	- Audio-cassettes
	- Video-cassettes
	- Juegos
	- -Material

Objetivo.- Capacitar o usuarios que tendró.n jerorquio en los portes del sistema donde se imprimirán reportes de información.

### 3.3.3 Supervisión de1 FUncionamiento de1 Sistema

Con lo Implementación del sistema ol Departamento de Francés mediante lo importlclón de los cursos de copocitoción y lo elaboración de los manuales, se ha puesto en marcho el Sistema de Apoyo Administrativo.

Dentro de los primeros semanas del funcionamiento de éste. he estado al pendiente de todos aquellos onomolíos que pudieron presentarse en el comportamiento interno del sistenio. También he recolectado opiniones y sugerencias sobre este poro de alguno formo considerar los posibles modificaciones al mismo.

### 3.3.4 Modiricaciones Eventua1es a1 Sistema

Hosto el momento. s61o he recibido uno sugerencia poro el mejoramiento del sistema. Ésto pertenece al préstamo de libros y revistos o profesores y alumnos y al préstamo a profesores de audios, videos y juegos.

Por las horas de investigación (apoyo B) de un profesor, no es posible que uno solo oe ellos s.e dedique ol prestomo de este material. por ello tienen lo outorizoclón tres o cuatro profes.ores de prestar estos articules. pero s.olo uno de ellos *se* encargo de lo administración de éstos.

Poro uno moyor seguridad del préstamo y entrego de los molerioles didácticos *·,1*  bibliotecarios. se registrará el usuario que hizo el préstamo y lo hora de éste. De esto formo se sobró quien realizó el préstamo por medio de su clave y se confirmoró esto con el dío y hora. comparándolo con su horario de investigación.

#### Sistema de Apovo Administrativo para el Centro de Idiomas Extranjo

Por lo anterior se modificaron los procedimientos:

ALLIBPRE.PRG ALREVPRE.PRG PLIBPPF PRG. PREVPRE.PRG AUDPRE.PRG VIDPRE.PRG JUEPRE.PRG

ALLIBENT PRG ALREVENT.PRG PLIBENT.PRG PREVENT.PRG AUDENT.PRG VIDENT.PRG JUEENT.PRG

*47* 

Ahora con la clave de acceso automáticamente se visualizará en pantalla el usuario que otorgoró el préstamo de alguno de los materiales y lo hora cuando éste se realice.

Al momento de que el alumno o profesor entregue el material. también vlsuolizorón en pantalla el usuario que realizó el préstamo y la hora de éste.

# 3.4 IMPLEMENTACIÓN DEL SISTEMA AUTOMATIZADO DE APOYO ADMINISTRATIVO A LOS DEMÁS DEPARTAMENTOS DEL CENTRO DE IDIOMAS EXTRANJEROS

En los dos reportes anteriores se presentó lo implementación del Sistema de Apoyo Administrativo para el Departamento de Francés, en este reporte se hablará de los resultados obtenidos y lo implementación de este sistema o codo Departamento del Centro de Idiomas Extranjeros.

Como mencioné anteriormente, el sistema se dividió en sels entidades, las cuales agrupan procedimientos poro lo solución de determinados necesidades del Departamento. Al terminar lo construcción de codo uno de estos m6dulos. su implementación fue inmediata mientras se avanzaba con otro, lo anterior debido a que la solución de lo problemático tenia que darse de inmediato yo que Jo información crecía día con día y su manipulación de escritorio se volvia deficiente.

Cuando se concluyó con !o programación del sistema. fue presentado e implementado de forma completa al Deportamento con el curso de capacitación a los usuarios de éste. los manuales de usuario y del sistema.

Después de un tiempo en donde se ha dado seguimiento al funcionamiento del sistema SISFRA. por parle del Jefe y del Asesor del Deparlomento de Francés han surgido los siguientes comentarios con respecto a la funcionalidad del sistema:

Una vez que el sistema de apoyo administrativo fue implementado en el Departamento de Frances (SISFRA), se realizaron pequeñas modificaciones a éste para su implementación en codo uno de los otros cinco Deportornentos que conforman el CIE. esto en base a los buenos resultados obtenidos como son:

#### Suetento Teórico-Metodológico

- lo buena asignación de profesores y salones o los grupos de un periodo.
- la consulto Inmediato de los horarios (grupos. salón y profesor) de cualquier periodo anterior y un reporte por escrito del horario armado en cualquier semestre.
- Consulto de salones disponibles poro otros Idiomas.
- Un control total sobre los préstamos y los entregos de materiales bibliotecarios y de apoyo dld6ctico. así como lo consulto de todo lo Información visual y escrita de éstos.
- Consulto rópldo de lo Información necesario sobre alumnos y profesores.
- Fácil capturo de Información.
- Seguridad de la información.

Los otros Departamentos que conforman el Centro son:

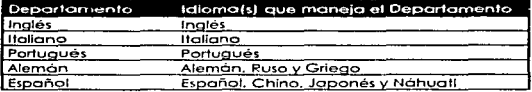

Poro la creación e implementación de codo uno de los demós sistemas (SISING. SISITA, SISPOR, SISALE y SISESP) fue necesario la programación de los pequeños modificaciones que recibirlo el sistema y un curso de capocltoclón con el Jefe y el asesor del Departamento correspondiente. durante este curso se entregó un manual de usuario o codo Departamento.

lo modificación e Implementación del sistema poro codo Departamento tomó uno semana. Durante ésto y hasta la fecho me he dedicado al auxilio de los usuarios y a lo supervisión del sistema.

Los modificaciones que sufrió el sistema para su implementación en los demós Departamentos son:

- **La pantalla principal del sistema.**
- El historial ocodémlco de un alumno en el respectivo Idioma.
- la conversión de meses al momento de dar de arta uno revisto.

Lo modificación que sufrió la pantalla principal fue el cambiar el titulo al idioma correspondiente.

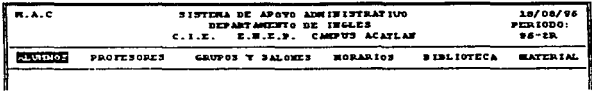

Para la consulta del historial académico en el idioma correspondiente a cada Departamento, se modificó el procedimiento ALHIS.PRG. El sistema visualizará la información académica del alumno en el idiorna respectivo.

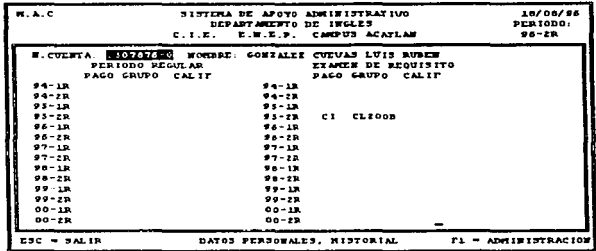

Al ingresar la información de nuevas revistas, el sistema cambiará el número del mes automoticamente al mes en español y va no lo hará al francés.

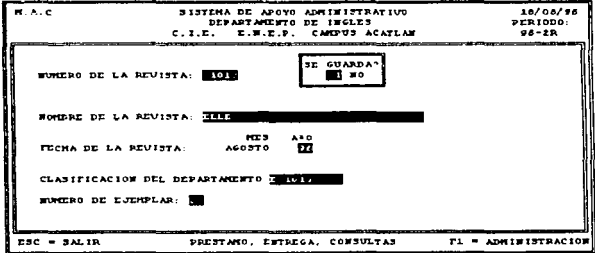

 $\frac{1}{2} \sum_{i=1}^n \sum_{j=1}^n \sum_{j=1}^n \sum_{j=1}^n \sum_{j=1}^n \sum_{j=1}^n \sum_{j=1}^n \sum_{j=1}^n \sum_{j=1}^n \sum_{j=1}^n \sum_{j=1}^n \sum_{j=1}^n \sum_{j=1}^n \sum_{j=1}^n \sum_{j=1}^n \sum_{j=1}^n \sum_{j=1}^n \sum_{j=1}^n \sum_{j=1}^n \sum_{j=1}^n \sum_{j=1}^n \sum_{j=1}^n \sum_{j=1}^n \sum_{j=1$ 

## **50** Sustento Teonco-Metodológico

Con lo presentación del proyecto. se pidió ol jefe de codo Departamento que hiciera comentarios sobre el funcionamiento del sistema y lo información que se manejo en este. Hoy que recordar que fue diseñado en base ol modelo poro cubrir los necesidades de un sólo Deportoniento (Fronces} y que se consideró que lo organización y los necesidades en los demás Departamentos eran similores o este.

Los comentarlos por codo Departamento fueron dirigidos o lo Coordinodoro del CIE y responsable de este proyecto. quien mencionó en formo global los resultados del Sistema de Apoyo Administrativo poro el Centro de ldiomos Extranjeros. Toles comentarios son presentados en el anexo 6.

Despues de haber puesto en marcho el sistema en codo Deporlomento, se me pidió realizar algunos modificaciones o anexos por sus responsables, los cueles no implicaban cambios graves o complicados en el diseño de éste poro creer un Sistema de Apoyo Administrativo más opegodo o los necesidades de codo uno de ellos. lo anterior hablo de que ol temor un Oeportomento piloto poro el diseño del sistema y al existir uno organización similor en los restantes. los necesidades combiorion muy poco y ol implementar el sis temo en los demós. sólo se reolizorion cambios diminutos\_

Sistema de Apoyo Administrativo para el Centro de Idiomas Extrar

and the first state of the control of the

 $\mathcal{L}(\mathcal{L}^{\mathcal{L}})$  and  $\mathcal{L}^{\mathcal{L}}$  and  $\mathcal{L}^{\mathcal{L}}$  and  $\mathcal{L}^{\mathcal{L}}$ 

 $\mathcal{I}(\mathcal{I}(\mathcal{$ 

VV.

RESULTADOS OBTENTOOS V CONCLUSIONES

alistik ali sebagai<br>1930 merupakan terbagai ke<br>1930 merupakan terbagai ke

والإستقامة والمتارين والمتحدث والمرادين

vatratora nara el Centro de kliomas Extranjen

# 4. RESULTADOS OBTENIDOS Y CONCLUSIONES

# 4.1 EVALUACIÓN DEL OBJETIVO DEL PROGRAMA. ÉXITOS ALCANZADOS Y METAS NO OBTENIDAS

Con el análisis, diseño e implementación del Sistema de Apoyo Administrativo en codo uno de los Departamentos del Centro de Idiomas Extranjeros campus Acot16n. se obtuvo principalmente el ahorro de tiempo en los labores administrativos más frecuentes que se realizan. logrando también una manipulación absoluta. fácil manejo y seguridad de la información mós solicitado en estos. Con ello se ha olconzodo el objetivo del Proyecto y sobre todo se ha proporcionado una herramienta que ayudará directa o Indirectamente o todo la comunidad vsuorio y perleneciente del Clf.

Los actividades que comprendieron el proyecto se cumplieron en el tiempo de duración del servicio social?. lo anterior se obtuvo gracias o que esto modalidad de titulación permite la dedicación diario de 1roboio o los actividades comprendidos en él y osi el prestador presenta un avance diario de su proyecto que con el poso de tiempo y lo dedicación adecuada se reflejoró en los actividades reollzodos y los resultados obtenidos.

La forma como se dividió el tiempo de mi servicio con respecto a las actividades comprendidos por el proyecto se muestran en lo siguiente gr6fico.

7 960 hrs.

Resultados Obtenidos y Conclusiones

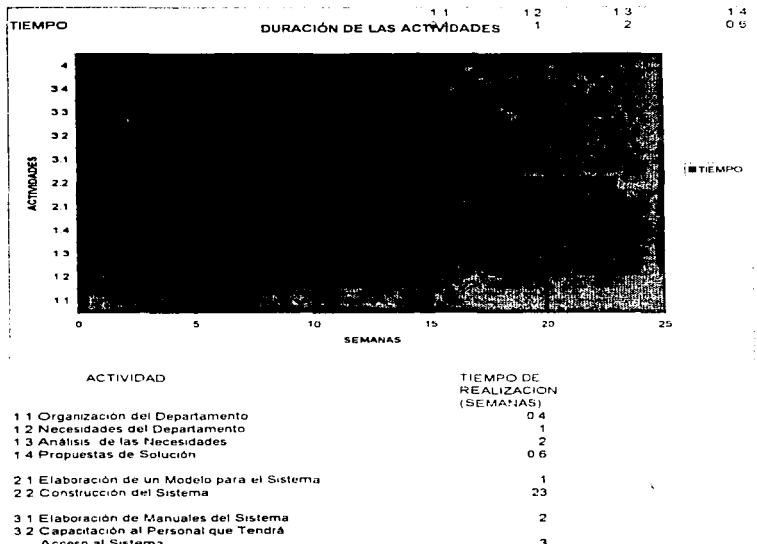

15

53

and contract the

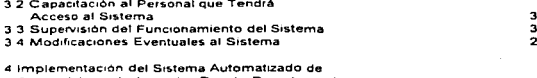

Apoyo Administrativo a los Demás Departamentos del Centro de Idiomas Extranjeros

**TOTAL** 

## 4.1.1 PROBLEMAS INSTITUCIONALES

El único problema lnstltuclonol. fue ol momento de solicitarle al Segundo Encargado Directo del Centro de Cómputo de lo ENEP Acotlón el consentimiento poro que dicho sistema jalara directamente de lo red Interno de lo Escuelo algunos archivos pertenecientes al CIESIS (sistema del CIE} que contienen información referente o lo historio académico de tos olumnos en el Centro. lo cual no fue permitido por rozones de seguridad de su propio sistema y de lo red.

Este problema se resuelve con uno propuesto que permite obtener eso información mediante dispositivos de almacenaje! y transportarla a cada una de las máquinos donde se encuentra el Sistema de Apoyo Administrativo. Como estos archivos solicitados sólo son actualizados una vez al semestre" no existirá problema alguno al recurrir al Centro de Cómputo de la Escuela para su obtención una vez acabadas las inscripciones y eslos serán transportados al sistema de opoyo como se explico en el punto 1.1 del manual del sistema (anexo 5).

### 4.1.2 PROBLEMAS EN LA APLICACIÓN DE LOS OBJETIVOS

El problema que tuve. fue al momento de la programación y de la lmplementoclón del Sistema en codo uno de los Departamentos que conforman el CIE. yo que yo hcbío planeado el tiempo que me tomarlo esto. cuando desarrollé el sistema existieron parles que ocuparon un tiempo mayor al previsto y al realizar una encuesta sobre el tiempo disponible por los personas que recibirían el curso de capacltoclón e Indicaciones del sistema, formule un calendario. el cual no se cumplió debido o compromisos imprevistos de estos persones. Lo anterior implicó que el cronograma de actividades no se cumpliera al 1003.

# 4.2 BENEFICIO PROPORCIONADO A LA COMUNIDAD

Dentro de los aportaciones mós Importantes que doró el Sistema de Apoyo Administrativo poro el CIE o lo comunidad. está lo agilización de trámites y actividades administrativos. como son:

• La asignación de salones a los grupos de un semestre. Coda Departamento cuento con un cierto número de salones en base o lo población estudiantil qve tiene. en los cuales se deben acomodar los grupos de cada semestre que

approache against them.

a Discos magnéticos.

<sup>•</sup> Periodo de inscripciones.

### Resultados Obteridos y Conclusiones

sean abiertos poro codo idioma perteneciente o ese Deportomento. El sistema contemplo lo distribución de los salones poro los grupos de codo periodo. evitando así lo posibilidad de que a dos grupos con horarios iguales se les asigne el mismo salón. lo anterior ero realizado manualmente y ol manejar grandes cantidades de grupos (Idiomas como Inglés. Francés e ltollono) se cometion errores al momento de hacer tal distribucl6n y nadie se percataba de esto o veces hoste el primer dio de clases.

- La disponibilidad de salones poro otros idiomas. Como o los Idiomas Inglés y Francés se les proporcionan un considerable número de salones con los que cuento el CIE. o veces los otros Departamentos se ven en lo necesidad de pedir prestado o cierto hora un so1ón que no les corresponde. El sistemo oyudorá o locolizor un sol6n disponible que cubro los necesidades del otro Idioma uno vez que yo se hoyo reolizodo lo distribución de salones en los Departamentos. Antes de lo implementación del slstemo esto se reolizobo de formo visuol ol haber comenzado los clases. es decir. se citaban o los alumnos en un lugar a la hora de clase y el profesor responsable del grupo se encargaba de recorter los salones hasta encontrar uno vacío para posteriormente investigar o que ldion'o pertenecía y pedirlo prestado.
- Lo asignación de Profesores o los grupos de un periodo. El sistema de Apoyo Adrninistrativo realizara de una manera confiable y eficaz la asianación de profesores o los grupos de un periodo. yo que codo profesor es controlado por determinado número de horas a la semana. dichas horas deberán ser cubiertos en su totalidad. es decir. se contemplan los horas de clase *<sup>e</sup>* investigación y la suma de éstas no deberá exceder las horas de contratación pero tampoco podró ser menor. Cuando lo anterior se realizaba mediante un trabajo de escritorio se le dedicaban varios horas de estudio poro uno asignación apropiada.
- El control de préstamo y entrego de material bibliotecorio y de apoyo didáctico. Cado Deportamento cuenta con un considerable número de Libros. Revistas. Juegos. Audio-cassettes y Video-cassettes originarios de paises extranjeros, este material está a disposición de alumnos y profesores como apoyo o complemento del cu~o. Et sistema cuenta con un control de préstamo y entrega. brindando una mayor seguridad y eficiencia. ya Que anteriormente este control se manejaba de forma escrita.
- La recopilación. consulta y baja de la información de los moteriales bibliotecarios y de apoyo didáctico. En el Sistema de apoyo administrativo se padrón capturar los datos generales de cada material bibliotecario v oic::1óctico. asi como lo consulto de esto informocion y to boja de alguno de estos en coso de ser necesario. con lo anterior se podró tener un inventario actualizado de los materiales pertenecientes ar Departamento. el cual podró consultarse de forma ordenado en cualquier momento y tener un reporte por escrito. Antes de poner e~ marcho este proyecto. lo información de estos materiales se recopilaba solamente de forma escrita y existían problemas al momento de anexar en listas de forma ordenada las nuevas adquisiciones.
- La Consulto rópida de la inrormoción necesaria sobre Alumnos y Profesores. Debido a que en ocasiones es necesario consultor rápidamente los datos cersonales de un profesor. Ias horas de contratación y su categoría - o les

•

grupos que tuvo o su cargo en un periodo anterior. así como Jos datos generales y el historial académico de un alumno dentro de un Idioma en el CIE. Con el sistema se tendrá esto Información recopilada y su consulta será de uno formo muy rópido debido al diseño de éste. coso contrario o lo que sucedia anteriormente. yo que poro obtener alguno Información de este tipo se tenlo que recurrir o un número muy grande de documentos haciéndolo de uno formo muy tardado.

• lo Consulto de lo información referente o Grupos. Salones y Horarios en periodos posados. Todo lo información referente a los grupos. salones y horarios quedoró almacenado por periodos. y se podrá recurrir o ésto de forma ógil en cualquier momento. osi se evltoró su búsqueda dentro de cientos o miles de documentos.

# 4.3 FORMACIÓN PROFESIONAL

Por los actividades comprendidos en el proyecto "Sistema de Apoyo Administrativo poro el CJE" y otros realizadas durante mis 960 horas de servicio social. he adquirido una experiencia de ambiente laboral, en donde me he enfrentado a la problemática de esto institución durante un año. y sobre todo he aprendido la aplicación de los conocimientos adquiridos poro dar una pronta y eficaz solución a estos problemas.

Teniendo a mi cargo el peso de importantes responsabilidades dentro del Deportomento de Francés y en todo el CIE. he adquirido un buen nivel de madurez profesional porque he sabido cumplir adecuadamente con las toreos asignados. teniendo una conciencia plena de la problemática para aportar soluciones al alcance de la institución.

Paro mí. el servicio social fue tomado como un primer trabajo. donde se me dfo la primera oportunidad de demostrar que soy uno persono opto poro proporcionar soluciones o problemas utilizando como herramienta lo computadora. dando osi lo importancia que debe tener el servicio social que no es sólo un simple trómlte.

Considero que esto formo de titulación y el proyecto que realicé. me permiten consolidar bases poro mi vida profesional. ocupando adecuadamente lo teoria visto durante lo carrero poro su op/icoción o un problema real y urgente de soluciones.

Al cubrir con el tiempo estoblecido por esto vio de titulación. estoy conforme con el troboJo que he reolizodo durante este tiempo. yo que considero que he puesto lo mejor de mis conocimientos y sobre todo los deseos de ayudar o lo Institución que me formó educativomente.

Pienso que mi proyecto motivará a otros alumnos. compañeros de lo carrero, a conocer esta vio de titulación. Este sistema ser6 mi formo de agradecer o todas lo personas que estuvieron a mi alrededor y que me brindaron su ayudo Incondicional para la realización de todos los actividades comprendidos durante este fiempo.Considero que este proyecto tiene uno aportación muy Importante. y espero que sea tomado como ejemplo.

# 4.4 DESEMPEÑO PERSONAL EN LA INSTITUCIÓN

Además de haber estado realizando los actividades que comprendía el proyecto. me dediqué a otras con el fin del entendimiento de las necesidades del CIE mediante el auxilio del personal académico y administrativo de éste.

Dentro de las actividades realizadas y no comprendidos en el proyecto estón:

- Auxilio a profesores en labores como organización de varios materlales didácticos. exámenes. textos. etc.
- Asesoramiento en el uso de la PC *v* software a profesores que llegan a tener algún problema con éslos.
- Apoyo en la captura de exómenes pcrc:lales *y* finales correspondientes a todos los niveles del Idioma Francés (96-IRJ.
- En base a mis conoclmlenlos y familiaridad con sistemas de Información se me asignó poro ser lo persono que opere los slstemas que el Cenlro de Cómputo de esta Escuela ofrece a cada uno de los Dopartamenlos como son: SISA (Sistema Automatizado para el Personal Académico) y CIESIS (Sistema del CIEJ. teniendo que realizar todo lo que sea referente a éstos y el auxilio a sus usuarios en el CJE.

i) Inscripciones al Centro de Idiomas tres periodos f95-2R. 96-lR y 96-2RJ de 8:00 o los 18:00 horas. teniendo que estor Inscribiendo en el Idioma Francés y supervisor el manejo del sistema CIESIS por profesores, auxillóndolos en cualquier problema que se presentara.

JI) Captura v emisión de tarjetones (clase e investigación) <sup>y</sup> propuestos de contratación (PC) del Departamento de Francés (95- 2R. 96-1 *R* y 96-2RJ.

111) la Impresión de listos preliminares de coda uno de los grupos pertenecientes al idioma Fronces. la corrección de datos erróneos de datos erróneos detectados en los listos preliminares. lo impresión de listas definitivos de cado uno de los grupos e impresión de boletas (de cada alumno en cada grupoJ.

Por todas estos actividades y los comprendidos en el proyecto. sé que mi desempeño fue bueno. por saber combinar las anteriores y reclizarfos dentro del tiempo establecido. sin haber dejado oigo pendiente.

Sistema de Anovo Administrativo para al Centro de Idiomas I

OBSERVACIONES

# **OBSERVACIONES**

# 5.1 RESPECTO AL MEJORAMIENTO DEL PLAN DE ESTUDIOS DE LA CARRERA COMO PRODUCTO DEL SERVICIO PRESTADO

Hoy en dio lo erección de nuevo hardware y software se ed6 orientando e lo llamada "Super Carretera de la Información" . ya que se considera que dentro de no muchos años. TODO esteró contenido en Bases de Dolos olmocenodos en millones de servidores por todo el mundo y estos o su vez conectados en red de alguno formo.

lo información que encontraremos en esto carretero oborcorá desde los dotas mós Insignificantes de codo habitante del planeta (lo hora de despertarse, comido o músico preferido. etc.J hasta imágenes *y* sonidos (programen de T.V. de un minuto o varios años otrós, películas. producciones musicales. etc.) poro poder vertos y escucharlos en cualquier momento desde lo comodidad de nuestro hogar. sin olvidar que también podremos realizar nuestros compres. operaciones bancarios y oslstlr a clases del mismo modo. Es decir. que los Bases de Dolos utilizados almacenarán y manejarán grandes contidodes de imágenes y oudio odemás de datos: éstos tendrán la carocteristico de ser relocionoles o multireloclonoles.

Por lo anterior . en los 9 semestres de estudio en lo carrero de MAC. un año de servicio social, por la experiencia vivida en el proyecto realizado y todos aquellas labores que olgUn dío fueron hechos por el ser humono y hoy es usado como herramienta lo computación poro facilitarlos y agilizarlos. considero que los materias de Datos y Estructuras de Almocenomiento. Estructuras de Dotas y Bases de Datos se deben profundizar mós. oborcóndolos en más semestres y sobre todo que se tomen en cuenta paro formar porte de los materias de tronco común y de todo lo pre-especlolldod de Sistemas Computacionales. siendo impartidos por profesores con un amplio conocimiento en éstos. yo que esto será de vital importancia poro los creadores y manejadores de esto "Super Carretero de Información" . mencionando en primer plano los alumnos egresados de 10 Licenciatura en Matemáticos Aplicados y Computación.

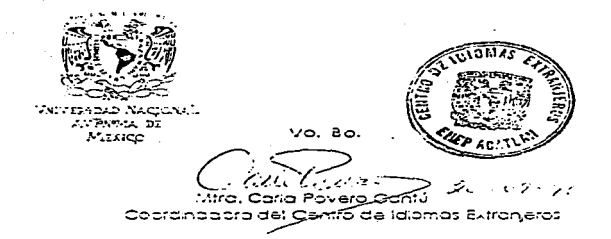

Vol. 80.

19/<del>5</del> of untre/1986.

Licultural Jaramilio López<br>Asesora de este Proyecto

∞as Prestador del Servicio Social

#### Sistema de Anno Admovatrativo para el Centro de Idiomas Estranieros

# **FUENTES DOCUMENTALES**

- Introducción al Análisis y Diseño de Sistemas Howryszkiewycz. I. T Madrid : Anava Multimedia
- Introducción al Diseño de Sistemas Enid Squire Fondo Educativo Interamericano
- Análisis y Diseño de Sistemas Kenneth E. Kendall Julie E. Kendall Prentice-Hall Hispanoamericana S.A.
- Analisis y Diseño de Sistemas de Información Senn. James A. McGraw-Hill
- Introducción a los Sistemas de Bases de Datos C. J. Date Vol. 1 Addison-Wesley Iberoamericana
- Diseño de Bases de Datos Gio Wieder Hold Mc Graw-Hill
- Fundamentos de los Sistemas de Bases de Datas S. M. Deen Editorial Gustavo Gili, S. A.
- Clipper 5.2 a su Alcance García-Badell J. J. McGraw-Hill
- Clipper 5 Referencia Rápida Marin Francisco, Quiros Antonio Macrobit Editores
- Clipper : Técnicas, Aplicaciones y Rutinas de Programación Marin Francisco. Quiros Antonio Macrobit Editores
- 109 Funciones en Clipper Marin Francisco. Quiros Antonio **Macrobit Editores**
- Clipper 5.0 : Guia det compilador para dbase III y IV Garcia-Badell J. J. McGraw-Hill

ANEXOS

Anexo 1

(Registro del Programa de Servicio Social)

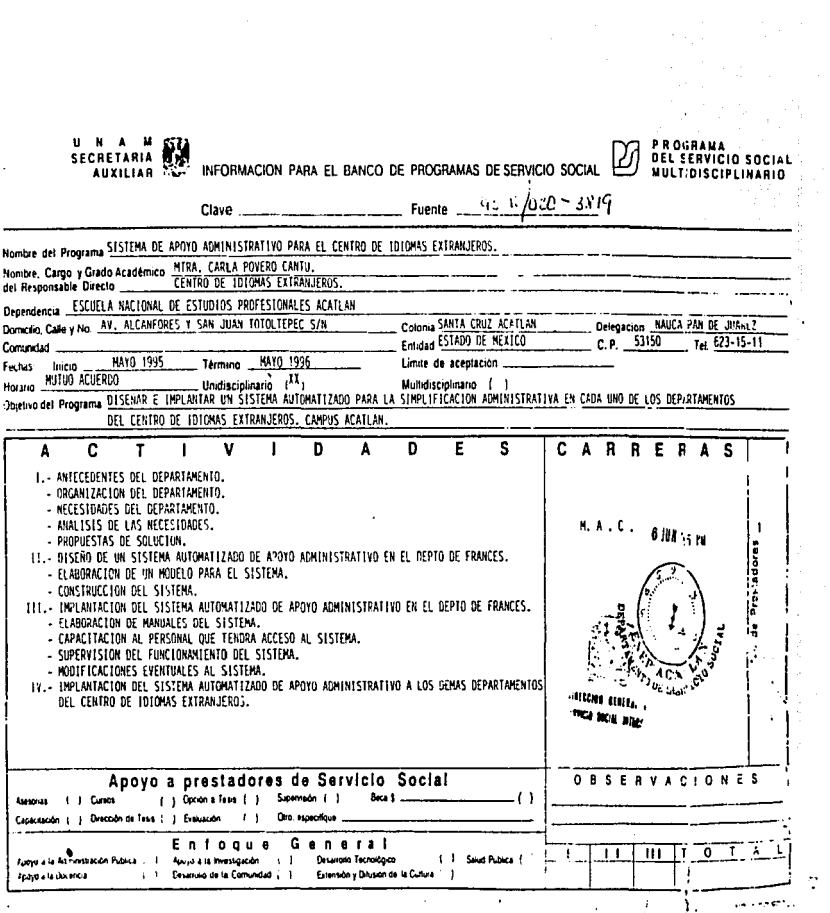

 $\gamma$ 

 $\frac{1}{2}$ 

Anexo 2

viniatrativo para el Centro de Idiomas Extranjeros

(Aprobación del Proyecto por la<br>Jefatura)

# ESCUELA NACIONAL DE ESTUDIOS PROFESIONALES "ACATLAN"

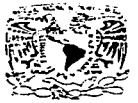

DIVISION DE MATEMATICAS E INGENIERIA<br>PROGRAMA DE ACTUARIA Y M.A.C.

 $FAM-074-95$ Villa de Cita

Verball

**VALVEFADAD NACIONAL** AVENNIA LE MEXICO

> PROFR. ALEJANDRO SANCHEZ MALDONADO Jefe del Depto. de Servicio Social Jefe del Deput.<br>Presente

Anexo a la presente, envio a usted copia del Acta de Comité de Programa donde se aprobó el Programa de -Servicio Social como opción de titulación que propone el C.I.E.

Sin otro particular, le envío un cordial saludo.

A tentamente "POR MI RAZA HABLARA ELE SPIRITU" Acatlán, Edo, Méx. junio lo. de 1995. ACT. LAURA MALLARANA BECERRA<br>Jefe del Programa de Actuaría  $Y$   $M.A.C.$ 

 $ca.$ 

### ESCUELA NACIONAL DE ESTUDIOS PROFESIONALES "ACATLAN"

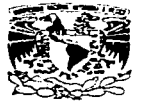

DIVISION DE MATEMATICAS E INGENIERIA<br>PROGRAMA DE ACTUARIA Y M.A.C.

VNIVER-DAD NACIONAL AVENNIA DE MIXICO

EN LA SALA DE JUNTAS DE LA JEFATURA DEL PROGRAMA DE AC-<br>TUARIA Y M.A.C.. SIENDO LAS 13:00 HORAS DEL DIA 22 DE -<br>MAYO DE 1995, DIO COMIENZO LA JUNTA ORDINARIA DE COMITE DE PROGRAMA DE ACTUARIA Y M.A.C., BAJO LA PRESIDENCIA -<br>DEL F.M. JORGE LUIS SUAREZ MADARIAGA Y CONTANDO CON LA-ASISTENCIA DE LOS SIGUIENTES MIEMBROS:

> ACT. LAURA MA. RIVERA BECERRA Jefe del Programa de Actuaría y MAC.

C.P. LETICIA RIVAS MARTINEZ Representante Propietario de Profesores de Actuaría.

LIC. JAIME HERNANDEZ GARCIA Representante Suplento de Profesores de Actuaria.

SR. HUMBERTO GARCIA VILLARREAL Representante Suplente de Alumnos de MAC.

Se dió lectura a la Orden del Día publicada en la convocatoria y fué aprobada.

DEL PUNTO UNICO.

Dentro de asuntos generales se analizó la solicitud del<br>C.I.E., en la cual se propone una opción de titulación realizando servicio social, se consideró que el provecto cumple con los lineamientos requeridos para la titulación por lo que fué aprobado.

También se aprobó que las opiniones acerca del nuevo -Plan de Estudios de MAC, se giren a la Comisión Revisora del Plan de Estudios para su aprobación.

PROFR. ARMANDO AMADOR MOLINA Secretario de Comité. Acatlán, Edo. Méx. mayo 23 de 1995.

cq'

Sistema de Annon Administrativo pa

Anexo 3

 $\frac{1}{2}$  .

(Comprobante de haber cubierto 960 hrs. de servicio)

ESTA DESIS RO DEBE SALIR DE LA BIBLIOTECA

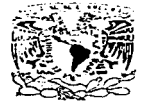

### ESCUELA NACIONAL DE ESTUDIOS PROFESIONALES ACATLAN CENTRO DE IDIOMAS EXTRANJEROS DEPARTAMENTO DE FRANCES

**VAIVERADAD NACIONAL AVPNOIA DE** MEXICO

> PROF. ALEJANDRO SANCHEZ MALDONADO JEFE DEL DEPTO. DE SERVICIO SOCIAL ENEP ACATLAN PRESENTE.

Me permito informar a usted que el alumno GONZALEZ CUEVAS EUIS RUBEN, CON HOMBA A COMPUTACIÓN, FEALÍZÓ SU SENSIGADO A MATEMATICAS APLICADAS Y COMPUTACIÓN, FEALÍZÓ SOCIAL<br>MATEMATICAS APLICADAS Y COMPUTACIÓN, FEALÍZÓ SU SETVÍCIO SOCIAL<br>en el Programa "Sistema de Apoyo Administrativ en en riusiama estada de la de junio de 1954.<br>1 diomas Extranjeros" con Clave 95-12/020-3819, durante el<br>1996, realizando el ANALISIS, DISERO, CONSTRUCCION E IMPLEMENTACION DEL SISTEMA DE APOYO ADMINISTRATIVO PARA EL CIE ACATLAN.

Sin otro particular por el momento aprovecho la ocasión para enviarle un cordial saludo.

ATENTAMENTE. "FOR MI RAZA HABLARA EL ESPIRE Acatlán, Edo, de Méx. Ade septiement MTRA. CARLA POVERO CANTU<sub>-</sub>S COORDINADORA DEC.I.F. ENSP. ACATLAN CENTOR DE **IRIEVAS ELTRANCEROS**
Anexo 4

(Manual de Usuario del Sistema)

Manuel de Usuario del Setema

*84* 

**メイト** 

natriduo cera el Centro de Idomas Extranance Sad

# **MANUAL DE USUARIO**

# Contenido

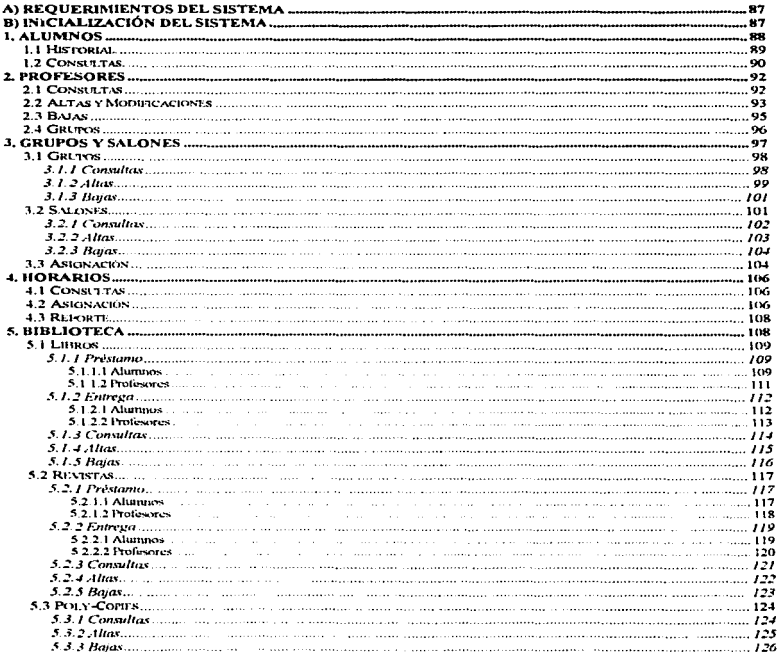

### Manual de Usuano del Satema

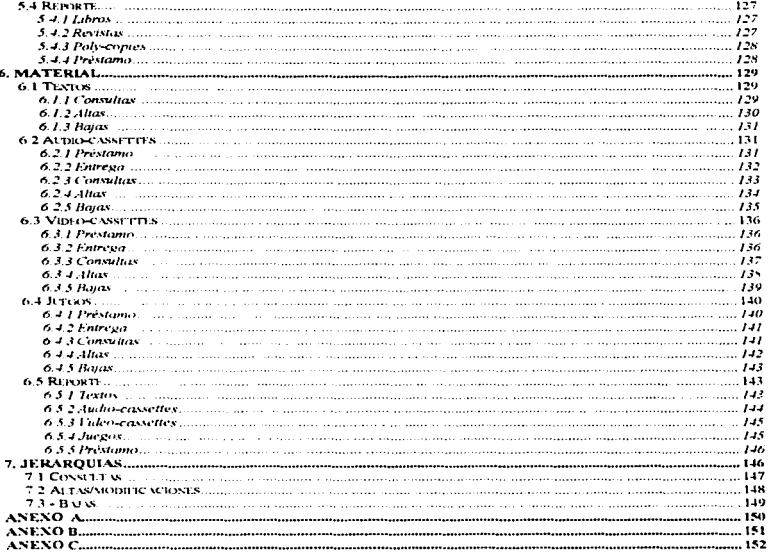

**Contains de Amour Administration more al Cantro de Ideorge Extreme** 

# MANUAL DE USUARIO

## A) REQUERIMIENTOS DEL SISTEMA

Los requerimientos paro el funcionamiento del Sistema de Apoyo Administrativo poro el Departamento de Fronces. son:

o) Tener uno computadora 286 o superior con disco duro y lMb en memoria RAM. 5 Mb disponibles en disco duro. monitor monocromático. VGA. SVGA o UVGA.

b) Tener el sottwore instalado en el disco duro de lo computadora. Este software será instalado en un subdirectorio llamado C:\APOYO>

# B) INICIALIZACIÓN DEL SISTEMA

Poro inicializar el Sistema de Apoyo Administrativo, se deberá hacer lo siguiente:

l) Estando encendido la computadora y previamente instalado el software del sistema.<br>Internetival directorio llamado con el contento de baremos tecleando CD APOYO en el  $C \triangle$ APOYO>. esto lo haremos tecleando CD APOYO en el prompt (C:\>) esto es:

### CASCD APOXO

Inmediatamente después de haber escrito lo anterior oprimiremos lo tecla <ENTER>.

ii) Al realizar el poso i. entraremos o1 directorio llamado APOYO. en lo pantalla aporeceró ahora como prompt C:,APOYO>. poro iniciar el sistema teclearemos SISFRA (poro el Deportomen1o de Francés) y oprimiremos lo tecla <ENTER>.

### C:\APOYO>SISFRA

En el caso de los demás Departamentos se tecleará:

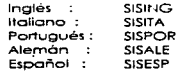

ffi) Después de haber reolizodo el poso Ji. oporeceró uno pantalla donde se pedirá la clave del usuario.

DEPARTMENTO DE FRANCES<br>C.I.E. E.N.E.P. CAMPUS CAHIPUS ACATLAN CONTROL DE SEGURIDAD **., ACCESO**  $CLATE: 1000$ 

Esto clave, diferente poro codo usuario, ser6 asignado por el odministrodor del sistema. poro tener un control de acceso y seguridad. lo persono que recibo este cargo. doró lo jerarquía conveniente o codo usuario en el acceso o algunos portes del menú que comprende el sistema.

Si la palabra clave tecleada por el usuario existe en el diccionario de datos del sistema. oporeceró el menú principal con los opciones:

- -ALUMNOS - PROFESORES - GRUPOS Y SALONES -HORARIOS -BIBLIOTECA
- MATERIAL

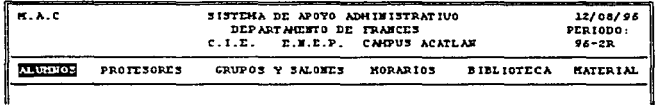

En coso de no existir lo clave introducido por el usuario, se tendrón dos oportunidades mós para teclear la clave correcta, si se ha fallado en los tres intentos, automáticamente no tendremos occeso al sistema y tendremos que repetir el paso iil.

## .,. ALUMNOS

~I seleccionar lo opción llomodo Alumnos. se desplegoró uno ventana que será el menú de este bioque éste consto de los opciones Historial y Consultes.

---ومنافذة التفار والمتواددات الأرادة والرادات المرابط المتوسطين

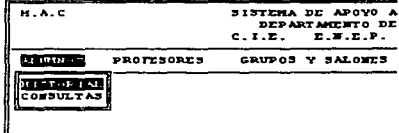

### 1.1 Historial.

Dentro de esta parte llamada Historial, se podrá revisar la historia académica en un ldioma de un alumno, esto se hará al seleccionar con <ENTER> esta opción. Enseguida se pedirá el número de cuenta del alumno a revisar su historia, en caso de no existir en la base de datos el número de cuenta tecleado, el sistema pedirá otro (sólo sucederá cuando el alumno nunca haya sido inscrito en algún idioma dentro del CIE o no exista ese número de cuenta).

El sistema consultará toda la información almacenada en periodos regulares y exámenes de requisito desde el semestre 94-1R del alumno en el idioma del Departamento.

Al termino de búsqueda de la información, el programa esperará a que se oprima cualquier tecla para poder consultar el historial de otro alumno. Con la tecla <ESC> salara de la opción.

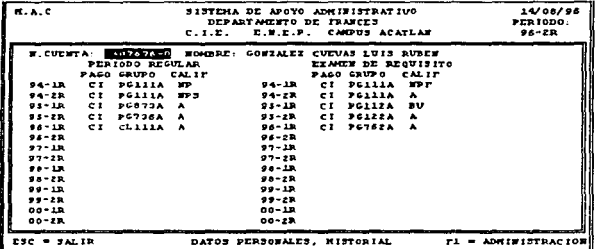

80.

#### ويجبه فعدلته السود وماجعة ببعارة بعادر فعد

## 1.2 Consultas.

Al escoger lo opción CONSULTAS. aparece uno pantalla donde se pide el número de cuenta del alumno del cual se desea obtener la siguiente información:

- Nombre completo del alumno.

-Teléfono.

- Lo carrero que se encuentro estudiando o si es alumno de comunidad extemo.

- El semestre que cursa actualmente en su carrera.

- Dirección.

- Lo fecho y el periodo en que se inscribió o\ Centro

de Idiomas por primero vez o cualquier idioma.

- Gn.Jpo octuo1 de Francés.

- Se sobró si el alumno está inscrito en lo biblioteca del Deporlomento lo esto se le denomino Renovación de Periodo).

- Se sabrá si el alumno tiene en su poder revistas o libros prestados por el Departamento.

El sistema esperoró o que se tecleen ocho digitos correspondientes ot número de cuento (XXXXXXX-X). sólo aceptará números.

Al finalizar lo capturo del número de cuento. el sistema recurrirá o lo base de dotes ALUMNOS.DBF para consultar la información correspondiente al número tecleado. Cabe mencionar que este número es único y es osignodo o coda alumno o1 ingresar o la UNAN\ .. en el caso de los alumnos externos o esta institución se les asigno un número al inscribirse o cualquier idioma en el CIE

Al consultor la base de dotes correspondiente se pueden presentar tres opciones:

o) Que no se encuentre el número de cuenta. es decir que el número tecleado no corresponda o ningün alumno inscrito en lo base de dolos del C!E. Poro lecleor un nuevo número de cuenta oprima la tecla <ENTER> o si desea solir de la opción oprima la tecla <ESC>.

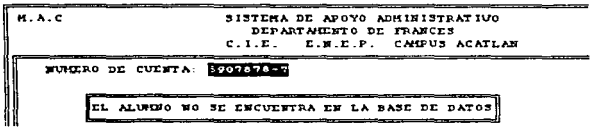

b) Oue sólo se encuentre el nombre completo del alumno. su teléfono. lo clave de lo carrera y el semestre que curso actualmente o si es alumno de comunidad externo (consultor listo de claves en et Anexo A de este manual).

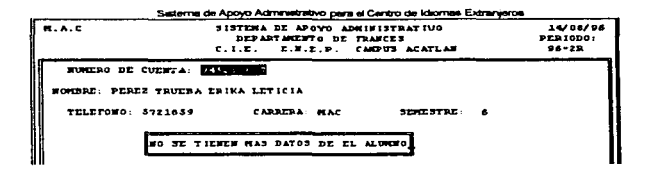

c) Que se desplieguen todos los datos antes mencionados del alumno, esto sólo ocumiá si el glumno alguna vez estuvo inscrito en el Centro de Idiomas y en la Biblioteca del Deparlamento.

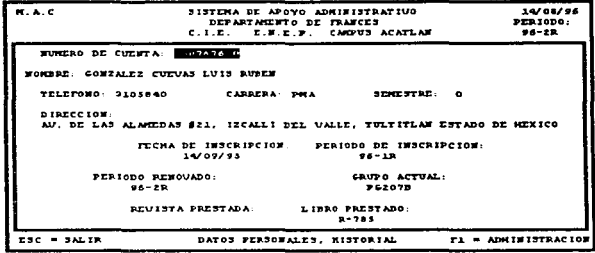

Para teclear un nuevo número de cuenta oprima la tecla <ENTER> o si desea salir de la opción presione <ESC>.

تحاجم المحتبيب المعجب والفاريق الهادروي وزوار

graduate a

### .<br>The first first final models about 50 milioners

## 2. PROFESORES

Al oprimir <ENTER> en esto opción en el menú se tendrán cuatro partes: Consultas. Altos Y ~odificociones. BojOS'-f Gn.Jpos.

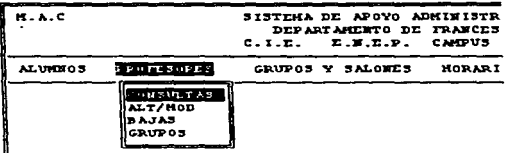

 $\sim 100$ 

 $\gamma$  , and a summary  $\gamma$  , and a set of  $\gamma$  , and  $\gamma$ 

## 2.1 Consultas

and the contribution of the company of the con-

Al seleccionar con lo tecla <ENTER> lo opción Consultas dentro del bloque Profesores, se desplegoró uno pontotlo donde se pediró el RFC del profesor del cual se necesitan saber sus datos. dentro de esto información encontraremos:

- El nombre del profesor.
- Su dirección.
- Su teléfono.
- Lo fecho de Ingreso o lo UNAM. (como profesor).
- Su nivel máximo de estudios.
- Lo cotegorio de controtoción.

contract and contract and

- Los horas de clase (H.C.}.
- **a** Las horas de apovo A.
- Los horas de apoyo B.
- El nombre como se le conoce al profesor en el departamento.
- Los niveles de preferencia poro lo tmportic16n de doses IS=el nivel si es preferido o N=el nivel no es preferido)
- Los horos de estonclo en el Centro de ldlomos.

El RFC consto de los dos primeros letros del apellido potemo. lo primero del opellldo motemo. 1o primero del primer nombre seguido de los números de lo fecho de nocimien•o. empe::ondo por el oño. mes y dío (4 letras y 6 números). Al ser capturado el RFC. el programo sólo aceptara 4 letras seguidas de 6 números.

Al haber terminado de teclear el RFC, el sistema recurrira a la base de datos pora obtener la información correspondiente al RFC tecleado.

Sesterna de Apoyo Administrativo para el Centro de Idomas Extranjente.

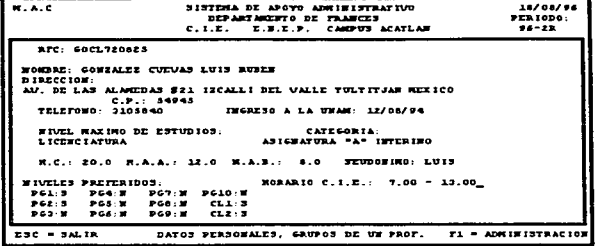

En caso de no recordar los RFC de los profesores, podremos teclear <ENTER> en vez del RFC, posteriormente aparecerá una pantalla donde se consultarán todos los profesores dados de alta en la base de datos, seleccionando con las flechas de movimiento el RFC que deseemos observar y presionando <ENTER>, nos llevará a la pantalla donde se presenta la información; esto también acumici si el RFC tecleado no existe en la base.

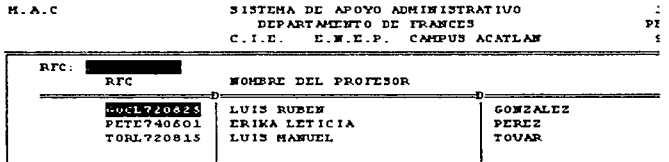

De va no ser necesaria la consulta de profesores podremos salir de la opción oprimiendo la  $tecla <  $ESC$$ 

## 2.2 Altas y Modificaciones

Al seleccionar con la tecla ENTER esta apción, aparecerá la pantalla correspondiente a ésta, el programa esperará a que le seg escrito un RFC, si el RFC marcado ya existe en la base de datos aparecerá toda la información para hacer las modificaciones requeridas, o si el RFC no es encontrado en la base, el sistema nos pedirá la información de ese profesor para dado de alta.

### *°"*  U..,.,dM

.<br>Las características de los datos que se deberán capturar para dar de alta a un profesor.<br>-

o) Nombre completo del profesor.

Apellido Paterno Apellido Materno Nombres

b) Dirección del profesor.

Calle Colonia Delegación o Municipio Es todo Código Postal

(incluir número de lo coso)

(o lo m6s 10 números)

(Snúmeros)

dd/mm/oo

ver Anexo B

e) Teléfono del profesor.

di Fecho de ingreso como profesor o lo UNAM.

e) Nivel máximo de estudios que realizó el profesor.

f) Cotegorio de controtoción del profesor.

gJ Número de horas contratados.

Horas de Clase

Horas de Apoyo A

Horas de apoyo 8

- h) Niveles de preferencia poro lo (S=nivel preferido) importición de clases.
- i) HOl"orio de estancia del profesor en el CIE Hora de entrada (XX.XX)<br>Hora de salida (XX.XX) Hora de salida

 $\mathcal{V}$  explicit

and the contract of

ver Anexo<sub>C</sub>

Número de horas clase (X.XX)

Número de horas de investigación tipo A (X.XX)

Número de horas de investigación tipo B (X.XX)

son:

### Satierna de Accuo Administrativo naca al Cantro de Montae. Extraoerra.

Al hacer una modificación de datos, situaremos el cursor tecleando <ENTER> en la casilla correspondiente al dato y cuando ya no queramos modificar teclearemos «ENTER» hasta concluir el paso por cada casilla, al haber terminado de teclear el último dato o «ENTER» aparecerá un recuadro donde se pregunta si se guarda la información (salvar) o no, con la flechas de movimiento podremos situamos en la elección deseada para posteriormente oprimir <ENTER> o la letro <S> o <N> según la posión, al bacer la operación anterior automoticamente regresaremos a la primer pantalla para poder realizar una alla a modificación, si va no necesitamos hacer éstas. pormiendo la tecla <ESC> saldremos de la onción

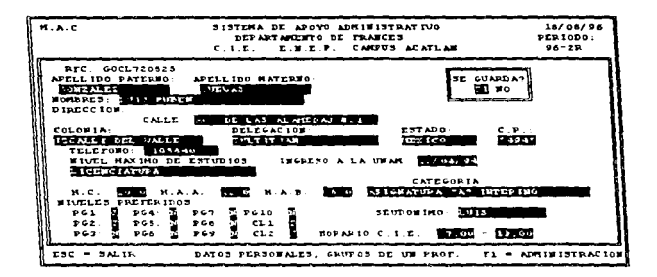

### 2.3 Bajas

Si es necesario borrar de la base de datos la información de un profesor, escogeremos esta opción, donde se nos pedirá el RFC del profesor a dar de baja, en caso de no recordar el RFC, podremos teclear <ENTER> y el sistema nos conducirá a una pantalla donde se consultan los RFC y el nombre de cada profesor existente en la base para poder seleccionar el deseado con las flechas de movimiento y la tecla <ENTER>, esto último también ocumiá si el RFC tecleado no se encuentra en el archivo PROFRES.DBF.

El sistema al haber consultado la base, desplegará toda la información referente al profesor y un recuadro donde se nos preguntará si en verdad desegmos borrar de la base la información, con las flechas de movimiento podremos situamos en la selección deseada para posteriormente oprimir <ENTER> o la letra <S> o <N> según la opción, al hacer la operación anterior automáticamente regresaremos a la primer pantalla para poder realizar otra baja, si ya no necesitamos seguir haciendo éstas, oprimiendo la tecla <ESC> saldremos de la opción,

فترتال فتعام وجامعه بعدارا بعنام فعديدهم

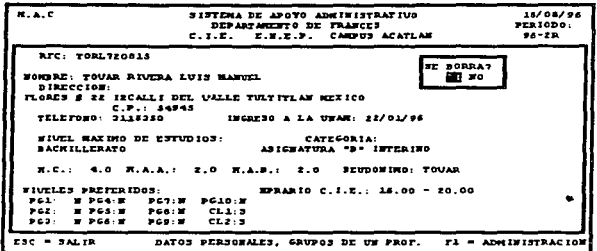

### 2.4 Grupos

Para la consulta de los grupos que tiene a su cargo un profesor en el periodo actual o activo, se seleccionará esta opción. Se pedirá el RFC del profesor, en caso de no recordar el RFC correspondiente se oprimirá <ENTER> para que aparezca una pantalla auxiliar que mostrará los nombres de los profesores del departamento y sus RFC correspondientes para poder seleccionar el deseado con las flechas de movimiento y la tecla <ENTER>, esto último también ocurrirá si el RFC tecleado no se encuentra en la base de datos.

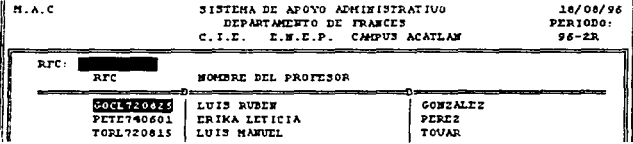

Al terminar de teclear el RFC o al ser seleccionado uno, el sistema nos mostrará una pantalla con todos los grupos asignados a ese profesor y el horario de cada uno en el período.

eterna de Ánovo Admenistrativo para al Cantro de Idiomas Extra

DEPARTMENTO DE FRANCES  $\overline{r}$   $\overline{r}$   $\overline{r}$   $\overline{r}$   $\overline{r}$ CARPUS ACATLAN  $c + \overline{r}$  $RTC = GCL220825$ MONDRE: GOMZALEZ CUEVAS LUIS RUBEM  $G$  auten $f$  s  $\overline{f}$ **NORAB 10 DIAS PG107A**  $7.00$  $L$   $\omega$  $9.00$  $P6107n$  $7.00$  $0.00$  $\overline{H}$   $\overline{J}$  $PGA13T$  $13.00 - 15.00$ жä  $P6611K$  $11.00 - 13.00$ **LUU** 

## 3. GRUPOS Y SALONES

Este bloque se compone de las cuatro opciones siguientes: Grupos, Salones, Asianación y Reporte de todos los arupos y salones de un periodo dado.

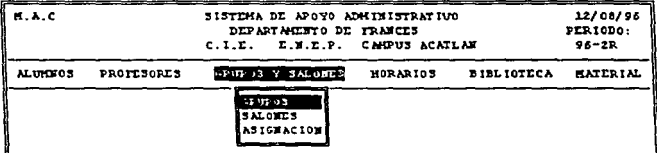

El periodo llamado Activo corresponde al semestre en curso (parte superior derecha de la pantalla) o si deseamos consultar otros salones o grupos de otro periodo oprimiremos la tecla <F1> donde aparecerán los periodos comprendidos por el sistema, podremos seleccionar el deseado situándonos en él con las flechas de movimiento y oprimiendo <ENTER> se manejarán los archivos correspondientes a ese semestre.

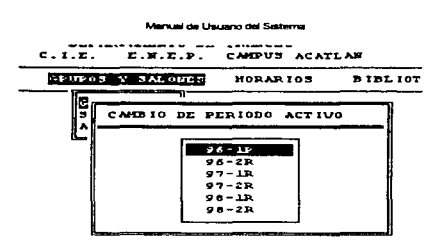

## 3.1 Grupos

Esta opción está comprendida en otro menú (Consultas, Altas y Baias de arupos).

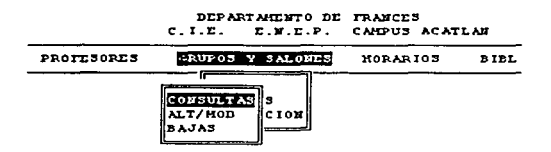

#### $-3.1.1$ Consultas

المسائل الأعاونين

and a supervisor

**Contractor** 

Al escoger la parte correspondiente a consultas de los grupos, el programa nos guiará hacia una pantalla donde aparecerá la clave de cada grupo correspondiente al periodo activo. con las flechas de movimiento podremos ver las claves de los grupos en caso de que no se visualicen todos ellos en la pantalla.

where  $\alpha$  is a simple parameter of the second contract  $\alpha$ 

Seterna de Armon Administrativo new el Centro de Idéomas Extranjecta

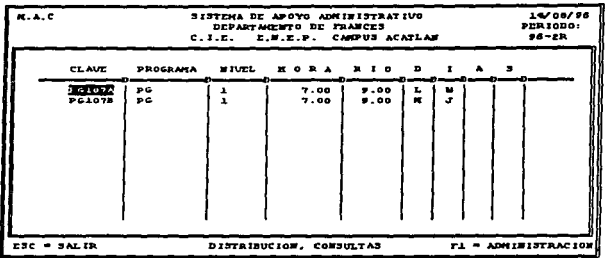

Saldremos de esta opción oprimiendo la tecla <ESC>.

#### $3 - 1 - 2$ **Altas**

Para dar de alta un grupo en el período activo, seleccionaremos esta opción y tendremos que capturar la siguiente información:

a) Tipo de Programa al que perfeñece el grupo a dar de alta.

PG=plan global CL=comprensión de lectura

Un número (desde el primer nivel hasta el noveno, para el décimo nivel teclearemos un 0.

Seleccionaremos el correspondiente con las flechas de movimiento y oprimiendo la tecla <ENTER>.

b) Nivel del arupo.

c) Horario del grupo.

Hora de entrada Hora de salida

XX.XX XX.XX

El sistema sólo aceptará el horario hábil (07.00 hasta 20.00 hrs.) y horas en punto o medias horas (07:00, 07:30, 08:00...., 19:30, 20:00), de no ser así, regresará a pedir la misma hora hasta que esté dentro de este rango.

d) Días de clase.

LMWJV

### numi de Unumno del Siek

Se tecleará la primera letra de eada día de clase. exceptuando el miércoles donde podemos confundirnos con la M del martes. el programa sólo aceptará estas ctnco letras mc::ryúsculas o espacios en blanco. Un ejemplo de ello seria el grupo PG 1 l 6A el cual corresponde o un grupo de lunes y miércoles {LWJ.

e) Clave del grupo. PG116A

Esta clave ser6 único para cada grupo en el periodo. Esta se construye con los letras mayúsculos con las que se identifica el programo (PG o CLJ. seguidos por el número del nivel al que pertenece (1.2.3.4.5,6.7.8.9.0), los siguientes dos números son la hora en la que empieza la clase {07,08.09.10.11.12.13.14.15.16.17. 18.19J,yunaletraqueldentiflcor6aungrvpodeotroconel mismo horario.

SI se llegase a teclear un clave que ya existe en la base de datos. el sistema avisará que ya existe esa clave o que ya fue dado de alta el grupo. si ocuniera esto al oprimir cualquier tecla desaparecerá el mensaje y tendremos que teclear otra clave o simplemente ESC para salirnos de esta sección.

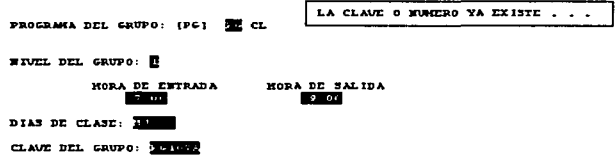

Al teclear una clave de grupo no existente, el programa nos preguntará mediante una ventana, si deseamos guardar la información (salvar) o no, con la flechas de movimiento podremos situamos en lo selecclón deseoda para posteriormente oprimir <ENTER> o la letra <S> o <N> según la opción, al hacer la operación anterior automáticamente regresaremos a la primer pantalla pare poder realizar otra olta de grupo. si ya no necesitamos hacer ésta. oprimiendo la tecla <ESC> saldremos de la opción.

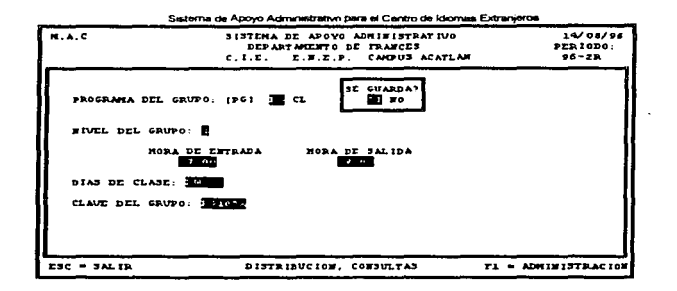

### **3.1.3 Baja•**

SI deseamos dar de boja o borrar un grupo del periodo activo. seleccionaremos esta opción dentro de Grupos. para que el programa nos lleve a la pantalla presentada en el punto 3.1.1 •• para selecdonor el grupo a dar de baja mediante las teclas de movimiento y oprimiendo <ENTER>; posteriormente aparecerá la pantalla del punto 3.1.2. donde se presenta la información de ese grupo y nos preguntará si en verdad deseamos borrar de la base la información, con las flechas de movimiento podremos situamos en la selección deseada poro posteriormente oprimir <ENTER> o lo letra <S> o <N> según la opción, al hacer la operación anterior automáticamente regresaremos a Je primer pantalla para poder realizar otra boja, si ya no necesitamos seguir haciendo éstos. oprimiendo lo tecla <ESC> saldremos de la opción.

## 3.2 Salones

En la opción de Salones comprendida dentro de Grupos y Salones, podremos capturar en la base de botos los salones asignados para cado Departamento y las horas en que se encuentran disponibles paro el Departamento. así como la consulto después de haber realizado la asignación de salones. pero poner o disposición de otros Idiomas el salón o las horas que no fue ocupado o simplemente dar de bojo un salón de la base.

*.,01* 

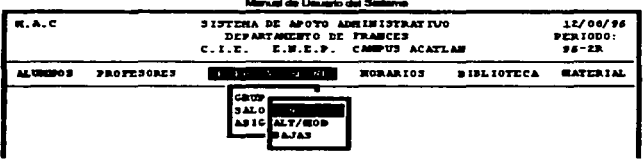

### 3.2.1 Consultas

Al ser seleccionada esta opción dentro de Salones, el sistema pedirá la clave del salón a consultar su estado de disponibilidad, al ser tecleado el número de salón, aparecerá una matriz cuyas filas serán las horas de clases y las columnas los días, esta matriz estará llena de D u O indicando si un salón está disponible o no en cierta hora y en cierto día, un elemplo de ello será el renalón 11:00-11:30 O D O D O, que nos indicará que el salón está ocupado los días lunes. miércoles y viernes de las 11:00 a las 11:30 horas, en el semestre llamado activo, como se muestra en la siguiente pantalla.

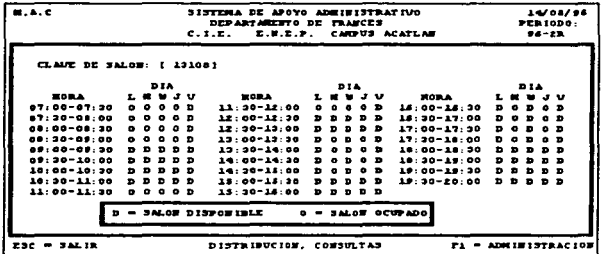

Si no recordamos la clave del salón a consultar o si queremos visualizar todos los salones que tenemos en la base de datos en el periodo activo, podremos oprimir la tecla <ENTER>, y el programa nos quiará a una pantalla donde aparecerán todos los salones dados de alta en el semestre activo. Podremos seleccionar uno de ellos para visualizar su estado de disponibilidad con las teclas de movimiento y <ENTER>.

Sasterna de Abovo Administrativo para el Carriro de Idiomas Extranje

SISTEMA DE APOYO ADMINISTRATIVO DEPARTAMENTO DE FRANCES<br>LE . C.N.E.P. CAMPUS ACATLAN  $c.$  I.E.

SALOlr

#### 13103 12108

Para consultar el estado de otro salón, es necesario oprimir <ENTER> para que el sistema nos pregunte otro clave de salón. SI yo no deseamos lo consulto de salones pulsaremos Ja tecla <ESC> poro salir al menú anterior.

### 3.2.2 A1tas

Si es necesario dar de alto un salón en el semestre actual (periodo octivoJ. escogeremos esto opción dentro de Salones. aparecerá uno pantalla que pecfrr6 que tecleemos lo clave del salón (número de salón) o dar de alto en /o base de dolos. en coso de que ya existiera eso clave en el archivo o el salón yo estuviera dado de alto, se desplegaré uno ventano donde se avisaré que el número o lo eleve yo existe: poro que desoporezco esto ventano. tendremos que pulsar cualquier tecla *y* cambiar el número de lo clave del salón. Al teclear uno clave que no existo en el archivo. oporeceró lo n1ofriz horos-clios poro que seo llenado. ésto deberó llenarse en relación o si el salón puede ser ocupado o no en eso medio hOf'O (D=eJ salón estó disponible u O=el salón esto ocupado) en cierto dio.

Al terminar de llenar esta matriz, el sistema nos preguntará

mediante uno ventano. si deseamos guardar lo infomiación (salvar) o no. con la flechas de movimiento podremos situamos en to selección deseado paro posteriormente oprimir <ENTER> o lo letra <S> o <N> según la opción, al hacer la operación anterior automáticamente regresaremos a lo primer pontallo poro poder realizar otro cito de salón. si ya no necesitamos hacer esto. oprimiendo la tecla <ESC> saldremos de lo opción.

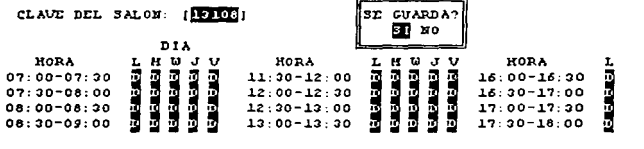

#### the finance and the

### **3 .. 2 .. 3 Bajas**

Si llegase o ser necesorio la befo de un SCJlón en un periodo. Jo podremos hacer en esta opción. poro ello se tendr6 que seleccionar ésta dentro de Salones y teclear lo clave del sol6n o dar de baja. si no se recordoro esa clave podremos teclear <ENTER>. poro que el sistema nos presente los salones dados de otto en ese periodo octfvo *v* así seleccionar el deseado. Al terminar de introducir el número del salón a dar de baja. aparecerá la información sobre el estado de éste. pora que posteriormente se nos pregunte si en realidad deseamos borrar la información de la base. con las flechas de movimiento podremos situarnos en lo elección poro posteriormente oprimir <ENTER> o la letra <S> o <N> según la opción, al hacer la operación anterior automáticamente regresaremos o la primer pantalla poro poder realizar otro bajo de un salón. si ya no necesitamos seguir haciendo estos. oprimiendo lo tecla <ESC> saldremos de lo opción.

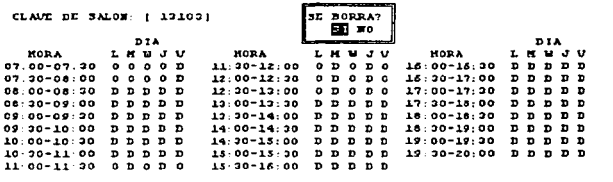

## 3.3 Asignación

la asignación de los salones a los grupos en un periodo específico se realizará mediante la selección de esta opción dentro de Grupos y Salones. El programa mostrará una pantalla en la cual se nos pedirá la clave del grupo a asignarle un salón, en caso de no recordarla o de no saber a qué grupos no les ha sido asignado salón, se podrá teclear <ENTER> para que aparezca una pan tollo con los claves de Jos gn.Jpos y los salones (a los que *va* les fue asignado salón). poro poder seleccionar con las flechas de movimiento y oprimiendo <ENTER>.

.<br>The case of contract the contract of the contract and contract of the contract of the contract of the contract

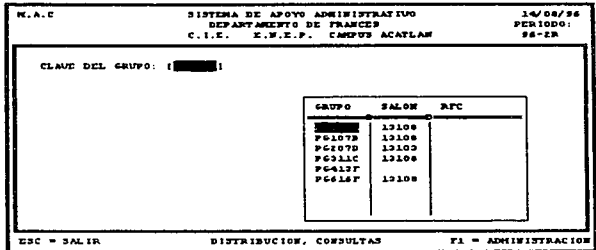

Al teclear la clave del grupo o al ser seleccionada, se regresará a la pantalla anterior donde se nos pedirá la clave del salón a ser asignado para ese grupo, el sistema revisará los datos (horario) del grupo y el estado del salón en el periodo, sólo podrán ocurrir dos cosas en base a la información encontrada en la base de datos:

a) El salón está disponible para el horarlo de ese grupo. El sistema hará las modificaciones necesarias en la matriz de estado del salón dado y regresará para pedimos otra clave.

b) El salón no está disponible para el horario de ese grupo. El programa mandará un mensaje diciendanos que el salón está ocupado en el horario del grupo, deberemos oprimir cualquier tecla y asignar otro salón al grupo.

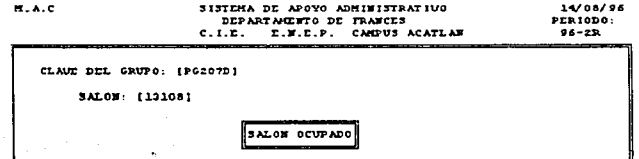

#### an die Literature des Sie

## HORARIOS

Dentro de este bloque, se realizará la asianación de profesores a los arupos del semestre a iniciar. la consulta de grupos, profesores y salones de cada periodo y la elaboración de un reporte impreso de los datos anteriores.

## 4.1 Consultas

Se escogerá esta opción para la consulta de los grupos existentes en un periodo, inmediatamente aparecerá una pantalla que mostrará la clave de los grupos, el RFC del profesor asignado a ese grupo, los días de clase y el salón correspondiente al grupo.

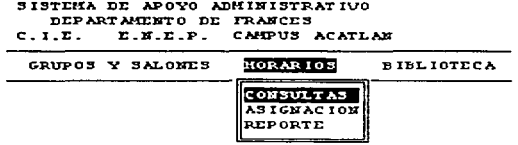

Para salir de la opción se oprimirá la tecla <ESC>.

# 4.2 Asignación

En esta opción se podrán asignar los grupos a los profesores en base a sus horas de contratación, para ello, se pedirá la ciave del grupo a asianarle profesor, en caso de no recordar la clave o no saber a que arupos se les ha sido asianado profesor teclearemos <ENTER>, se desplegará un recugaro con la clave de los grupos existentes en el periodo, el salón y el RFC si ya ha sido asignado el profesor al grupo, se seleccionará la clave de un grupo con las flechas de movimiento y presionando <ENTER>.

Sederna de Annuo Administrativo nara el Caráro de Idemas Extranjente

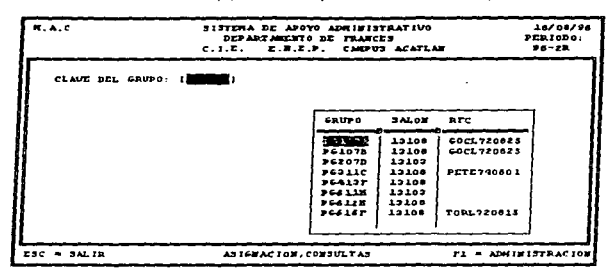

En sequida se tecleará el RFC del profesor al que se le asianará el arupo, en caso de no recordar el RFC, se oprimirá <ENTER> para que se despliegue una ventana con los RFC y nombres de los profesores del departamento, se seleccionara el RFC con las flechas de movimiento y presionando <ENTER>.

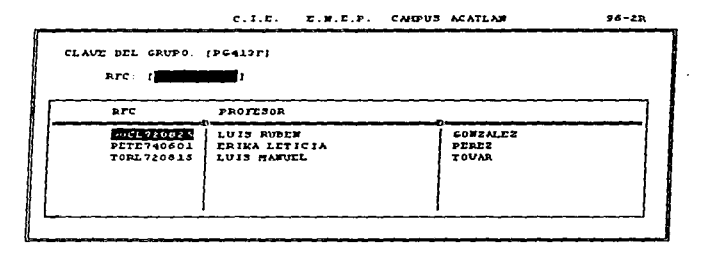

Al ser seleccionado un profesor para el grupo, el sistema revisará que el profesor tenga las horas suficientes para cubrir ese grupo, que esté dentro de sus horas de estancia en el CIE y que pertenezca a sus niveles de preferencia para la impartición de clases, si los datos del profesor almacenados en la base cumplen con los requisitos del grupo entonces le es asignado.

### .<br>The said with 1 for some close that the second

## 4.3 Reporte

Cuando seo necesario la Impresión de un reporte donde se incluyan los grupos del semestre con sus s.olones y profesores asignados respectivamente. se tendr6 que seleccionar esto opción dentro del submenú de HORARIOS. El programa preguntor6 si se confirma lo impresión de este reporte (tornando en cuenta que la impresora debe de estar preparado poro recibir lo Información).

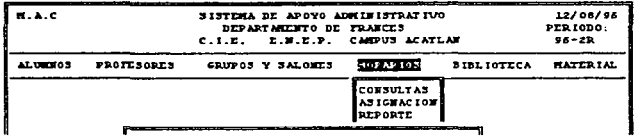

Cuando el sistema acabe de mandar la información, se cerrará la pantalla perteneciente o éste reporte poro regresar al submenú de HORARIOS. lo anterior tombián ocunirá si la respuesta es NO o es oprimido lo tecla <ESC>.

# S. BIBLIOTECA

En esto opción del menú principal. podremos consultor libros y revistas provenientes de paises de hablo francesa adquiridos por el Deportornenlo de Francés, poni~ndolos a lo disposición de alumnos y profesores.

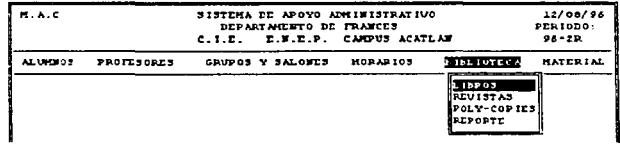

**Contractor** 

## ~08

#### Satarra de Anovo Administrativo para al Centro de Ideoras Extraneros

### 5.1 Libros

Al ser seleccionada esta opción, se podrá hacer la consulta, altas y bajas de libros pertenecientes a la biblioteca del Departamento, así como el registro de préstamo y la entrega de libros o profesores y alumnos inscritos en el idioma.

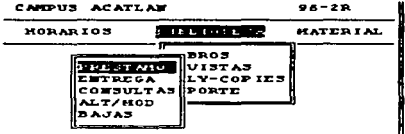

### s.1.1 Préstamo

El préstamo de libros se reolizor6 o profesores y alumnos que estén Inscritos en el idioma y en la biblioteca perteneciente al Departamento.

### s.1.1.1 .Alurnnos

Poro el préstamo de un libro o un alumno se seleccionará esto opción dentro de Préstamo en Libros. Inmediatamente el sistema nos pediró el nUmero de cuento del alumno o quien se le prestará el libro, al terminar de teclear el número podrán ocurrir fres cosas:

a) Aparecerán los datos del alumno fnombre. dirección. tetefono. lo fecho y el periodo en que se inscribió al Centro de Idiomas por primero vez (o cualquier idioma). su grupo actual de Francés. renovación de periodo y se pedir6 lo clasificación del libro que le osignó el Departamento. lo fecho del préstamo y lo fecho en que el alumno tendró que entregar el libro).

lnmedtotamente despues aparecerá uno pantalla que nos preguntoró si confirmamos el prestomo del libro. con los flechas de movimiento podremos situarnos en lo selección deseado para posteriormente oprimir <ENTER> o la letra <S> o <N> según la opción, al hacer la operación anterior outométicomente regresaremos o lo primer pontollo poro poder realizar otro préstamo de un libro, si ya no necesitamos seguir haciendo esto, oprimiendo la tecla <ESC> saldremos de la opción.

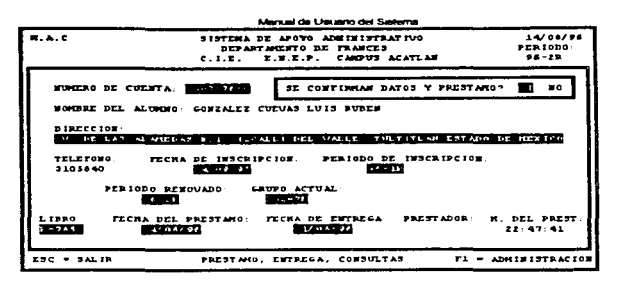

b) Sólo se mostrará el nombre y teléfono del alumno, avisando el sistema que el alumno nunca ha estado inscrito en la biblioteca del Departamento. Para inscribir a un alumno en la biblioteca se tendrá que teclear la palabra clave (asignada para la persona encargada de los libros) para capturar los datos necesarios para la biblioteca del Departamento y hacer el préstamo de un libro. Si no es necesario inscribirlo oprimiendo la tecla <ENTER> se regresará a pedir etro número. Dara salir de la opción en caso de va no requerirse otro préstamo oprimiremos la tecla <ESC> para salir de la opción.

MUNICAO DE CUENTA: FERRITEER

MOMBRE DEL ALUMNO: PEREZ TRUEBA ERIKA LETICIA

TELEFONO: 5721859

> EL ALUMNO NO SE ENCUENTRA EN LA BASE DE DATOS PARA OUTDAR INSCRITO DE LA CLAVE DE ACCESO

PASSWORD.

c) Si el número de cuenta no existe o el alumno nunca ha estado inscrito en el Centro de Idiomas, se pedirá automáticamente otro numero.

Para salir de la opción oprimir la tecta <ESC>.

#### ano de Anno Administrativo non al Carton da Idrima. Estraniaria

### 5117 Profesores

Para el préstamo de un libro a un profesor se seleccionará esta opción dentro de Préstamo en Libros, inmediatamente el sistema nos pedirá el RFC del profesor a quien se le prestará el libro, al terminar de teclear el número podrán ocurrir dos cosas:

a) Aparecerán los datos del profesor (nombre, dirección y teléfono, se pedirá la clasificación del libro que le asianó el Departamento, la fecha del préstamo y la fecha cuando el profesor tendrá que entregar el libro). Inmediatamente después aparecerá una pantalla que nos prequntará si confirmamos el préstamo del libro, con las flechas de movimiento podremos situamos en la selección deseada pora posteriormente optimir <ENTER> o la letra <S> o <N> según la coción, al hacer la operación anterior automáticamente recrescremos a la primer pantalla para poder realizar otro préstamo de un libro, si va no necesitamos seguir

haciendo esto, oprimiendo la tecla <ESC> salaremos de la opción.

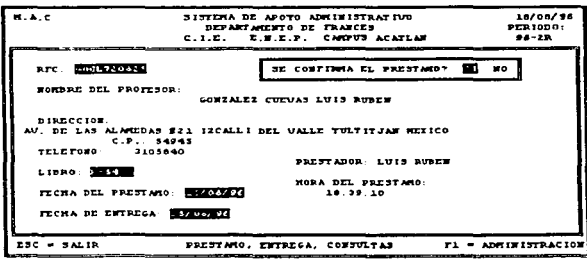

b) Si el RFC tecleado no se encuentra en la base de datos, aparecerá una ventana que dirá lo anterior, al oprimir cualquier tecla se pedirá otro RFC. Si no se necesita hacer otro préstamo oprimiremos <ESC>.

> $C.1.E.$ E.M.E.P. CAMPUS ACATLAN  $96 - 2R$

RFC: 00CR670820

EL PROFESOR NO SE ENCUENTRA EN LA BASE DE DATOS

#### the first process state of the

#### $5.1.2$ manaian

La entrega de libros que fueron prestados a profesores, y alumnos se realizara dentro de esta opción.

### 5.1.2.1 Alumnos

Para que un alumno pueda entregar un libro se seleccionará esta poción dentro de Préstamo de Libros. Inmediatamente el sistema nos pedirá el número de cuenta del alumno a quien se le prestó el libro, al terminar de tecleor el número podrán ocurrir tres casos:

a) Aparecerán los datos del giumno (nombre, dirección, teléfono, la fecha y el período en que se inscribió al Centro de idiomas por primera vez (a cualquier idioma), su grupo actual de Francés repovación de periodo, la clasificación del libro, prestado que le asianó el Departamento la technicial présiamo y la fecha en que el glumpo tendrà que entregar el libro). Inmediatamente después aparecerá una paptalla que pos preguntará si confirmamos la entrega del libro, con las flechas de movimiento podremos situamos en la selección deseada para posteriormente oprimir KENTER> o la letra SS> o SN> según la opción, al hacer la operación apterior automáticamente regresaremos a la primer pantalla para poder reglizar otra entrega de un libro, si va no necesitamos sequir hociendo esto, optimiendo la tecla <ESC> saldremos de la opción.

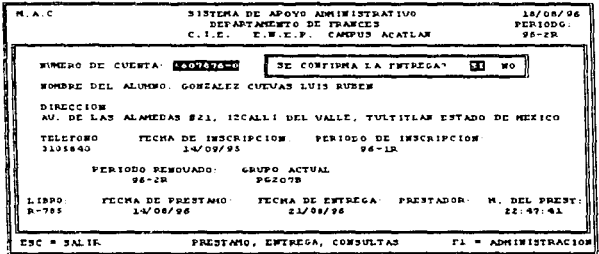

b) Sólo se mostrará el nombre y teléfono del alumno, avisando el sistema que el alumno nunca ha estado inscrito en la biblioteca del Departamento y por tanto no tiene en su poder libros prestados.

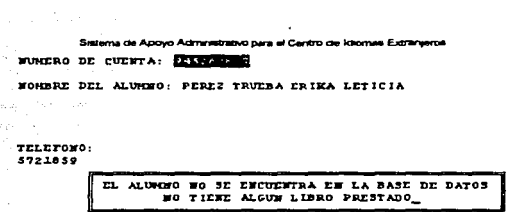

c) Si el número de cuenta no existe o el alumno nunca ha estado inscrito en el Centro de Idiomas. se pedir6 outom6ticomente otro nümero.

Para salir de esto opci6n oprimo to tecla <ESC>.

### 5.1.2.2 Profesores

Para que un profesor pueda entregar un libro se seleccionará esta opción dentro de Entrego en Libros. inmediatamente el sistema nos pedir6 el RFC del profesor o quien se le presto el libro, al terminar de teclear el número padrón ocurrir dos cosos:

o) Aporece;ón los dolos del profesor (nombre. dirección. teléfono. lo clasificación del libro que le asignó el Departamento. Ja fecha del prestamo y la fecha cuando el profesor tendrá que entregar el libro). Inmediatamente después aparecera una pantalla que nos preguntará si confirmamos la entrega del libro, con las flechas de movimiento podremos situamos en la seleccion deseado poro posteriormente oprimir <ENTEP> o lo letra <S> o <tJ> según lo opción, al hacer la operación anterior automoticamente regresaremos a la primer pontalla para poder realizar otra entrega de un libro, si ya no necesitamos seguir haciendo esto. oprimiendo la tecla <ESC> saldremos de lo opción.

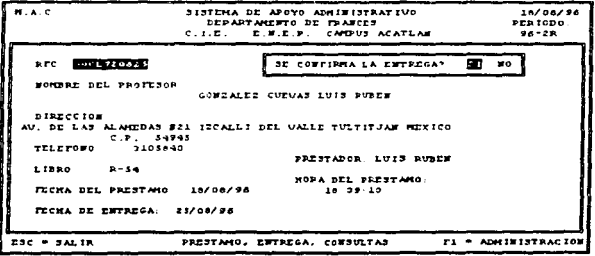

### Menuel de Usuario del Sistema

b) Si el RFC tecleado no se encuentra en la base de datos, aparecerá una ventana que dirá lo anterior, al oprimir cualquier fecla se pedirá otro RFC. Si no se necesita hacer otra entrega oprimiremos <FSC>.

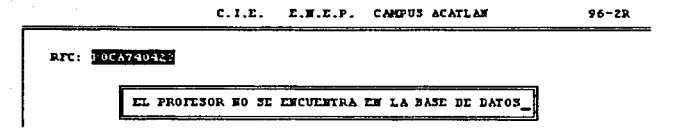

#### $5.1.3$ **Consultas**

Al necesitar conocer los títulos v/o autores de los libros existentes en la Biblioteca del Departamento, o simplemente consultar información específica de alaún libro, se tendrá que recurir a esta opción perteneciente al menú de Libros dentro de Biblioteca.

Para la consulta de un libro en particular, el sistema preguntará el número de éste (dicho número se asigna de manera acumulativa, es decir, conforme se van adquiriendo), de no recordar el número podremos teclear <ENTER> para que el programa nos quie a una pantalla donde se visualizarán los números, autores y títulos de todos los libros que se tengan en la base de datos, podremos seleccionar el número de algún libro con las flechas de movimiento y optimiendo <ENTER> en el deseado, para que posteriormente se visualicen en otra pantalla el número, título. subtítulo, autor, clasificación Acatlán, clasificación UNAM. la procedencia, la localización y la clasificación del Departamento del libro. Esta información también aparecerá si se teclea directamente el número del libro a consultar.

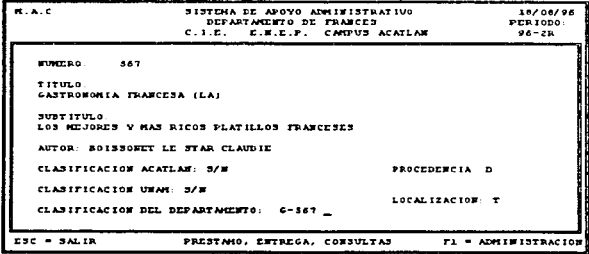

### Sadarra de Anovo Administrativo para al Cantro de Idiomas Extrementes

Para consultar otro libro bosta con teclear nuevamente <ENTER> para que se pregunte el número del llbro o consultar. si yo no se deseo reanzcr otro consulto saldremos de la opción con <ESC>.

### **s.1.• Al.tas**

Al seleccionar con la tecla <ENTER> esta opción, aparecerá la pantalla correspondiente a ésto. el programo esperoró o que le seo escrito un número acumulativo poro el abro adquirido por el departamento. si el número morcado ya exlste en lo base de datos. opareceró todo lo información para hacer las modificaciones requeridas, o si el número no es encontrado en la base. el sistema nos pedirá la información de ese libro para darlo de alta.

Los corocteristicos de los datos que se deberón capturar para dar de alto a un libro son:

o) ntulo del libro. b} Subtitulo del libro. e) Nombre completo del autor. Apellido Paterno Apellido Materno Nombres d) Clasificación Acotlán. e) Clasificación UNAM.

f) Procedencia.

gJ Locollzoclón

h) Closificoción del departamento.

(a lo más 10 caracteres) (o lo m6s 10 caracteres) (B= donación biblioteca o S= otro formo de odqufslclón) CA= por Autor o B= por Titulo) X-NNNNN donde: X=ptimer letra del autor o del título. dependiendo de lo locotlzoclón. NNNNN=número acumulativo.

Al hacer una modificación de datos, situaremos el cursor tecleando <ENTER> en la casilla correspondiente ol doto y ol yo no querer modificar teclearemos <ENTER> hasta concluir el poso por codo coslllo. Al haber terminado de teclear el Ultimo doto o <ENTER> aparecerá un recuadro donde se pregunto si se guardo lo Información (salvar) o no, con los flechas de movimiento podremos situamos en la elección deseada para posteriormente oprimir <ENTER> o la letra <S> o <N> según la opción. al hacer lo operación onterior outomóticomente regresaremos a lo primer pantalla para poder realizar una alta o modificación, si va no necesitamos hacer éstas. oprimiendo lo tecla <ESC> saldremos de lo opción.

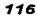

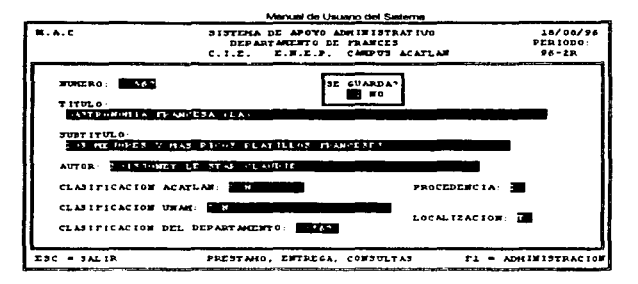

#### $5 - 1 - 5$ **Bajas**

Si llegase a ser necesaria la baja de un libro, lo podremos hacer en esta opción, para ello se tendrá que seleccionar ésta dentro de Libros y teclear la clasificación del departamento del libro a dar de baja, si no se recordara esa clave podremos teclear <ENTER>, para que el sistema nos presente los libros y así seleccionar el deseado. Al terminar de introducir la clave del libro a dar de baja. aparecerá la información sobre el estado de éste, para que posteriormente se nos pregunte si en realidad

desegmos borrar la información de la base, con la flechas de movimiento podremos situamos en la elección para posteriormente oprimir <ENTER> o la letra <S> o <N> según la opción, al hacer la operación anterior automáticamente regresaremos a la primer pantalla para poder realizar otra baja de un libro, si ya no necesitamos seguir haciendo estas, oprimiendo la tecia <ESC> saldremos de la opción.

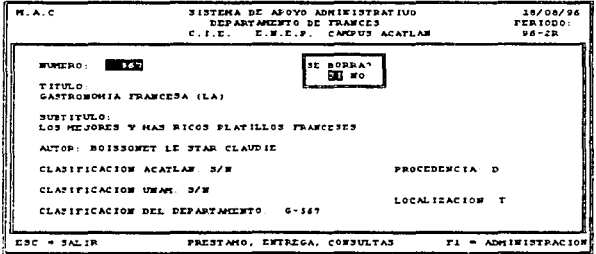

#### .<br>Agovo Administrativo razvial Carrino de Idor

### 5.2 Revistas

Al ser seleccionada esto opción. se podró hacer lo consulta. altos y bajas de revistos pertenecientes a la biblioteca del Departamento, así como el registro de préstamo y la entrega de revistos a profesores y alumnos inscritos en el idioma.

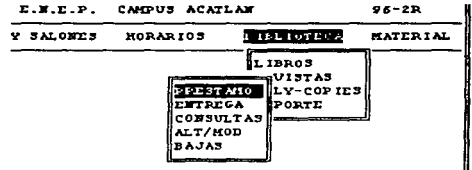

### s.2.1 Préstamo

El préstamo de revistos se realizará o profesores y alumnos que estén Inscritos en el Idioma y en la biblioteca perteneciente ar Departamento

### 5.2.1.1 Alumnos

Poro el préstamo de una revista o un alumno se selecclonoró esto opción dentro de Préstamo en Revistos, inmediatamente el sistema nos pediró el número de cuento del alumno o quien se le prestará lo revisto. al terminar de teclear el número podrén ocunir tres cosos:

o) Aporecerén Jos datos del alumno fnombre, dirección, teléfono. Ja fecho y el periodo en que se inscribió al Centro de Idiomas por primera vez {a cualquier idioma). su grupo actual de Francés. renovación de periodo) y se pediré lo clasificación de lo revisto que Je oslgn6 el Departamento, lo fecho del prestomo y lo fecho en que el alumno tendrá que entregar lo revisto).

Inmediatamente después apareceré uno pantalla que nos preguntaró si confirmamos el préstamo de la revista, con las flechas de movimiento podremos situarnos en la selección deseado para posteriormente oprimir <ENTER> o la letra <S> o <N> según la opción, al hacer la operación anterior automáticamente regresaremos a lo primer pantalla paro poder realizar otro préstamo de uno revisto. si yo no necesitamos seguir haciendo esto. oprimiendo lo tecla <ESC> saldremos de lo opción.

*118* 

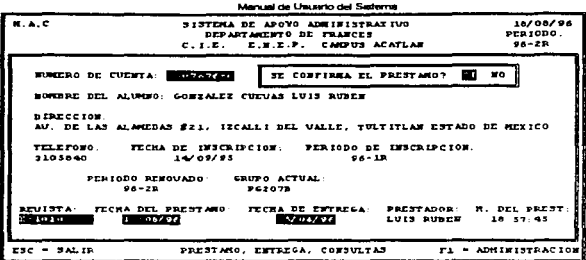

b) Sólo se mostrara el nombre y teléfono del alumno, avisando el sistema que el alumno nunca ha estado inscrito en la biblioteca del Departamento. Pora inscribir a un alvrnno en la biblioteca se tendrá que teclear la palabra clave (asignada para la persona encargada de los revistos) paro capturar los datos necesarios poro lo biblioteca del Deporfarnento y hacer el préstamo de uno revisto. Si no es necesario inscribirio oprimiendo lo tecla <Ef'JTER> se regresará o pedir otro número. para salir de la opción en caso de ya no requerirse otro préstamo oprimiremos lo tecla ESC paro salir de lo opción.

e) Si el nUmero de cuento no existe o el olumno nunca ha estado inscrito en el Centro de Idiomas. se pediró outomóticomente otro número.

Para salir de la opción oprimir la tecla <ESC>.

### 5.2.1.2 Profesores

Para el préstamo de una revista a un profesor se seleccionará esta opción dentro de Préstamo en Revistos. inmediotamente el sistema nos pediró el RFC del profesor o quien se le presto lo revisto. ol terminar de teclear el número podrán ocurrir dos cosos:

o) Aparecerán los datos del profesor fnombte. dirección y telefono. se pediró lo closlticcci6n de la revisto que le asignó el Departamento. lo fecho del préstanio y la fecho cuando el profesor tendrá que entregar la revista). Inmediatamente después aparecerá una pantalla que nos preguntoró si confirmamos el préstamo de la revisto. con los flechas de movimiento podremos situamos en lo selección deseado poro posteriormente oprimir <ENTER> o lo letra <S> o <N> según la opción, al hacer la operación anterior automáticamente regresaremos a lo primer pantalla poro poder reollzor otro préstamo de uno revisto. si yo no necesitemos seguir haciendo esto. oprimiendo lo tecla <ESC> saldremos de lo opción.
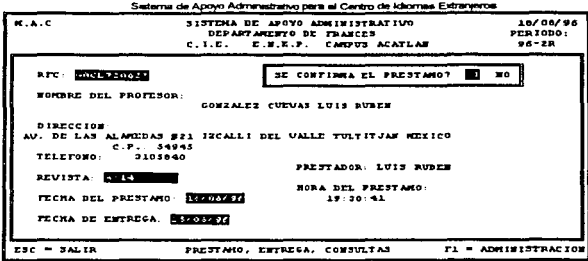

b) Si el RFC tecleado no se encuentra en la base de datos, aparecerá una ventana que dirá lo anterior, al corimir cualquier tecla se pedirá otro RFC. Si no se necesita hacer otro préstamo oprimiremos <ESC>.

#### 5.2.2 Entrega

La entrega de revistas que fueron prestados a profesores y alumnos se realizará dentro de esta opción.

#### 5.2.2.1 Alumnos

 $\Delta\phi$  , where  $\phi$  is a set of  $\phi$  , we have

Para la entrega de una revista por un alumno se seleccionará esta opción dentro de Préstamo de Revistas, inmediatamente el sistema nos pedirá el número de cuenta del alumno a quien se le prestó la revista, al terminar de teclear el número podrán ocumr tres casos:

a) Aparecerán los datos del alumno (nombre, dirección, teléfono, la fecha y el periodo en que se inscribió al Centro de tdiomas por primera vez (a cualquier idioma), su grupo actual de Francés, renovación de periodo) la clasificación de la revista prestada que le asignó el Departamento. la fecha del presiamo y la fecha en que el alumno tendrá que entregar la revista). Inmediatamente después aparecerá una pantalla que nos preguntará si confirmamos la entrega de la revista, con las flechas de movimiento podremos situamos en la selección deseada para posteriormente conmir <ENTER> o la letra <S> o <N> según la opción, al hacer la operación anterior automáticamente regresaremos a la primer pantalla para poder realizar otra entrega de una revista, si ya no necesitamos seguir haciendo esto, oprimiendo la tecla <ESC> saldremos de la opción.

and the control

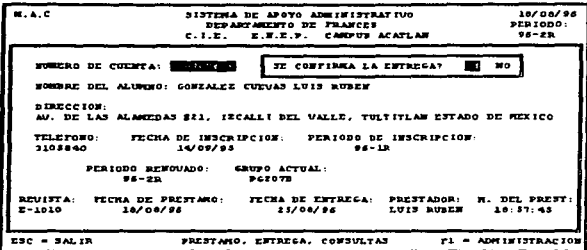

b) Sólo se mostrará el nombre y teléfono del atumno, avisando el sistema que el atumno nunca ha estado inscrito en la biblioteca del Departamento y por tanto no tiene en su poder revistas prestadas.

c) Si el número de cuenta no existe o el alumno nunca ha estado inscrito en el Centro de Idiomas se pedirá automáticamente otro número.

Para salir de esta opción oprima la tecla <ESC>.

### 5.2.2.2 Profesores

Para la entrega de una revista a un profesor se seleccionará esta opción dentro de Entrega en Revistas, inmediatamente el sistema nos pedirá el RFC del profesor a quien se le prestó la revista. al terminar de teclear el número podrán ocurrir dos cosas:

a) Aparecerán los datos del profesor (nombre, dirección, teléfono, la clasificación de la revista que le asignó el Departamento, la fecha del préstamo y la fecha cuando el profesor tendrá que entregar la revista), inmediatamente después aparecerá una pantalla que nos preguntará si confirmamos la entrega de la revista, con las flechas de movimiento podremos situamos en la selección deseada para posteriormente oprimir <ENTER> o la letra <S> o <N> según la opción, al hacer la operación anterior automáticamente regresaremos a la primer pantalla para poder realizar otra entrega de una revista, si ya no necesitamos seguir haciendo esto, oprimiendo la tecla <ESC> saldremos de la opción.

**Continued in France of Charles and Advis** 

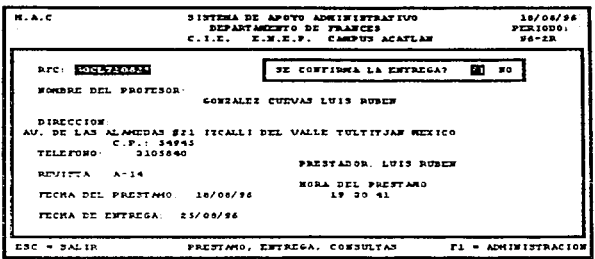

b} Si el RFC tecleado no se encuentro en la bese de datos.

oporeceró uno ventana que diró lo anterior. ol oprimir cuolquier tecla se pedirá otro RFC. Si no se necesita hacer otra entrega oprimiremos <ESC>.

#### 5 .. 2.3 Consu1tas

Person and the reserve

Al necesitor conocer los títulos de los revistos existentes en la Biblioteca del Departamento. o simplemente consultar información específico de alguna revista, se tendrá que recurrir a esta opción perteneciente el menú de Revistos dentro de Biblioteca.

Poro lo consulto de uno revisto en particular. el sistema preguntor6 lo closificoción asignado por el Deporlomento de Jo revista o consultar. de no recordar dicho clave podremos tecleor <ENTER> poro que el programa nos guie o uno pontollo donde se visualizarán Los clasificaciones. nombre y estado (prestado o disponible} de lo revisto, podremos selecclonor lo eleve de alguno revisto con los flechas de movimiento y oprimiendo <ENTER> en lo clave deseado. poro que posteriormente se visualicen en otro pantalla lo closificoclón. el número. nombre. ejemplcres. fecho y estado de lo revisto. Esto Información también oporeceró si se tecleo directamente la clave de la revista a consultor.

.<br>The contract for the contract of the contract of the contract of the contract of the contract of the contract

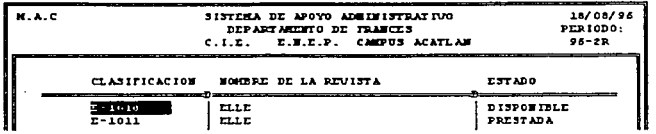

Para consultar otra revista basta con teclear nuevamente <ENTER> para que se pregunte la clasificación de la revista a consultar, sí va no se desea realizar otra consulta saldremos de la opción con <ESC>.

> CLASIFICACION DEL DEPARTAMENTO: E-1010 MURIERO DE LA EDVISTA: 1010 FORBER DE LA EDUISTA  $r$ <sub>L</sub> FURNISO DE EUROLAR.  $\overline{1}$ FECHA DE LA REVISTA: **HAT**  $\overline{a}$ ESTADO DE LA REVISTA: DISPONIBLE

#### $5.2.4$  Altas

Al seleccionar con la tecla <ENTER> esta opción, aparecerá la pantalla corespondiente a ésta, el programa esperara a que le sea escrito un número para la revista, si el número marcado va existe en la base de datos, aparecerá toda la información para hacer las modificaciones requeridas, o si el número no es encontrado en la base, el sistema nos pedirá la información de esa revista para data de alta.

Las características de los datos que se deberán capturar para dar de alta a una revista

son:

and the first state of the state of the state of the state of the state of the state of the state of the state of the state of the state of the state of the state of the state of the state of the state of the state of the

- al Nombre de la revista.
- bi Número de ejemplares adaviridos.
- c) Mes de la revista. 2 números
- di Año de la revista 2 números
	- **X-NNNNN**
- e) Clasificación del departamento. donde:

X=primer letra del nombre de la revista. NNNNN=número de la revista.

#### Sederna de Apovo Administrativo para el Cantro de Identica Evitanesma.

En caso de dar di:! alto revistos con dos o más ejemplares habrá uno extensión con uno diagonal y el número de ejemplar. Ejemplo:

Clave del 1 er. ejemplar. E-234 Clave del 2o. ejemplar. E-234/2 Clave del 3er. ejemplar. E-234/3

Al hacer uno modificación de dolos. situaremos el cursor tecleando <ENTER> en lo cosilla correspondiente ol doto y al yo no querer modificar teclearemos <ENTER> hasta concluir el poso por codo cosilla. Al haber terminado de tecleor el último dato o <ENTER> aparecerá un recuadro donde se pregunto si se guardo lo información (salvar) o no. con los flechas de movimiento podremos situamos en lo elección deseado poi-o posteriormente oprimir <ENTER> o lo letra <S> <sup>o</sup> <N> según lo opción. al hacer lo operación anterior outométicomente regresaremos o lo primer pcntcllc poro poder reotizor uno alto o modificación, si yo no necesitamos hacer esto. oprimiendo lo tecla <ESC> saldremos de lo opción.

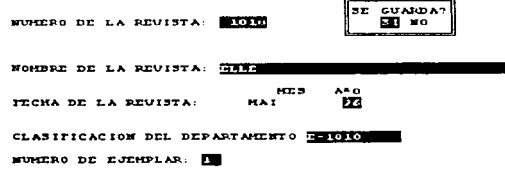

#### 5.2.S Bajas

SI llegase o ser necesario dar de bojo uno revisto. lo podremos hacer en esto opción, paro ello se tendró que seleccionar ésto dentro de Revistos y teclear lo clcslficoclón del departamento de la revista a dor de bojo. si no se recordara esa clave podremos teclear <ENTER>, paro que el sistema nos presente los revistos y osi seleccionar lo deseado. Al terminar de introducir lo clave de lo revisto a dar de bojo. aparecerá lo información sobre el estado de ésta. paro que posteriormente se nos pregunte si en realidad deseamos borrar io información de lo base. con las flechas de movimiento podremos situemos en lo elección poro posteriormente oprimir <ENTER> o la letra <S> o <N> según la opción, al hacer la operación anterior automáticamente regresaremos a lo primer pantalla poro poder reollzor otro bojo de uno revisto. si yo no necesitamos seguir haciendo éstos, oprimiendo lo tecla <ESC> saldremos de lo opción.

÷ **BORRA? EXT** MO

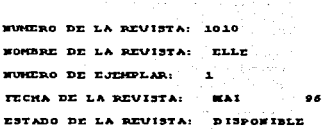

STREET AFTER THE THE ARRAINMENT

# 5.3 Poly-Copies

En esto opción consultaremos los copias de libros adquiridos por el departamento, así como el ingreso de ellos o la base de datos y su bojo.

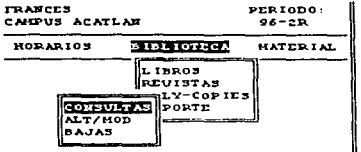

### 5.3.1 consu1tas

Al necesitar conocer los titules de los poly-copies existentes en lo Biblioteca del Departamento. o simplemente consultar información específica de alguno de ellos, se tendrá que recurrir a esta opción perteneciente al menú de Poly-copies dentro de Biblioteca.

Para la consulta de un poly-copie en particular, el sistema preguntará el número del polycople o consultar. de no recordar dicho clave podremos teclear <ENTER> poro que el programo nos guíe o uno pantalla donde se visuolizorón los htulos de los poty-copies existentes. podremos seleccionar a:quno de ellos con las flechas de movimiento y oprimiendo <ENTER> en el título deseado. poro que posteriormente se visualicen en otro pontollo el nümero. titulo. subtitulo. autor. existencia y número. Esta información también aparecerá si se teclea directamente el número del poly-copie o consultor.

Saderna de Apovo Administrativo para el Centro de Idomas Extranentes

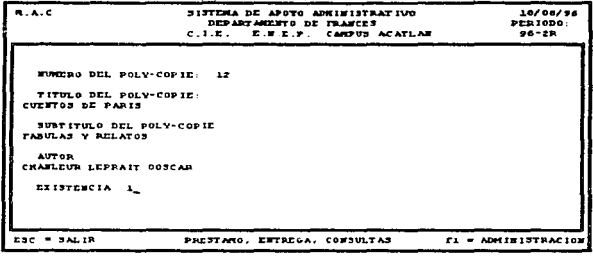

Para consultar atro poly-copie basta con teclear nuevamente <ENTER> para que se pregunte el número del poly-copie a consultar, si ya no se desea realizar otra consulta soldremos de la opción con <ESC>.

#### $5.3.2$  Altas

Al seleccionar con la tecla <ENTER> esta opción, aparecerá la pantalla correspondiente a ésta, el programa esperará a que le sea escrito un número para el poly-copie, si el número marcado ya existe en la base de datos, aparecerá toda la información para hacer las modificaciones requeridas, o si el número no es encontrado en la base, el sistema nos pedirá la información de ese poly-copie para darlo de alta.

Las características de los datos que se deberán capturar para dar de alta a un poly-copie son:

a) Titulo del poly-copie.

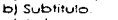

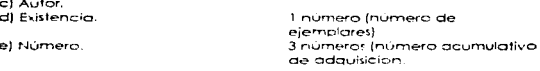

Al hacer una modificación de datos, situaremos el cursor tecleando <ENTER> en la casilla correspondiente al dato y al ya no querer modificar teclearemos <ENTER> hasta concluir el paso por cada casilla. Al haber terminado de teclear el último dato o <ENTER> aparecerá un recuadro donde se pregunta si se guarda la información (salvar) o no. con las flechas de movimiento podremos situamos en la elección deseada para posteriormente oprimir <ENTER> o la letra <S> o <N> según la opción, al hacer la operación anterior automáticamente regresaremos a la primer pantalla para poder realizar una alta o modificación, si ya no necesitamos hacer esto, oprimiendo la tecla <ESC> saldremos de la opción.

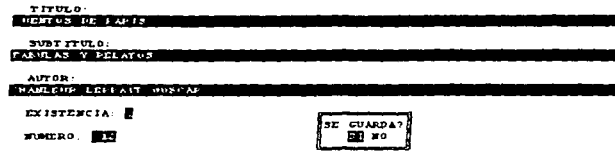

#### 5.3.3 Bajas

Si llegase o ser necesorio lo bojo de un poly--copie, lo podremos hacer en esta opción. poro ello se tendrá que seleccionar ésto dentro de Po/y-copies y teclear el número del poty-copie a dar de boje. si no se recordoro dicho número podremos teclear <ENTER>. poro que el sistema nos presente Jos pe/y-copies y osl sefecclonor e/ deseado. Al lerrnlnor de introducir el número o seleccionar uno a dar de bojo, aparecerá la información sobre él. para que posteriormente se nos pregunte si en realidad deseamos borrar la información de la base. con las flechas de movimiento podremos situamos en lo elección poro posteriormente oprimir <ENTER> o /o letra *<S>* o <N> según la opción. al hacer lo operación anterior outomóficomente regresaremos o lo primer pontollo poro poder realizar otro bojo de un poty-copie. si yo no se necesito seguir haciendo esto. oprimiendo lo tecle <ESC> saldremos de la opción.

Jlf'VMJ:RO DZ:L POLY-COPlZ::

rIT\JLO D.cl. POLY-COPll:: CUENTOS DE PARIS

SUBT ITULO DEL POLY-COPIE: TABULAS Y RELATOS

AUTOR: CHANLEUR LEPRAIT OOSCAR

EXISTENCIA: 1

الموافد فالمتحدث المستن والمهامة ومعاولاته الأنامة فالقصيد فالأنهج ماليس والمتالة ومقال والمتالة المرابيس ويستحدث ووليا ووالمحالفة المتار

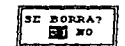

~26

#### Satterna de Annun Administraturi nunc al Carám de Idiomas Extranuova

#### 5.4 Reporte

#### 5.4.1 Li.broa

En esto opción se presentare un pcntollo donde el sistema preguntor6 si se imprime un listado con lo Información de todos los libros pertenecientes o lo biblioteca del Oeporlomento (tomando en cuento que lo impresora debe de estor preporodo paro recibir lo Información).

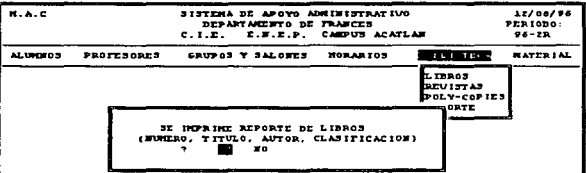

Cuando el sistema acabe de mondar la información, se cerrará la pantalla perteneciente o éste reporte poro regresar el submenú de Reporte, lo anterior también ocurrir6 si la respuesto es NO o es oprimido la tecla <ESC>.

#### s • 4 • 2 Revistas

standard to a dealer of the contract of

En esto opción se presentor6 un pantalla donde el sistema preguntará si se imprime un llstado con la inforrnaclón de todos los revistos perteneclentes a la biblioteca del Departamento {tomando en cuenta que lo Impresora debe de estor preparado para recibir lo fnforrnocl6n).

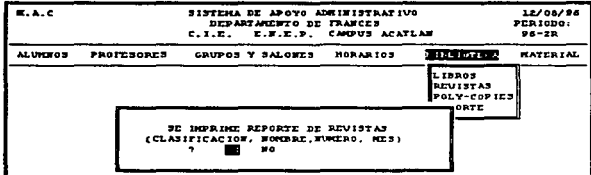

#### **SANDRATE CALL Des surfes chal Stationenen**

Cuando el sistema acobe de mandar la información, se cerará la pantalla perteneciente a éste reporte para recresar al submenú de Reporte. Jo anterior también ocurrirá si la respuesta es NO o es oprimida la tecla <ESC>.

#### $5.4.3$ Polv-copies

En esta opción se presentará un pantalla donde el sistema preguntará si se imprime un listado con la información de todos los poly-copies pertenecientes a la biblioteca del Departamento (formando en cuenta que la impresora debe de estar preparada para recibir la información)

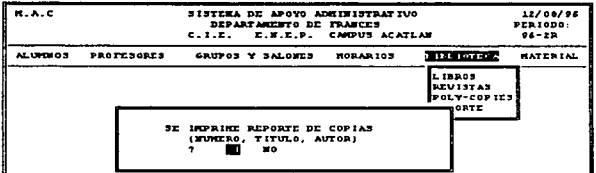

Cuando el sistema acabe de mandar la información, se certará la pantalla perteneciente a éste reporte para regresar al submenu de Reporte, lo anterior también ocurrirá si la respuesta es NO o es oprimida la tecla <ESC>.

#### $5.4.4$ Préstamo

En esta opción se presentará un pantalla donde el sistema preguntará si se imprime un listado con la información de todos los préstamos actuales de libros y revistas a alumnos y profesores (tomando en cuenta que la impresora debe de estar preparada para recibir la información).

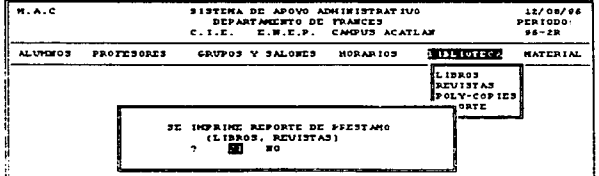

#### Saderna de Anovo Administrativo para al Cantro de Ideornas Extranseros

Cuando el sistema acabe de mondar La lnformoclón. se cerrará lo pantalla perteneciente a éste reporte poro regresar al submenú de Reporte. lo anterior también ocunirá si la respuesto es NO o es oprimido lo tecla <ESC>.

# 6. MATERIAL

En esta opción del menú principal. podremos consultor textos. Audio-cassettes. videocasetes y juegos utilizados como material didáctico por el Departamento. poniéndolos o lo disposición de profesores.

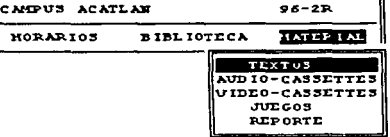

### 6.1 Textos

En la realización de exámenes de comprensión de lectura se utilizan textos de temas novedosos e Interesantes. esta porte del sistema o1mocenor6 Información sobre ellos.

### &.1.1 conau1taa

Al necesitar conocer los titulos de los textos existentes en el Departamento. o simplemente consultar información específica de alguno de ellos, se tendrá que recurrir a esta opción perteneciente ol menó de Textos dentro de Material.

Poro le consulte de textos. el sistema presentará una pantalla con el titulo del texto y oprimiendo la tecla <->> aparecerá el número de registro correspondiente al texto.se soldré de lo opción con <ESC>.

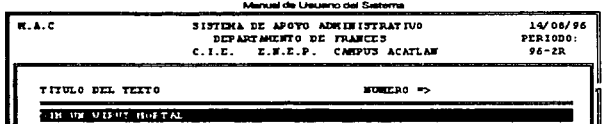

#### 6.1.2 A1taa

Al seleccionar con lo tecla <ENTER> esto opción. aparecerá lo pantalla correspondiente o esto. el programo esperará o que le seo escrito un número de texto. si éste yo existe en lo base de datos. oporecerón los datos poro hacer los modificaciones requeridos. o si no es encontrado en lo base. el sistema nos pedirá el título del texto pora dado de alto.

Los corocteristicos de los datos que se deberán capturar poro dar de alto o un texto son:

o) Número del texto. b) ntulo del texto. Hasta 3 dígitos

Al hacer uno modificación de dolos. situaremos el cursor tecleando <ENTER> en lo cosilla con-espondiente al doto y al yo no querer modificar teclearemos <ENTER> hasta concluir el poso por le casilla. Al haber terminado de teclear el Ultimo dato o <ENTER> apareceré un recuadro donde se pregunta si se guarda lo información {salvar) o no. con les flechas de movimiento podremos situamos en lo elección deseado poro posteriormente oprimir <ENTER> o la letra <S> o <N> segUn la opción. al hacer la operación anterior automóticamente regresaremos o la primer pontollo poro poder realizar uno olla o modificación. si yo no necesitamos hacer éstos, oprimiendo lo tecla <ESC> scldremos de lo opción.

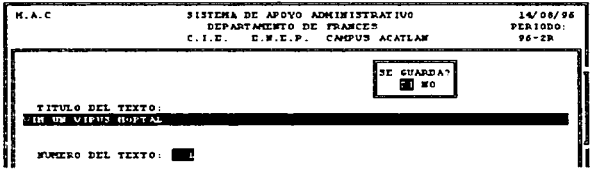

#### de Apoyo Administrativo para al Cantro de Idiomas Extranji

#### 6.1 .. 3 Bajas

Si llegase a ser necesaria la baja de un texto, se hará en esta opción, para ello se tendrá que seleccionar ésto dentro de Textos. posteriormente oporecer6 uno pontollo con los títulos de estos poro seleccionar lo deseado con los flechas de movimiento y tecleando <ENTER>. Al escoger alguno. en otro pantalla oporecerón los datos de éste. y se preguntará si en realidad deseamos borrar lo lnformcclón de lo base. se tendrá que escoger uno opción, ol hacer lo operación anterior automáticamente regresaremos o lo primer pontollo poro poder realizar otro bojo de un texto, si yo no necesitamos seguir haciendo esto. oprimiendo lo tecla <ESC> saldremos de lo opción.

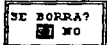

T ITUI.O DI:L TI:XTO: VIH UN VIRUS HORTAL

NUMERO DEL TEXTO:

### 6.2 Audio-cassettes

#### 6.2.1 Préstamo

Poro el prestomo de un audio-cassette o un profesor se selecclonorá esto opción dentro de Prestomo en Audio-cassettes. inmediatamente el sistema pedirá *el* RFC del profesor o quien se le prestará el audio. o/ terniinor de teclear este podrán ocurrir dos cosos:

o) Aparecerán los datos del profesor (nombre. dirección y teléfono. se pedirá Jo closificoclón del audio que le asignó el Departamento. lo fecho del préstamo y lo fecho cuando el profesor tendrá que entregortoJ. /nmediofomente después aparecerá uno pontollo que nos preguntará si confirmamos *el* préstamo de és.te. con los flechas de movimiento podremos situemos en lo selección deseado poro posteriormente oprimir <ENTER> o lo letre <S> o <N> según la opción. el hacer la operación anterior automáticamente regresaremos a lo primer ponto/la poro poder realizar otro préstamo de un oudio. si yo no se necesito seguir haciendo estos. oprimiendo la tecla <ESC> saldremos de lo opción.

 $7.77$ 

*132* 

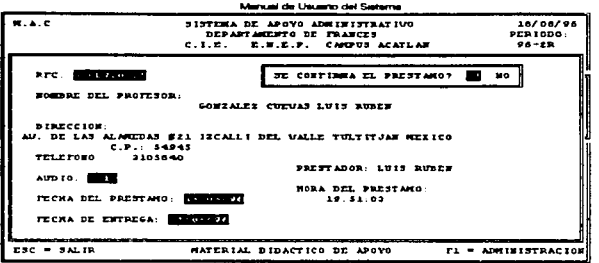

bl Si el RFC tecleado no se encuentro en lo bose de datos. oporeceró uno ventano que dirá lo anterior, al oprimir cualquier tecla se pedirá otro RFC. Si no se necesito hacer otro préstamo oprimiremos <ESC>.

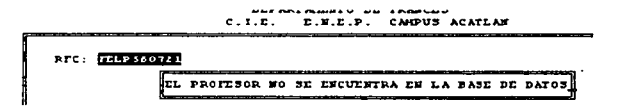

#### **6.2.2 Entreqa**

Para la entrega de un audio-cassette por un profesor se seleccionará esta opción dentro de Entrego en Audio-cassettes. Inmediatamente el sistema nos pedirá el RFC del profesor o quien se le prestó el audio, al terminar de teclear éste padrón ocunir dos cosos:

o) Aparecerán los datos del profesor (nombre. dirección. teléfono, la clasificación del oudio-eos.sette. lo fecho del préstamo y lo fecho cuando el profesor tendré que entregar el audio). Inmediatamente después oporeceró uno pantalla que nos preguntaré si confirmamos lo entrego de éste. con los flechas de movimiento podremos situarnos en lo selección deseada poro posteriormente oprimir <ENTER> o la letra <S> o <N> según la opción, al hacer la operación anterior outomáticomente regresaremos a la primer pontalla para poder realizar otra entrega, si ya no nec~s'tornos seguir haciendo éstos. oprimiendo lo tecla <ESC> saldremos de lo opción.

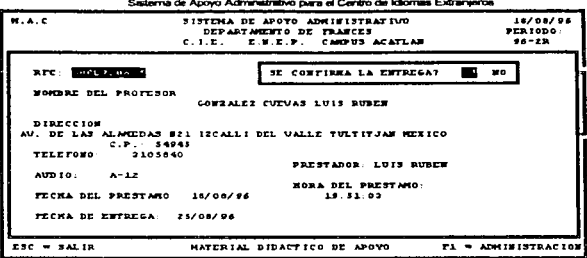

b) SI el RFC tecleado no se encuentro en lo base de dolos.

aparecerá una ventana que dirá lo anterior, al oprimir cualquier tecla se pedirá otro RFC. Si no se necesito hacer otro entrego oprimiremos <ESC>.

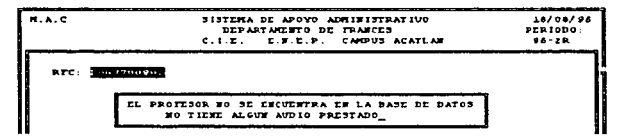

#### 6.2.3 consuitas

Al necesitar conocer los títulos de los Audio-cassettes existentes en el Departamento. o simplemente consultar información especifica de alguno de ellos, se tendrá que recumr a esta opción perteneciente al menú de Audio-cassettes dentro de Material.

Pora la consulto de uno en particular, el sistema preguntará la clasificación asignada por el Departamento del audio a consultar, de no recordar dicha clave podremos teclear <ENTER> para que el programa nos guie a una pantolla donde se visualizarán las clasificaciones, nombre y estado (prestado o disponible) de los audios. podremos seleccionar lo clave con los flechas de movimiento y oprimiendo <ENTER> en el deseado. para que posteriormente se visualicen en otra pantalla la clasificación, el titulo, descripción, duración, clasificación y las canciones. Esta información también aparecerá si se tecleo directamente lo closificoclón del audio o consulfar.

-r34

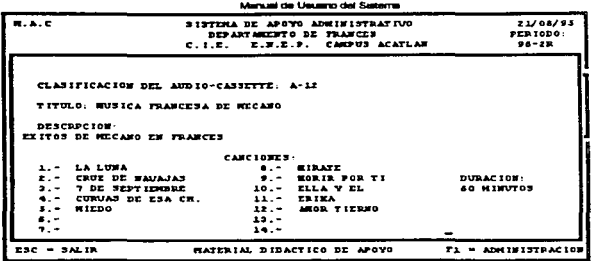

Para consultar otro audio basta con teclear nuevamente <ENTER> para que se pregunte la clasificación de él. si yo no se desea realizar otro consulto saldremos de lo opción con <ESC>.

#### 6 .. 2 .. 4 A1tas

Al seleccionar con lo tecla <ENTER> esto opción. oporeceró lo pantalla correspondiente o ésto, el programo esperaré o que le seo escrito lo clc:islficoción del audio-cassette. si ya existe en lo base de datos. oporecer6 todo lo información poro hacer los modificaciones requeridos. o si el número no es encontrado en lo base. el sistema nos pedlró lo información de dicho audio poro darlo de alta.

Los corocteristicos de los datos que se deberán capturar poro dor de alto o un oudiocossette son:

- o) Titulo del oudio-cossette.
- b) Descripción.
- c) Duración.
- d) Canciones (hoste 14) e) Closiflcoción del deportornento. 2 números (minutos) (nombre de los canciones) C-NN donde: NN=número ocumulotivo.

Al hocer uno modificoción de dolos. situaremos el cursor tecleando <ENTER> en lo cosilla COfTespondiente ol doto y al yo no querer modificar teclearemos <ENTER> hasta concluir el poso por codo cosilla. Al hober terminado de teclear el último dato o <ENTER> oporecer6 un recuadro donde se pregunta si se guarda la información (salvar) o no. con las flechas de movimiento podremos sirvamos en la elección deseado poro posteriormente oprimir <ENTER> o lo letra <S> o <N> según la opción, al hacer la operación anterior automáticamente regresaremos o la primer pontollo poro poder realizar uno alto o modificación. si yo no necesitemos hacer éstos. oprimiendo lo tecla <ESC> saldremos de 10 opcion.

.<br>Alikuwa Marejeo Marejeo

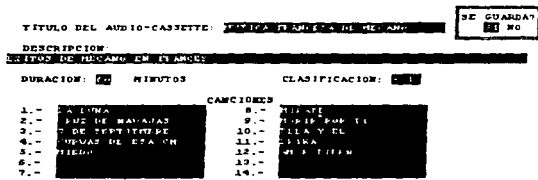

#### $6.2.5$ **Bajas**

Si llegase a ser necesaria la baja de un audio-cassette, lo podremos hacer en esta opción, para ello se tendrá que seleccionar ésta dentro de Audio-cassettes y teclear la clasificación del departamento del qualo a dar de baja, si no se recordara esa clave podremos feclear <ENTER>, para que el sistema nos presente estos y así seleccionar el deseado. Al terminar de introducir la clave a dar de baja o ser escogido uno, aparecerá la información sobre el estado de éste, para que posteriormente se nos pregunte si en regligad se desea borrar la información de la base, con las flechas de movimiento podremos situarnos en la elección para posteriormente oprimir <ENTER> o la letra <S> o <N> según la opción, ol hacer la operación anterior automáticamente regresaremos a la primer pantalla pora poder reglizar otra baja de un gudio, si va no necesitamos seguir haciendo éstas, oprimiendo la tecla <ESC> saldremos de la opción.

**BORRA** 

ін н

**DURACION:** 60 HIBUTOS

CLASIFICACION DEL AUDIO-CASSETTE: A-12

TITULO: MUSICA FRANCESA DE MECANO

besenperat.

EXITOS DE MECANO EN FRANCES

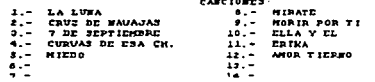

#### at de Limano del Sa

# 6.3 Video-cassettes

#### $6.3.1$ Préstamo

Para el préstamo de un video-cassette a un profesor se seleccionará esta opción dentro de Préstamo en Video-cassettes, inmediatamente el sistema pedirá el RFC del profesor a quien se le prestará el video, al terminar de teclear éste podrán ocurrir dos cosas:

al Aparecerán los datos del profesor (nombre, dirección y teléfono, se pedirá la clasificación del video que le asignó el Departamento. la fecha del préstamo y la fecha cuando el profesor tendrà que entregario), inmediatamente después aparecerá una pantalla que nos preguntará si confirmamos el préstamo de éste, con las flechas de movimiento podremos situarnos en la selección deseada para posteriormente oprimir <ENTER> o la letra <S> o <N> seaún la opción. al hacer la operación anterior automáticamente regresaremos a la primer pontalla para poder realizar otro préstamo de un video, si ya no se necesita seguir haciendo éstos, oprimiendo la tecla <ESC> saldremos de la opción.

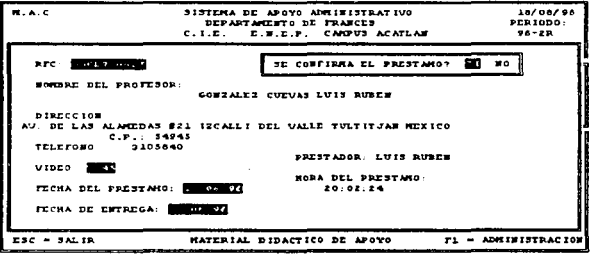

b) Si el PFC tecleado no se encuentra en la base de datos, aparecerá una ventana que dirá lo anterior, al oprimir cualquier tecla se pedirá otro RFC. Si no se necesita hacer otro préstamo oprimiremos <ESC>.

#### $6.3.2$ Entrega

Para la entrega de un video-cassette por un profesor se seleccionará esta opción dentro de Entrega en Video-cassettes, inmediatamente el sistema nos pedirá el RFC del profesor a quien se le prestó el qudio, al terminar de teclear éste podrán ocurrir dos cosas:

al Aparecerán los datos del profesor (nombre, dirección,

# .<br>Seterna de Apoyo Administrativo para el Centro de<br>catalacimiento consecrátivo de Academical de L

137<br>Setema de Apojo Adminatizion per el Certro de Idomes Extremos<br>teléfono, la clasificación del video-cassette, la fecha del préstamo y la fecha cuando el profesor : tendrá que entregor el video). Inmediatamente despues opcwece<ó uno pantalla que nos preguntor6 si confirmamos lo entrega de éste. con k:is flechas de movimiento podremos situamos en lo selecc16n deseado poro posteriorn"lente oprimir <ENTER> o lo letra <S> o <N> según lo opción. al hacer lo operación onleriOf" outomóticornente regresaremos o lo primer pcntollo poro poder realizar ofTo entrego. si yo no necesitarnos seguir haciendo estos, oprimiendo lo tecla <ESC> saldremos de lo opción.

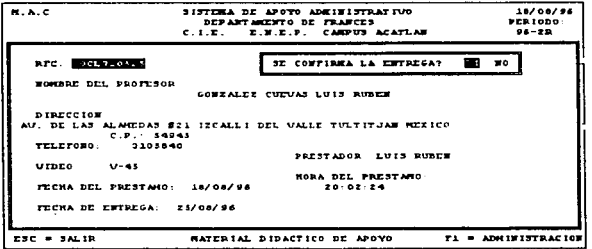

b) Si el RFC tecleado no se encuentro en lo base de dolos.

oporeceró uno ventano que dirá lo anterior. al oprimir cualquier tecla se pedirá otro RFC. Si no se necesito hacer otro entrego oprimiremos <ESC>.

#### 6.3.3 conau1tas

Al necesitor conocer los titules de los videos-cassettes existentes en el Oeporlamento. o simplemente consultor información especifica de alguno de ellos. se tendrá que recurrir a esta opción perteneciente al menú de Video-cassettes dentro de Material.

Poro lo consulto de uno en particular. el sistema preguntará la claslficoclón asignada por el Departamento del video a consultar. de no recordar dicha clave podremos teclear <ENTER> paro que el programa nos guíe a una pantalla donde se visualizarán las clasificaciones, nombre y estado (prestado o disponible) de los videos, podremos seleccionar lo clave con los flechas de movimiento y oprimiendo <ENTER> en el deseado, pera que posteriormente se visualicen en otra pantalla la clasificación, el título, descripción, duración, formato y clasificación. Esta información también aparecerá si se tecleo directamente lo closificoclón del video a consultor.

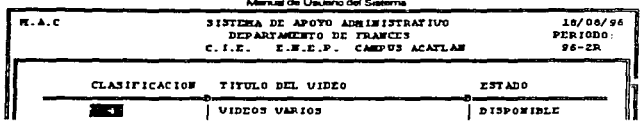

Para consultar otro video basta con teclear nuevamente <ENTER> para que se pregunte la clasificación de él, si ya no se desea realizar otra consulta saldremos de la opción con <ESC>.

#### 6.3.4 Altas

Al seleccionar con la tecla <ENTER> esta opción, aparecerá la pantalla correspondiente a ésta, el programa esperara a que le sea escrita la clasificación del video-cassette, si ya existe en la base de datos, aparecerá toda la información para hacer las modificaciones requeridas, o si el número no es encontrado en la base, el sistema nos pedirá la información de dicho video para dado de alta.

Las características de los datos que se deberán capturar para dar de alta a un videocassette son:

a) Titulo del video-cassette.

the property of the company of the property of the parameter of the company of

bl Descripción.

cl Duración. 3 números (minutos)

di Formato. (BETA O VHS)

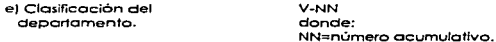

Al hacer una modificación de datos, situaremos el cursor tecleando <ENTER> en la casilla correspondiente al dato y al ya no querer modificar teclearemos <ENTER> hasta concluir el paso por cada casilla. Al haber terminado de teclear el último dato o <ENTER> aparecerá un recuadro donde se pregunta si se guarda la información (salvar) o no, con las flechas de movimiento podremos situamos en la elección deseada para posteriormente oprimir <ENTER> o la letra <S> o <N> según la opción, al hacer la operación anterior automáticamente regresaremos a la primer pantalla para poder realizar una alta o modificación, si ya no necesitamos hacer éstas. oprimiendo la tecla <ESC> saldremos de la opción.

 $7.38$ 

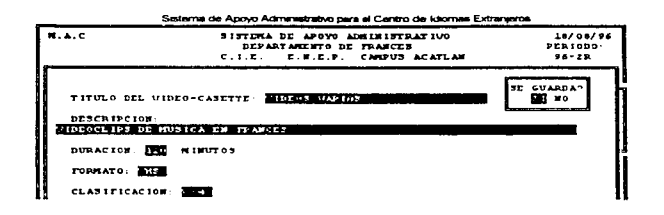

#### 6.3 .. S Baja.a

Si llegase a ser necesaria la baia de un video-cassette. lo podremos hacer en esta opción. poro ello se tendrá que seleccionar esto dentro de Video-cassettes y teclear lo closiflcoción del departamento del audio o dar de bojo. si no se recordara eso clave podremos teclear <ENTER>. para que el sistema nos presente éstos y así seleccionar el deseodo. Al terminar de introducir lo clave o dar de bojo o ser escogido uno. oporeceró lo Información sobre el estado de éste. poro que posterionnente se nos pregunte si en realidad se deseo borrar lo información de lo base. con los flechas de movimiento podremos situamos en lo elección poro posteriormente oprimir <ENTER> o la letra <S> o <N> según la opción, al hacer la operación anterior automáticamente regresaremos a la primer pantalla para poder realizar otra baja de un video, si ya no necesitamos seguir haciendo estos, oprimiendo lo tecla <ESC> saldremos de lo opción.

E BORRA?

**EXI** NO

CLASIFICACION DEL UIDEO-CASSETTE: U-42

TITULO: UIDEOS VARIOS

DE3CRPC10#: VIDEOCLIPS DE HUSICA EN FPANCES

DURACION: 120 MINUTOS

FORMATO: UMS

#### مستحصرها فتناد ويعتبد بعارا المام فعدياهما

# 6.4 Juegos

#### $\mathbf{A}$  ,  $\mathbf{A}$  $P - L - L - L$

Para el préstamo de un juego a un profesor se seleccionará esta apción dentro de Présidence de la constante de la constante de la constante de la constante de la constante de la constante de<br>Présidence de la constante de la constante de la constante de la constante de la constante de la constante de juego, al terminar de teclear éste podrán ocurrir dos cosas:

a) Aparecerán los datos del profesor (nombre, dirección y teléfono, se pedirá la clasificación del juego que le asignó el Departamento, la fecha del préstamo y la fecha cuando el profesor tendrá que entrecarlo). Inmediatamente después aparecerá una pantalla que nos preguntará si confirmamos el préstamo de éste, con las flechas de movimiento podremos situamos en la selección deseada para posteriormente oprimir <ENTER> o la letra <S> o <N> seaún la poción. al hacer la operación anterior automáticamente regresaremos a la primer pantalla para poder realizar otro préstamo de un luego, si va no se necesita seguir haciendo estos, oprimiendo la tecla <ESC> saldremos de la opción.

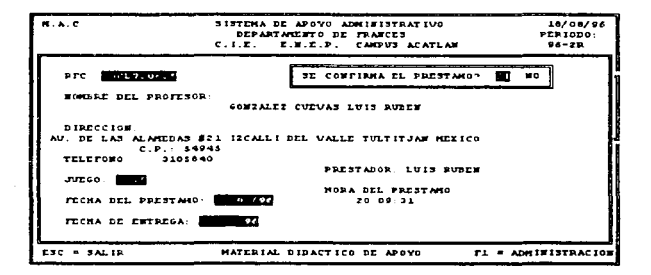

b) Si el RFC tecleado no se encuentra en la base de datos, aparecerá una ventana que dira lo anterior, al oprimir cualquier tecla se pedira otro RFC. Si no se necesita hacer otro préstamo oprimiremos <ESC>.

#### 6.4.2 **zntraga**

Para la entrega de un juego por un profesor se seleccionará esta opción dentro de Entrega en Juegos. Inmediatamente el sistema nos pedró el RFC del profesor a quien se le prestó el juego. al terminar de teclear éste podrán ocurrir dos cosas:

a) Aporecerán los datos del profesor (nombre, dirección. teléfono. k::r closlficoción del Juego. k::r fecha del préstamo y la fecha cuando el profesor tendr6 que entregar el juego). Inmediatamente después aparecerà una pantolia que nos preguntara si confirmomos lo entrego de este. con los flechas de movimiento podremos situarnos en la selección deseado poro posteriormente oprimr <ENTER> o la ietro *<S>* o <N> según lo opción. ol hacer lo operación anterior automáticamente regresaremos a la primer pantalla poro poder realizar otra entrego. si yo no necesitamos seguir haciendo estas. oprimiendo la tecla <ESC> saldremos de lo opción.

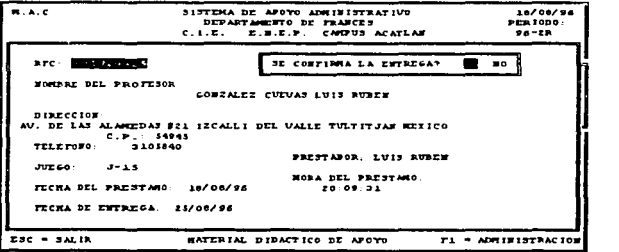

b) Si el RFC tecleado no se encuentra en lo bose de datos.

aparecerá una ventana que dirá lo anterior, al oprimir cualquier tecla se pedirá otro RFC. SI no se necesita hacer otra entrego oprimiremos <ESC>.

#### 6.4.3 con•u1taa

Al necesitar conocer los títulos de los juegos existentes en el Departamento. o simplemente consultor información especifico de alguno de ellos, se tendró que recurrir a esto opción perteneciente al menú de Juegos dentro de Material.

#### Mercual de Usuano del Sederre

Para la consulta de uno en particular, el sistema preguntara la clasificación asignado por el Departamento del juego o consultor, de no recordar dicha clave podremos teclear <ENTER> para que el programa nos guie a una pantalla donde se visualizarán las clasificaciones. nombre y estado ¡prestado o disponible) de los juegos. podremos seleccionar- lo clave con los flechas de movimiento y oprimiendo <ENTER> en el deseado. poro que posteriormente se visuolicen en otro pontollo la clasificación, el titulo, descripción y clasificación. Esta información también aparecera si se teclea directamente la clasificación del juego a consultar.

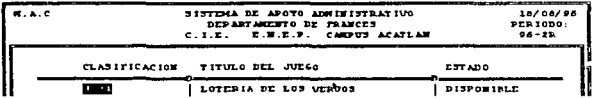

Para consultar otro juego basta con teclear nuevamente <ENTER> para que se pregunte la closificocion de el. si yo no se deseo realizar otro consulto saldremos de lo opción con <ESC>.

#### **6 .. 4.4** Al.tas

Al seleccionar con lo tecle <ENTER> esto opción. oporecero lo pontol1o correspondiente o esto. el programo esperara o que le seo escrito lo clasificación del juego. si yo existe en lo base de datos, aparecerá toda la información para hacer las modificaciones requeridas. o si el número no es encontrado en la base, el sistema nos pedirá la información de dicho juego para darlo de alta.

Los corocteristicos de los datos que se deberón capturar poro dar de alto o un juego son:

o) Título del juego.

bl Descripcion.

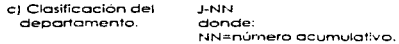

Al hacer uno modificocion de datos. situaremos el cursor tec:eondo <ENTER> en IO coslllo corresi:::ondiente o! doto y ol yo no querer modificar lecleoremos <ENTER> hoste concluir el pose por codo cosilla. Al haber terminado de teclear el Ultimo doto o <El'JTER> oporeceró un recuadro donde se pregunta sí se guarda la información (salvar) o no. con las flechas de movimiento podremos situomos en lo elección deseado poro posteriormente oprimir <ENTER> o lo letra <S> o <N> según lo opción. al hacer lo operación anterior outomó:ticomente reQresoremos o lo primer pantalla pora poder realizar una alta o modificación, si ya no necesitamos hacer éstas. oprimiendo la tecla <ESC> saldremos de la opción.

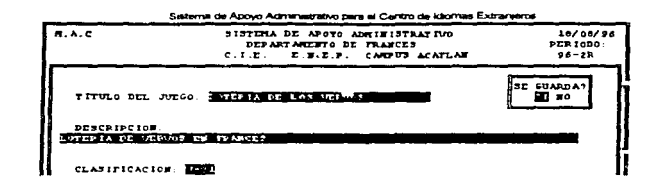

#### 6.4.5 **Baias**

Si llegase a ser necesaria la baja de un juego, lo podremos hacer en esta opción, para ello se tendra que seleccionar esta dentro de Juegos y teclear la clasificación del departamento del juego a dar de boja, si no se recordara esa clave podremos feclear <ENTER>, para que el sistema nos presente éstos y así seleccionar el deseado. Al terminar de introducir la clave a dar de baja o ser escogido uno, aparecerá la información sobre el estado de éste, para que posteriormente se nos pregunte si en reglidad se desea borrar la información de la base, con las flechas de movimiento podremos situamos en la elección para posteriormente oprimir <ENTER> o la letra <S> o <N> según la opción, al hacer la operación anterior automóticamente regresaremos a la primer pantalla para poder realizar otra baja de un iuego, si va no necesitamos seguir haciendo éstas. oprimiendo la tecla <ESC> saldremos de la opción.

CLASIFICACION DEL JUEGO: J-31

TITULO: LOTERIA DE LOS UERVOS

DESCRPCION: LOTERIA DE VERVOS EN FRANCES

#### 6.5 Reporte

#### $6.5.1$ Textos

المتحادث والمتحارب والمتحاول

En esta opción se presentará un pantalla donde el sistema preguntará si se imprime un listado con la información de todos los textos pertenecientes al Departamento (tomando en cuenta que la impresora debe de estar preparada para recibir la información).

 $\overline{\text{B}}$ 

ER YO

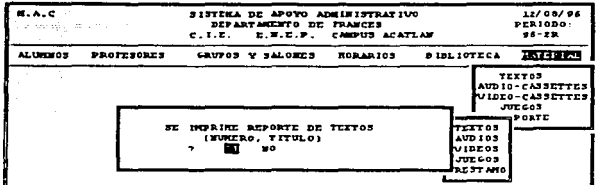

Cuando el sistema acabe de mondar lo inforrnod6n. se cerrará la pantalla perfenedente a este reporte para regresar ol submenú de Reporte. lo anterior tambien ocurriró si lo respuesto es NO o es oprimida lo tecla <ESC>.

#### *6.S.2* Audio-cassettes

En esta opción se presentaré un pantol/o donde el sistema preguntor6 si se imprime un listado con lo lnforrncción de todos los Audio-cassettes pertenecientes al Departamento (tomando en cuenta que la impresora debe de estor preparado poro recibir lo Información).

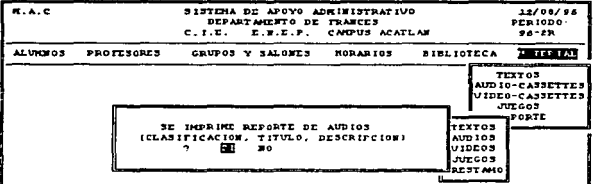

Cuando el sistema acabe de mondar lo información. se cerroró la pantalla perteneciente a éste reporte para regresar al submenú de Reporte. lo anterior también ocurrirá si la respuesta es NO o es oprimida lo tecla <ESC>.

#### Sections de Annun Administration new al Centro de Identica Extraosoma Video-cassettes

En esta opción se presentará un pantalla donde el sistema preguntará si se imprime un listado con la información de todos los video-cassettes pertenecientes al Departamento (tomando en cuenta que la impresora debe de estar preparada para recibir la información).

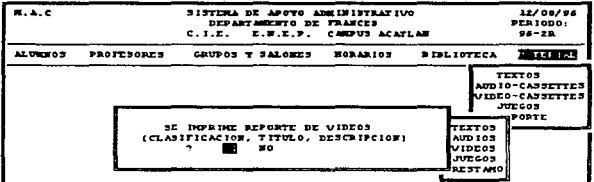

Cuando el sistema acabe de mandar la información, se certará la pantalla perteneciente a éste reporte para rearesar al submenu de Reporte, lo anterior también ocurrirá si la respuesta es NO o es oprimida la tecla <ESC>,

#### $6.5.4$ Juegos

 $6 - 5 - 3$ 

En esta opción se presentará un pantalla donde el sistema preguntará si se imprime un listado con la información de todos los juegos pertenecientes al Departamento (tomando en cuenta que la impresora debe de estar preparada para recibir la información).

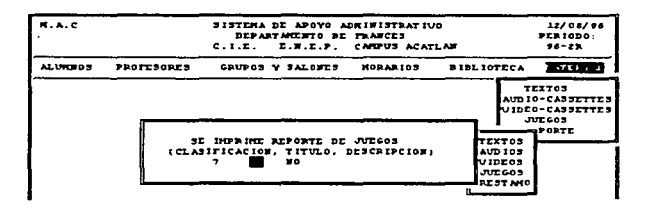

#### Manual de Usuario del Saterra

Cuando el sistema acabe de mandar la información, se cerrará la pantalla perteneciente o éste reporte poro regresar al submenú de Reporte. lo anterior tombien ocurrirá si lo respuesto es NO o es oprimido lo tecla <ESC>.

#### **6 .. 5 .. S Préstamo**

En esta opción se presentará un pantalla donde el sistema preguntará si se imprime un listado con la información de todos los préstamos actuales de Audio-cassettes, video-cassettes y juegos o PfOfesores (tomando en cuento que lo impresora debe de estor preparado poro recibir lo información).

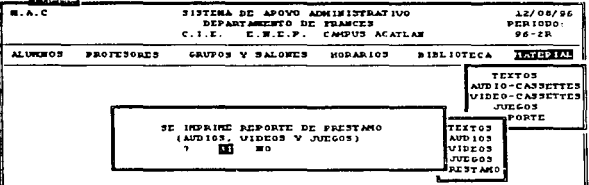

Cuando el sistema acabe de mondar to información. se cerroró lo pontol1o perteneciente o este reporte poro regresar ol submenú de Reporte. lo anterior también ocurriró si lo respuesto es NO o es oprimido lo tecla <ESC>.

# *7. JERARQUIAS*

Es1o por1e del menú se octivorá ol oprimir lo tecla <FS>. los usuarios que tengan occeso o ésta, poarán consultar los créditos con los que cuenta una persona usuaria del sistema en el menú, es decir, a que partes del programa podrá entrar. También en esta parte se darán de alta nuevos usuarios con su asignación de clave de occeso y su jerarquía dentro del sistema. o se pedro borrar del diccionario de datos o los que yo no tendrán entrado o éste.

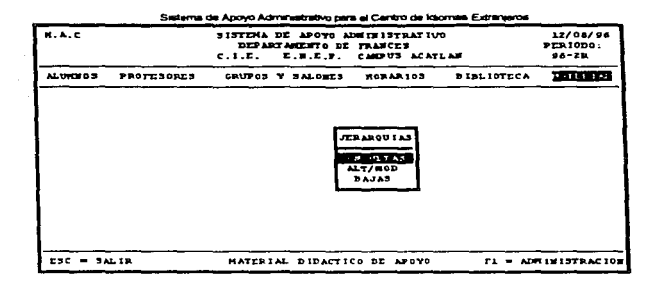

# 7.1 Consultas.

advance.

Al escoger la opción CONSULTAS, aparece una pantalla donde se pide el usuario del sistema del cual se desea obtener la información de acceso a cada parte del menú.Al haber terminado de teclear el usuario, el sistema recumici a la base de datos para obtener la información correspondiente a los créditos del usuario en el sistema.

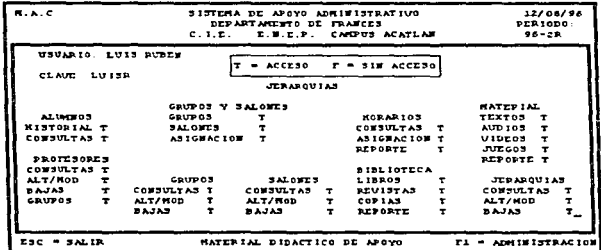

~m~~~ En caso de no reccwdor el usuario ol que se quiere consultar. podremos teclear <ENTER> er vez de éste. posteriormente aparecerá una pantalla donde se consultarán todos los usuarios del sistema hasta el momento en lo base de datos. selecten del momento en la base de distema hasta el momento en los flechas de datos. seclecten datos de movimiento el base de datos. Seclecten de movimiento el presenta la info usuario que deseemos observar y presionando <ENTER>, nos llevará a la pantalla donde se presenta lo información; esto también ocurrirá si el usuario teclado no existe en lo base.

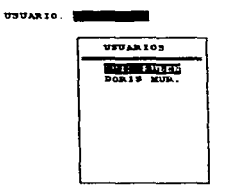

De yo no ser necesario lo consulto de usuarios podremos salir de lo opción oprimiendo lo tecla <ESC>.

# 7.2 Altas/modificaciones.

Al seleccionar con la tecla ENTER esta opción, aparecerá la pantalla correspondiente a esto. el programo esperaré o que le seo escrito un usuario. si el morcado yo existe en lo bose de datos. aparecerá toda la información para hacer las modificación en su clave de acceso, si éste no es encontrado en lo base, el sistema nos pediró lo información de ese usuario del sistema poro dcrlo de alto (quedar inscrito).

Las coracteñsticas de los datos que se deberán capturar para dor de alta a un usuario de sistema son:

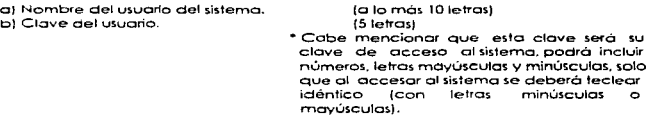

Se Pedirá que se escribo uno .. *S.* si el usuario tendro acceso o codo uno de la:;. portes del menú det sistema o "N'" en coso de no ser así. Al hacer uno modificación de clave. se situarél. el cursor en lo cosilla correspondiente al doto poro ser cornbiodo. Al hober terminado de teclear el último doto o <ENTER> oporeceró un recuadro donde se pregunto si se guardo lo Información lsalvc•J o no. con lo flechas de movimiento podremos situamos en lo elección deseado poro posteriormente oprimir <ENTER> o la letra <S> o <N> según la opción, al hacer la operación anterior qutamáticamente regresaremos a la primer pantalla para poder realizar una alta o modificación. si va ne necesitamos hacer éstas, oprimiendo la tecla <ESC> saldremos de la opción.

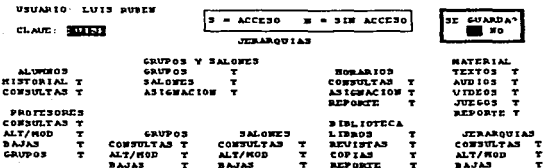

# 7.3 - Bajas.

Si es necesario borrar de la base de datos la información de un usuario del sistema, escogeremos esta opción, donde se nos pedirá el usuario a dar de baja, en caso de no recordarie, podremos teclear <ENTER> y el sistema nos conducirá a una pantalla donde se consultan los usuarios del sistema, para poder seleccionar el deseado con las flechas de movimiento y la tecla «ENTER», esto último también ocurrirá si el número teclecido no se encuentro en la base de datos.

El sistema al haber consultado la base, desplegará toda la información referente al usuario y un recuadro donde se nos preguntará si en verdad desegmos borrar de la base la información, con las flechas de movimiento podremos situamos en la selección deseada para posteriormente optimir <ENTER> o la letra <S> o <N> según la opción, ol hacer la operación anterior automáticamente regresaremos a la primer pantalla para poder realizar otra baja, si ya no necesitamos seguir haciendo estas, oprimiendo la tecla <ESC> saldremos de la opción.

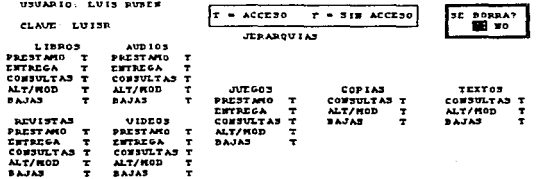

#### **ANEXO**  $\blacktriangle$

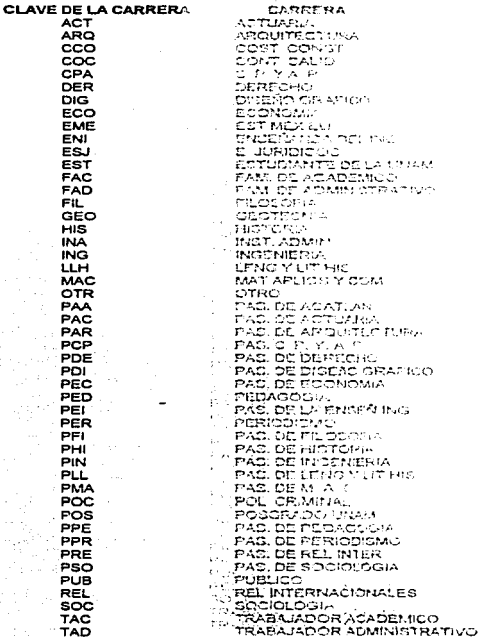

Nota .- Cabe mencionar que las claves antenores fueron establecidas' por la fristitución.

# ANEXO B

# NIVELES DE ESTUDIO

1.-TECNICO 2.- BACHILLER 3.- ESTUDIANTE 4.- PASANTE 5.- LICENCIATURA 6.- MAESTRIA 7.- OOCTORAOC> 8.- PROFESOR 9.- ESPECIALIDAD 10.- NO ESPECIFICADO

Nota.- Cabe mencionar que los niveles anteriores fueron establecidos por la Institución.

# ANEXO C

#### CATEGORIA DE CONTRATACION

- ASIGNATURA "A" DEFINITIVO ORD - ASIGNATURA "A" INTERINO ORD. - ASIGNATURA "A" POP ART 36 - ASIGNATURA "B" DEFINITIVO - ASIC NATURA "R" INTERINO OPD - ASIGNATURA "B" POR ART 36 - ASOCIADO "A" MT DEFINITIVO CAR - ASOCIADO "A" MT INTERINO CAR - ASOCIADO "A" MT NO DEFINITIVO - ASOCIADO "A" IC INTERINO CAR - ASOCIADO "A" TC DEFINITIVO CAR - ASOCIADO "A" IC NO DEFINITIVO - ASOCIADO "B" MT INTERINO CAR - ASOCIADO "B" MT DEFINITIVO CAR - ASOCIADO "B" MT NO DEFINITIVO - ASOCIADO "B" TC INTERINO CAR - ASOCIADO "B"TC DEFINITIVO CAR - ASOCIADO "B" TC NO DEFINITIVO - ASOCIADO "C" MT INTERINO CAR - ASOCIADO "C" MT DEFINITIVO CAR - ASOCIADO "C" MT NO DEFINITIVO - ASOCIADO "C"TC INTERINO CAR - ASOCIADO "C" TC DEFINITIVO CAR<br>- ASOCIADO "C" TC NO DEFINITIVO - AYTE ASIGNATURA "A" INTERINO - AYTE ASIGNATURA "B" INTERINO - AYTE PROFESOR "A" MT INTERINO - AYTE PROFESOR "A" TC INTERINO - AYTE PROFESOR "A" POR HORAS - AYTE PROFESOR "B" MT INTERINO - AYTE PROFESOR "B" TC INTERINO - AYTE PROFESOR "B" POR HORAS - INVESTIGADOR ASOCIADO C TC DEF - TEC ACAD ASOCIADO "C" TC DEF - TEC. ASOCIADO "A" MT DEFINITIVO - TEC ASOCIADO "A" MT INTERINO - TEC ASOC "A" MT NO DEFINITIVO - TEC ASOCIADO "A" TC DEFINITIVO - TEC ASOCIADO "A" TC INTERINO - TEC ASOC "A"TC NO DEFINITIVO - TEC ASOCIADO "B" MT DEFINITIVO - TEC ASOCIADO "B" MT INTERINO - TEC ASOC "B" MT NO DEFINITIVO - TEC ASOCIADO "B" TC DEFINITIVO

Saterna de Anovo Atimimatratvo nara al Cantro de Idiomas Extra

#### **CATEGORIA DE CONTRATACION**

- TEC: ASOCIADO "B" TC INTERINO - TEC. ASOC. "B" TC. NO DEFINITIVO - TEC ASOCIADO "C" MT DEFINITIVO - TEC. ASOCIADO "C" MT INTERINO - TEC ASOC "C" MT NO DEFINITIVO - TEC ASOC "C" TC DEFINITIVO - TEC ASOCIADO "C" TC INTERINO - TEC. AUXILIAR "A" MT DEFINITIVO - TEC. AUXILIAR "A" MT INTERINO - TEC AUX "A" MT NO DEFINITIVO - TEC AUXILIAR "A" TC DEFINITIVO - TEC AUXILIAR "A" TC INTERINO - TEC AUX "A" TC NO DEFINITIVO - TEC AUXILIAR "B" MT DEFINITIVO - TEC AUXILIAR "B" MT INTERINO - TEC AUX "B" MT NO DEFINITIVO - TEC AUXILIAR "B" TC DEFINITIVO - TEC AUXILIAR "B" TC INTERINO - TEC AUX "B" TC NO DEFINITIVO - TEC AUXILIAR "C" MT DEFINITIVO - TEC AUXILIAR "C" MT INTERINO - TEC AUX "C" MT NO DEFINITIVO - TEC AUXILIAR "C" TC DEFINITIVO - TEC AUXILIAR "C" TC INTERINO - TEC AUX "C" TC NO DEFINITIVO - TEC TITULAR "A" MT DEFINITIVO - TEC TITULAR "A" MT INTERINO - TEC TIT "A" MT NO DEFINITIVO - TEC TITULAR "A" TC DEFINITIVO - TEC TITULAR "A" TC INTERINO - TEC TIT "A" TC NO DEFINITIVO - TEC TITULAR "B" MT DEFINITIVO - IFC TITULAR "B" MT INTERINO. - TEC TIT "B" MT NO DEFINITIVO - TEC TITULAR "B" TC DEFINITIVO - TEC TITULAR "B" TC INTERINO - TEC TIT "B" TC NO DEFINITIVO - TEC TITULAR "C" MT DEFINITIVO - TEC TITULAR "C" MT INTERINO - TEC TIT "C" MT NO DEFINITIVO - TEC TITULAR "C" TC DEFINITIVO - TEC TITULAR "C" TC INTERINO - TEC TIT "C" TC NO DEFINITIVO - TITULAR "A" MT DEFINITIVO CAR - TITULAR "A" MT INTERINO CAR -TITULAR "A" MT NO DEFINITIVO -TITULAR A' TC DEFINITIVO CAR

#### Manual de Usuario del Saterna

#### CATEGOl:IA DE CONTRATACION

- -TITULAR "A"TC INTERINO CAR
- TITULAR ''8'' MT DEFINrTIVO CAR
- TITULAR "B" MT INTERINO CAR
- TITULAR ''B" MT NO DEFINmvo
- TITULAR "B" TC DEFINITIVO CAR
- TITULAR "B" TC INTERINO CAR
- TITULAR "B" TC NO DEFINITIVO
- TITULAR '"C" MT DEFINITIVO CAR
- TITULAR ''C'' MT INTERINO CAR TITULAR "C" MT NO DEFINITIVO
- 
- TITULAR ''C'' TC DEFINITIVO CAR TITULAR ''C" TC INTERINO CAR
- 
- TITULAR "C" TC NO DEFINITIVO

Noto.- Cebe mencionor que los cotegorios anteriores fueron establecidos por la institución.

L.
Anexo 5

# (Manual del Sistema)

Sistema de Abovo Administrativo para el Centro de Idiomas Extranjeros

## **MANUAL DE SISTEMA**

## Contenido

ability companies and the control of

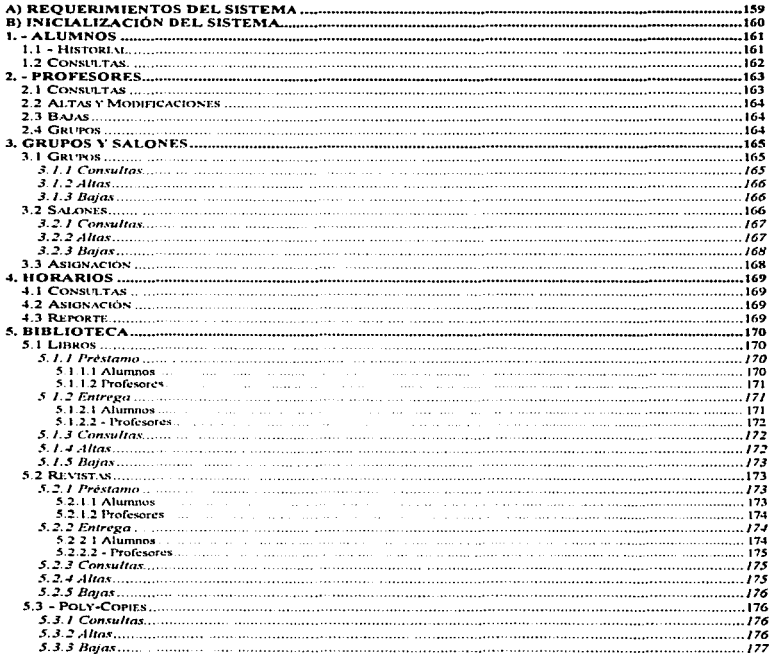

## 158

#### بالمراجع ويبادل

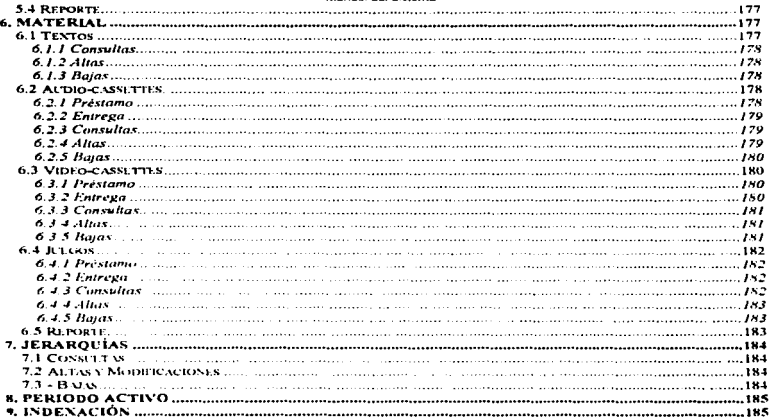

Sistema de Apovo Administrativo para el Centro de Idiomas Extranjeros

## **MANUAL DEL SISTEMA**

## A) REQUERIMIENTOS DEL SISTEMA

Los requerimientos para el funcionamiento del Sistema de Apovo Administrativo para el Departamento de Francés, son:

## a) Hardware

- Computadora 286 o superior.

- I Mb o más de memoria RAM.
- Disco duro.
- 5 Mb disponibles en disco duro.
- Monitor monocromático VGA, SVGA o UVGA.

### b) Software

- Haber instalado en el subdirectorio C:\APOYO> del disco duro de la computadora el software siquiente:

i) El ejecutable del sistema de apovo compilado en Clipper versión 5.2:

#### SISFRA.EXE

ii) Los archivos que comprenderan la base de datos:

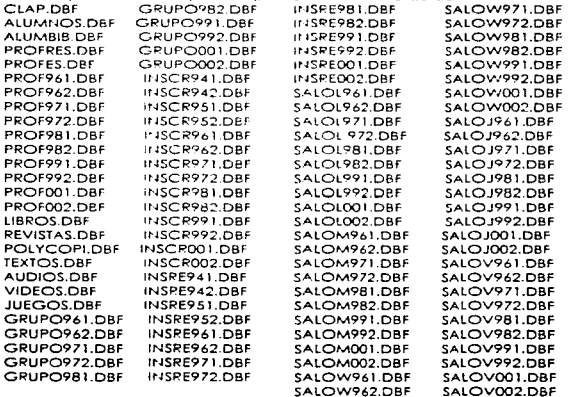

 $\sim 10^{-11}$ 

**Contractor** 

#### **Manual del Sistema**

Este software seró instalado en un subdirectorio llomodo C:,APOYO>. Lo anterior sera realizado outomotlcomente ejecutando el archivo Instalar contenído en codo d;sco del sistema (A:\>Instalar).

## B) INICIALIZACIÓN DEL SISTEMA

Para inicializar el Sistema de Apoyo Administrativo, se deberá hacer lo siguiente:

i) Dentro del directorio APOYO /lomaremos al sistema con SISFRA.

C:NAPOYO>SISERA

Si se esta ejecutando po primera vez el sistema, es necesario indexarlo con las teclas  $\leq$ CTL>  $\leq$  $\leq$ I>.

Al realizar lo anterior. se ejecutaré el archivo SISFRA.EXE compilado en Cllpper 5.2. lo compilación de éste. se realizo con la instrucción siguiente:

C:\CLIPPER5\BIN>RTLINK FI SISFRA. ASIGSAL. HORARIOS. MATERIAL

Para poder hacer el enlazamiento de los modulos objetos:

SISERA OBJ ASIGSAL.OBJ HORARIOS.OBJ MATERIAL.OBJ

que se obtuvieron previamente de los programas fuentes

SISFRA.PRG ASIGSAL.PRG HORARIOS.PRG MATERIAL.PRG

con las instrucciones:

C:,CLIPPER5,B1N>CLIPPER SISFRA C:\CLIPPERS,BIN>CLIPPER ASIGSAL C:,CLIPPERS,BIN>CLIPPER HORARIOS C:\CLIPPER5\BIN>CLIPPER MATERIAL

~I ser llomodo el orchlvo SISFRA.EXE se visuolizoró lo primero pantalla. obtenida del proceo:miento SISFRA.PRG. inmediotomente despues se pediró lo clave del usuario poro el control de seguridad y acceso mondando llomor el procedimiento PASS centro del mismo archivo.

Si no existe un registro de claves se podra entrar al sistema con le! password "CLAVE". pero cabe mencionar que después será necesario borrarla por seguridad.

#### Sistema de Annio Administrativo para el Centro de Idiomas Evtranjerna

Cuando se 1ermlnon de teclear Jos cinco caracteres claves del usuario. el sistema recurriró ol archivo CLAVP.DBF poro revisor que lo palabro clave existo en él y qué atributos sobre el sistema tiene. El programo doró tres oportunidades poro teclear lo palabra correcto. de no ser así, automáticamente sera expulsado al DOS.

En caso de existir el possword, el programa continuará con la edición del menú. principal

> -ALUMNOS - PROFESORES - GRUPOS Y SALONES - HORARIOS - BIBLIOTECA - MATERIAL

Al ser seleccionado opción de éstos. será llamado un procedimiento correspondiente.

## 1. -ALUMNOS

El procedimiento ALUMN contendr6 otro menú con los opciones Historial y Consultas.

## **1.1 - Historial.**

Codo que seo seleccionado esto opción, se mondaró llomor el subprograma ALHIS.PRG. poro pedir el número de cuento del olumno del cual se necesita consultor lo historio académico de un idioma dentro del CIE. cuando seo tecleado este número el sistema occesaró al orchivo ALUMNOS.DBF poro verificar que el número tecleado existo dentro de lo llave primario. en coso de no encontrarlo mondará un mensaje. y esperara a que le seo tecleado otro número. Si este es encontrado. inmediatamente recurriré o revisor el perlado activo poro llamar los archivos anteriores al semestre.

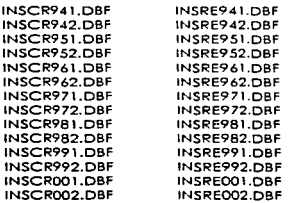

#### **Manuel del Sieturno**

Cuando se realice la unión de información de las tablas ALUMNOS.DBF. INSCR\*\*\*.DBF y INSRE••• .DBF. oporeceró lo historio ocodemico del alumno dentro del CIE en un idioma.

Cabe mencionar que el Unico mantenimiento que deberá recibir este sistema seró:

- Uno semono de haber finalizado codo periodo regular de inscripciones o1 CIE. se pedirá a cualquier persona perteneciente al Departamento de Sistemas de Información (DSI) del Centro de Cómputo de esto escuelo, que proporcione el archivo ALUMNOS.DBF actualizado, el cual deberá de ser copiado en el directorio C:\APOYO> de la máquina donde se encuentro el Sistema de Apoyo Administrativo y de esta formo ser remplazado lo tablo. Esto es necesario poro tener los dolos de los alumnos que se hon inscrito o olgun idioma por primero yez.

- También se solicitarán las tablas INSCRIP.DBF Y INSREQ.DBF del periodo anterior al activo, es decir, si se acaba de empezar el periodo 96-2R se pedirán las pertenecientes ol periodo 96-1R. Estas se renombrarán como INSCR•••.DBF y INSRE•••.DBF. donde en los ••• se incluirán los números pertenecientes a su semestre, por ejemplo: si los archivos INSCRIP.DBF y INSREQ.OBF pertenecen ol periodo 96-lR se quoedoron como INSRE961.0BF y INSCR961.DBF. estos contendron 11 y 12 campos respecuvomerte. de lo\ cuales el sistema sólo se ocupor6n en codo uno los. siguientes:

> - CUENTA -IDIOMA - GRUPO -PAGO - CAUF

Para que estos orchivos no ocupen tanta memoria, con cualquier manejador de archivos se podron borrar los campos que no se ocupen y dejar sólo los antes mencionados. Estas tablas también deberón incluirse en el directorio C:\APOYO>.

## **1.2 Consun.as.**

Al escoger la opción CONSULTAS. se mondaré llamar el progromo ALDAT.PRG. donde se pedira el número de cuenta del alumno (llave primaria de los archivos ALUMNOS.DBF y ALUMBIB.DBF) del cual se deseo obtener lo información contenido en lo base de datos.

Al finoilzor lo capturo del número de cuento el sistema recurriró o los orchivo:. ALUMNOS.DBF para consultar la existencia de éste por medio de su comparación con la llave primaria del archivo indexado ALUMNOS.NTX. Al hacer ésta pueden presentarse tres opciones:

e) Que no se encuentre el número de cuenta dentro del campo de llave primaria, el procedimiento visualizará un mensoje donde dirá que el alumno nunca ha estado inscrito en e: ClE

b) Si el número se encuentra en el archivo ALUMNOS.DBF, se buscará en ALUMBIB.DBF ¡o~:;!°'ivc de o'vmnos inscritos o lo biblioteca del DeportonientoJ. Al no estor éste en el segundo archivo, sólo se visualizara el nombre completo del alumno, su teléfono. la clave de 1a carrera y el semestre que curso actualmente o si es alumno de comunidad externa.

#### Sistema de Apovo Administrativo para el Centro de Idiomas Extranjeros

e) Al encontrar un alumno en los dos archivos entes mencionados, el sistema reollzorá la unión de lnformoclón de ambas tablas (archivos) poro visuollzcrta en pantalla. Esto s61o ocurrirá si el alumno alguno vez estuvo inscrito en el Centro de Idiomas y en lo Biblioteca del Departamento.

En codo uno de los posibllidodes anteriores ol oprimir cualquier tecla regresará o pedir otro número y si deseo salir de lo opci61"l oprimo lo tecla <ESC> regresoró al menú principal (SISFRA.PRGJ.

## 2. - PROFESORES

Al oprimir <ENTER> en esta opción en el menu, se mandará llamar el procedimiento PROFES dentro del programo SISFRA.PRG, el cual contendrá un submenú con cuatro portes( Consultas. Altos y Modificaciones. Bajos y Grupos) que ol ser seleccionado codo opción el sistema recurrirá a los procedimientos correspondientes.

## 2.1 Consultas

Al seleccionar con la tecla <ENTER> la opción Consultas dentro del bloque Profesores, se llomor6 al procedimiento PRODAT.PRG. donde desplegará uno pantalla que pedir6 el RFC del profesor del cual se necesito saber lo informoci6n almacenado de él.

Al haber terminado de teclear el RFC. el sistemo recurriró a los archivos indexados ( .NTXJ correspondientes o PROFRES.DBF Y PROFES.DBF poro visuolfzor lo información.

En coso de no recordar los RFC de los profesores, podremos teclear <ENTER> en vez del RFC. posteriormente oporecero Lino pontollo donde se consultorón todos los RFC. APELLIDOS Y NOMBRES de los profesores existentes en lo bese de dolos. poro seleccionar el RFC con los flechas de movimiento se pendro el cursor en lo opción deseado *y* se preslonoró <ENTER>; esto nos llevará a la pantalla donde-se presenta la información: esto también ocurrirá si el RFC tecleado no existe en lo base.

Al ser encontrado dentro de la llave primaria el RFC, se realizará una unión de los<br>archivos PROFRES,DBF y PROFES,DBF, la la va no ser necesaria la consulta de profesores De ya no ser necesaria la consulta de profesores. podremos salir de lo opción oprimiendo lo tecla <ESC>.

control of the control of the

#### Manumi del Sietenne

## 2.2 Altas y Modificaciones

Al seleccionar con lo tecla ENTER esta opción. octuor6 el procedimiento PROALT.PP.G. el cual aparecerá lo pontallo correspondiente o ésto. el programo esperaré o que le seo escrito un RFC poro consultarlo en lo base de datos. Si el RFC morcado yo existe en ésto. oporeceró todo lo inforrno=ión contenido en PROFRES.DBF Y PROFES.DBF poro hacer los modificaciones requeridos. o si el RFC no es encontrado en le bose, el sistema nos pedlró lo informoción de ese profesor poro dar de alto el registro en estos tablas. Esto se haré cuando se terminen de teclear los datos *y* se monde llamar el procedimiento GRAVA. donde se preguntara si se guardo lo información o no. si lo respuesto es sí. se octuollzorón los datos o se crearán los registros necesarios. Automáticamente se volveró o pedir otro RFC poro poder realizar otro alto o modificación. si ya no es necesario hacer éstos. oprimiendo lo tecla <ESC .... saldremos de lo opción. ol salir de ésto el mismo sistema creoró o acluolizaró los archivos indexados ( .MTX) de PROFRES.DBF y PROFES.DBF.

## 2.3 Bajas

Si es necesario borrar de lo base de datos lo información de un profesor. escogiendo esto opción se llomaró el programo PROBAJ.PRG. donde se pediré el RFC del profesor o dar de baja. en caso de no recordar el RFC. se podrá teclear <ENTER> y el sistema visualizarán los RFC. APELLIDOS y NOMBRES contenidos en el archivo PROFRES.DBF y asi poder seleccionar el deseado con los flechas de movimiento y to tecla <ENTER>. esto último también ocurrirá si el RFC tecleado no se encuentro en el archivo.

El sistema al haber consultado el RFC dentro de la llave primaria del archivo indexado PROFRES.NTX. desplegoró todo lo información referente al profesor y recurrirá al procedimiento BORPRO donde preguntará si en verdad se desea borrar de los archivos PROFRES.DBF y PROFES.DBF la información, con las flechas de movimiento se hará la selección deseado poro posteriormente oprimir <ENTER> o lo letra <S> o <N> según lo deseado. al hacer lo operación anterior outomóticomente el programo pediró otro RFC a dar de bojo. si yo no es necesario seguir haciendo éstos. oprimiendo lo tecla <ESC> saldremos de lo opción. ol salir de esta el mismo sistema actualizará los archivos indexados ( .NTX) de PROFRES.DBF y PROFES.DBF.

## 2.4 Grupos

supervision control of

Se mandará llamar el programa PROGRUP.PRG para la consulta de los grupos que tiene o su cargo un profesor en el periodo actual o activo. cuando se seleccione esto opción. Se pedirá el RFC del profesor, en caso de no recordar el RFC correspondiente se oprimirá <ENTER> poro que aparezco uno pontotlo auxiliar que mostrará los nombres de los profesores del departamento y los RFC correspondientes contenidos en el archivo PROFRES.DBF, y así poder seleccionar el deseado, esto último también ocurrirá si el RFC tecleado no se encuentra en este archivo. Posteriormente el sistema recurriro a dos de las siguientes tablas:

PROF961.DBF PROF962.DBF PROF971.DBF PROF972.0BF PROF981 DBF PROF982.DBF PROF991 DBF PROF992.DBF PROFOOL DBF PROF002.DBF GRUPO961.DBF GRUPO962.DBF GRUPO971.DBF GRUP0972.DBF GRUPO981.DBF GRUP0982.DBF GRUPO991 DBF GRUPO992.DBF GRUPOOD DBF GRUPO002.DBF

dependiendo del periodo que se esté trabajando. Se realizaré lo unión de Información de los tablas PROFRES.DBF y PROF••• .DBF utlllzando como llove primario el campo RFC y los archivos PROF\*\*\* DBF y GRUPO\*\*\* DBF mediante el campo CLAVGRUP como llave. y así mostrar una pantalla con todos los grupos asignados o ese profesor y el horario de cado uno en el periodo.

## 3. GRUPOS Y SALONES

Cuando sea seleccionado esto opción. el sistema mondaré llamar el procedimiento GRUPOS que contendrá un submenú comprendido por: Grupos, Salones, Asignación y Reporte.

El periodo llamodo Activo corresponde al semestre en curso (parte superior derecho de lo pantalla). éste seró cambiado cuando se oprimo lo tecla <Ft>. al hacer lo anterior en cualquier parte del menú o submenús, se ejecutará el procedimiento ADMON contenido en SISFRA.PRG. paro que aparezcan los periodos comprendidos por el sistema y así seleccionar el semestre o consultor.

## 3.1 Grupos

Cuando seo seleccionado esto porte del submenú, se llamaré el procedimiento GRUP. que contendró otro menú secundario con los opciones de Consultas. Altas y Bajos de grupos, en un periodo activo.

#### 3. 1.1 Consulras

Al escoger la porte correspondiente a consultas de los grupos, el programa GRUPCON.PRG se ejecutará y guiará hacia una pantalla donde aparecerán las claves de los grupos perteneciente ol periodo activo contenidos en el archivo GRUPO••• .DBF correspondiente.

#### t.t.nual del Sratema

## 3.1.2 Altas

Al escoger esto opcl6n poro dar de alta un grupo en el periodo activo. se llamará et procedimiento GRUPALT.PRG. donde se pedirá que se capture lo información referente al grupo en el semestre.

Si se llegase a teclear una clave que ya existe en el archivo GRUPO•••.DBF correspondiente al periodo. el sistema ovlsoró con el programo YAEXl.PRG que yo existe eso clave o que yo fue dado de alto el grupo. de ocurrir lo anterior se tendrá que capturar otro clave. yo que esto ser6 lo llave primario de esto tablo. Al teclear uno clave de grupo no exlstente. el procedimiento GRAVGRUP creará ventano poro preguntar si se deseo guardar lo lntorrnoci6n, si lo respuesto es afirmativo. lo información se guordoró en lo tablo GRUPO••• .OBF correspondiente:

> GRUP0961.DBF GRUPO962.DBF GRUP0971.DBF GRUP0972.DBF GRUP0981.0BF GRUP0982.DBF GRUP0991.DBF GRUP0992.DBF GRUPO001.DBF GRUPO002.DBF

Automáticamente el sistema creará o actualizará el archivo indexado GRUPO\*\*\*.NTX.

## 3.1.> **811jas**

Cuando sea necesario dar de baja o borrar un grupo del periodo activo. seleccionando esta opción dentro de Grupos se llomará el programa GRUPBAJ.PRG, éste visuotizar6 uno pantalla con todo lo información de los grupos contenidos en el archivo GRUPO\*\*\*.DBF perteneciente al semestre activo. Al ser escogido uno de ellos, intervendrá el procedimiento BORGRUP que preguntará si en verdad se desea borrar del archivo la lnforrnoci6n. en caso de ser afirmativo lo respuesto. se borror6 el registro perleneciente al grupo dentro del periodo y se octuolizoró el orchi"o GRUPQ•••.NTX.

## 3.2 Salones

Cuando se seleccione esta parle del submenú, se llamará el procedimiento SALONES. Que contendro otro menú secundario con los opciones de Consultes. Altos y Bajas de salones. en un periodo activo.

#### Saterna de Apovo Administrativo para el Centro de Idiomas Extranjeros

## 3.2.1 Consultas

Al escoger lo porte correspondiente o consultas de los salones. el programo SALCON.PRG se ejecutará y quiará hacia una pantalla donde se preguntará la clave del salón a consultor su información. si es tecleado <ENTER> aparecerán los claves de los salones correspondiente ol periodo activo en uno pantalla. poro que sea seleccionado el deseado. y osi el sistema consultará y realizará lo unión de información de los orchivos SALOL •••.DBF. SALOM<sup>•••</sup>·DBF. SALOW<sup>•••</sup>·DBF. SALOJ<sup>•••</sup>·DBF. SALOV<sup>•••</sup>·DBF pertenecientes al semestre con esq clave de salón.

## 3.2.2 Altas

Al escoger esto opcion paro dar de alto un salón en el periodo ocfrvo. se llornoró el procedimiento SALALT.PRG, donde se pedira que se capture la información referente al salón en el semestre.

Si se llegase a teclear una clave que ya existe en el archivo SALOL•••.DBF correspondiente al periodo, el sistema avisará con el programa YAEXI.PRG que ya existe esa clave o que ya fue dado de alta ese salón, de ocurrir lo anterior se tendrá que capturar otra clave, ya que ésta será la llave primaria de esto tabla. Al teclear una clave de salón no existente. el procedimiento GRAVSAL creoró uno ventano poro preguntar si se deseo guardar un información, si la respuesta es afirmativo. la información se guardará en las tablas SALOL\*\*\*.DBF. SALOM\*\*\*.DBF. SALOW\*\*\*.DBF. SALOJ\*\*\*.DBF. SALOV\*\*\*.DBF pertenecientes al semestre:

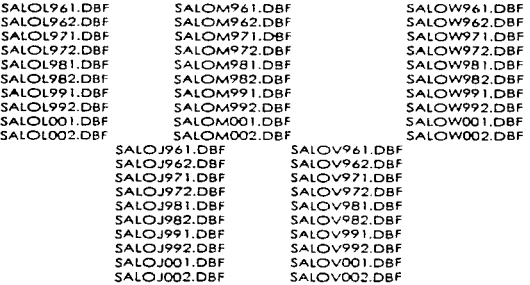

Automáticamente el sistemo creará o actualizará el archivo indizado correspondiente.

#### ...\_nuaJ del s,.t.-ma

## 3.2.3 Bajas

Cuondo seo necesario dor de bojo o borren· un salón del periodo activo seleccionando esto opción dentro de Salones se llomoró el programo SALBAJ.PRG. éste visualizaro uno pontalla con los salones contenidos en el archivo SALOL •••. DBE perteneciente al semestre acti'Vo. Al ser escogido uno de ellos. intervendré el procedimiento BORSAL que preguntaré si en verdad se desea borrar del archivo la información. en caso de ser ofirmativo lo respuesto. se borrarán los registros perlenecientes al salón dentro del periodo y se octuolizoro el archivo SALOL••• .MTX.

## 3.3 Asignación

Lo asignación de los solones o los grupos en un periodo específico se realizara mediante la selección de esta opción dentro de Grupos y Salones, al hacer lo anterior se ejecutoró el programo ASIGSAL.PRG. e inmediatamente mostroró uno pontolla en Ia cual se pediro la clave del grupo o asignarle un salón. si se tecleo <ENTER> en lugar de ésto oporeceró uno pontollo con los claves de los grupos y los salones (a los que yo les fue asignado solon) contenidos en el archivo GRUPQ•••.DBF perteneciente ol semestre activo. <sup>y</sup> así seleccionar uno. Al teclear lo clave del grupo o ol ser seleccionado. se pedirá lo clave del salón o ser asignado poro ese grupo {también podremos ver los salones dados de alto en el archivo SALOL<sup>•••</sup>··DBE correspondiente al semestre, tecleando <ENTER>). el sistema revisará el la tobia GRUPO\*\*\*.DBF lo información correspondiente a la llave primaria (clave del grupo CLAVGRUP) los datos del grupo (horario) y el estado del salón en el periodo. esto último se horá consultando codo uno de los archivos SALOL·••.DBF. SALOM••• DBF. SALOW••• DBF SALOJ<sup>\*\*</sup>\*.DBF SALOV<sup>\*\*\*</sup>.DBF con lo llave primaria SALÓN. Sólo padrón ocurrir dos cosos en base o lo consvlto de codo uno de los tablas mediante los programas HORASLU.PPG. HORASMA.PRG. HORASMl.PRG. HORASJU.PRG. HORASVI PRG:

o) Et salen esto disponible poro el horario de ese grupo. El sistema hora los modificaciones necesarias en las tablas de los salones antes mencionadas, de acuerdo un mencional de la contra<br>Indicito del grupo que le acaba de ser asignado el salón (esto también se la literalizará la port horario del grupo que le acaba de ser asignado el salón (esto tombién se periodo). Estos cambios se reolizorón en los procedimientos CAMHORLU.PRG CAMHORMA.P?G CAMHORMl.PRG. CAMHORJU.PRG. CAMHORVl.PRG.

bJ El salen no esto disponible poro el horario de ese grupo. Al revisor los archivos de  $\mathfrak s$ alones en un periodo y al hacer la comparación con el horario del grupo. y de no cumpli:con la disponibilidad, mandara un mensaje diciéndonos que el salón está ocupado en ese r.c:cr10 det grupo.

#### 168

#### Staterna de Apovo Administrativo para el Centro de Idiomas Extranjeros

## 4. HORARIOS

Al seleccionar este bloque. actuará el procedimiento HORARIOS.PRG para realizar la asignación de profesores o los grupos del semestre a Iniciar. la consulto de grupos. profesores y salones de codo periodo y lo elaboración de un reporte impreso de los datos anteriores.

## **4.1 Consultas**

Cuando se oprimo <ENTER> en esto opción, se llomoró el procedimiento HORCON poro lo consulto de los grupos existentes en un periodo. Inmediatamente apareceré uno pantalla que mostror6 lo clave de los grupos. el RFC del profesor asignado o ese grupo, los dios de clase y el salón correspondiente al grupo. lo pantalla anterior esteró comprendido por lo infomloción de lo tablo GRUPo•••.osF correspondiente al semestre activo.

## **4.2 Asignación**

En esto opción se llomoró el procedimiento HORASIG poro asignar los grupos o los profesores en base o sus horas de controtoclón, poro ello. se pediró la clave del grupo o asignarle profesor, en caso teclear <ENTER>, se desplegará un recuadro con la clave de los grupos existentes en el periodo. el salón y el RFC si yo ho sido asignado el profesor ol grupo. dados de alto en el archivo GRUPO .. "' .DBF del periodo. En seguido se tecleor6 el RFC del profesor o\ que se le oslgnor6 el grupo, tombien se podró oprimir <ENTER> poro que se despliegue uno ventano con los RFC y nombres de los profesores del departamento contenidos en lo tablo PROFRES.DBF. se tendró que seleccionar un RFC. Cuando se ha realizado lo anterior. el sistema revisora que el profesor puedo cubrir con el horario del grupo y éste se apegue o él. Si los datos del profesor almacenados en PROFRES.DBF cumplen con los requisitos del grupo entonces le es asignado y grobodo en el registro correspondiente ol grupo en los archivos GRUPO••• .DBF y PRoF•••.osF del semestre.

## 4~3 **Reporte**

Al ejecutor la opción de Reporte del horario de un periodo, se ejecutará el procedimiento HORREP.PRG, el cual preguntará si se imprime el listado de los grupos, salones y profesores asignados en el periodo activo. al ser afirmativa la respuesta, se deberá tener la Impresora lista poro recibir los dolos y empezar o imprimir lo información en hojas continuos o separados según el reporte HORARIOS.FRM.

#### Manu./ d-' Sistema

## **BIBLIOTECA**

Al teclear <ENTER> en esta opción del menú principal. se llamará el procedimiento BIBLIO poro consultar libros y revistos provenientes de países de hablo francesa adquiridos por el Departamento de Francés, poniéndolos a disposición de alumnos y profesores.

## $5.1 \cdot$  Libros

Se mondará llamar el procedimiento LIBROS. al ser seleccfonodo esta opc1on. se activará un submenú: en él. se podrá hacer la consulto. altos y bajos de libros pertenecientes o la biblioteca del Departamento. asl como el registro de préstamo y lo entrego de libros a profesores y alumnos Inscritos en el Idioma.

### 5.1. I Préstamo

El préstamo de libros se reollzoró o profesores y alumnos que estén Inscritos en el Idioma y en la biblioteca perteneciente al Departamento. El procedimiento correspondiente a éste es el LIBPRE. que desplegaré otro menú secundorio poro hacer el préstamo a alumnos o profesores.

#### *S.1.1.J Alumnos*

Poro el préstamo de un libro o un alumno se selecclonar6 esto opción dentro de Préstamo en Libros. Inmediatamente el sistema llamoró el programo ALLIBPRE.PRG. éste pedlr6 el número de cuenta del alumno a quien se le prestara el libro, al terminar de teclear el número podrón ocurrir tres cosos cuando se busque al alumno por medio del campo llave CUENTA en los tablas ALUMNOS.DBF y ALUMBIB.DBF:

o) Aporecerón los do tos del alumno y se procederá a prestar el libro pidiendo lo e/ove del libro que re asignó el Departamento. lo fecho del prestomo y lo fecho en que el alumno tendro que entregar el libro. Jnmediotamenle después oporeceró un recuadro oue preguntará si se confirmo el préstamo del libro. si fo respuesto es ofirmotlvo. el sistema guordorC lo información de los campos CLASDEP. FECHAPRE y FECHAENT en el registro perteneciente o! clumno inscrito en lo bibfioteco dentro de lo tablo ALUMBIB.DBF.

bJ 56:0 se muestran los datos del otumno contenidos en el archivo ALUMNOS.DBF \.'O que no se encuentra inscrito en la biblioteca del Departamento.

c). Si el número de cuenta (CUENTA) no existe en el archivo ALUMNOS.DBF, esto querrá decir que el aiumno nunca ha estado inscrito en el CIE y por lo tanto no puede estor inscrito en la biblio 'eco del Departamento.

"170

#### Sistema de Apoyo Administrativo para el Centro de Idiomas Extranjeros

## s.1 • .1.2 *Profesores*

Poro el préstamo de un libro o un profesor se seleccionará esto opción dentro de Préstamo en Libros. al hacerte, actuará el programa PLIBPRE.PRG. Inmediatamente se pedlr6 el RFC del profesor a quien se le prestará el libro. al terminar de teclear el número se revisará el archivo PROFRES.DBF comparando el RFC con la llave primaria de esta tabla (RFCJ, y podrán ocurrir dos cosas:

a) Aparecerán los datos del profesor. lo closlflcacfón del libro que le asignó el Departamento, la fecho del préstamo y lo fecho cuando el profesor tendrá que entregar el libro. Aparecerá uno pantalla que nos preguntará si confirmamos el préstamo del libro, en caso de ser afirmativo la respuesta se guardará lo lnforrnoct6n en los campos PROLIBPPRE. FECHLIBPRE y FECHLIBENT de la tabla PROFES DBF.

b) El RFC tecleado no se encuentra dentro del campo llave del archivo PROFRES.DBF. Esto significará que el RFC tecleado no es de algún profesor perteneciente al Departamento.

## 5.1.2 Entrega

la entrega de libros que fueron prestados o profesores y alumnos se realizará dentro de esta opción, al ser seleccionada ésta, se llamara el procedimiento LIBENT, que contendrá el menú correspondiente a lo entrega de libros por profesores y alumnos.

## s.1.2 • *.1 A'"'""ºs*

Paro lo entrega de un libro por un alumno se seleccionará esta opción dentro de Entrega en Libros. Inmediatamente el sistema llamará el programo ALLIBENT.PRG. éste pedirá el número de cuenta del alumno a quien se le prestó el libro. al terminar de teclear el número podrán ocurrir tres coses cuando se busque al alumno por medio del campo llave CUENTA en las tablas ALUMNOS.DBF y ALUMBIB.DBF:

a) Aparecerón los datos del alumno y del libro que tiene en su poder. Inmediatamente después oporecer6 un recuadro que preguntaré si se confirma lo entrega del libro. si la respuesto es afirmativa. el sistema borrará la Información de los campos CLASDEP. FECHAPRE y FECHAENT en el registro perteneciente al alumno inscrito en lo biblioteca dentro de la tabla ALUMBIB.DBF.

b) Sólo se muestran los datos del alumno contenidos en el archivo ALUMNOS.DBF. yo que no se encuentra inscrito en la biblioteca del Deportomento y por tanto no puede tener en su poder algún libro prestado.

c) SI el número de cuenta (CUENTA) no existe en el archivo ALUMNOS.DBF. esto querrá decir que el alumno nunca ha estado inscrito en el CIE y por lo tanto no puede estor inscrito en la biblioteca del Departamento. ni tener prestado un libro.

Manuel def Sistema

## *5.* l.~.2 - *l>rcife.'iores*

Poro lo entrego de un libro por un profesor se seleccionoró esto opción dentro de Entrego en libros. al hacerte, actuará el programa PLIBENT.PRG. inmediatamente se pediro el RFC del profesor o quien se le prestó el libro. ol terminar de teclear el número se revisora el archivo PROFRES.DBF comparando el RFC con lo llave primario de esto tabla (RFC). y podran ocurrir dos cosos;

o) Aporeceron los datos del profesor y del libro que tiene en su poder. Aparee eró una pontolia que preguntará si confirmamos la entrega del libro, en caso de ser afirmativa la respuesto se borrarán en los campos PROLIBPRE. FECHUBPRE y FECHLIBENT de 10 tabla PROFES.DBF lo información contenido.

b) El RFC tecleodo no se encuentro dentro del compo llave del archivo PROFRES.DBF. Esto significara que el RFC tecleado no es de algún profesor perteneciente al Departamento y por tanto no puede tener un libro en su poder.

## 5.1.3 Consultas

Al consultar los libros existentes en la Biblioteca del Departamento, se mandará llamar el programa UBCON.PRG para que el sistema pregunte el número acumulativo del libro a consultor. si se teclease <ENTER> en vez de este. aparecerá uno pantalla donde se visualizarán los campos NUMERO. AUTOR y TITULO de todos los registros del archivo LIBROS.DBF. al ser seleccionado uno, se acudirá al procedimiento PRESENTA que visualizará toda la información olmocenoda de ese libro. Esta información también aparecerá si se tecleo directamente el nUmero del libro o consultor.

#### 5.1.4 Altns

Al seleccionar con lo tecla <ENTER> esto opción dentro de Libros. se llamará al programo UBA.LT.PRG donde oporecero lo pontollo C1Ue esperar6 *a* que le seo escrito un número acumulativo de libro adquirido por el Departamento, si el número morcado yo existe en el archivo LIBROS.DBF. oporeceró to información correspondiente al libro poro poder hacer los modificaciones requeridos o en coso de no existir ese numero (llave primario) se obriró un nuevo registro para capturarlo y así ser dado de olta. El sistema automáticamente actualizará el archivo indexado LIBROS.NTX al salir de esta opción.

#### Sistema de Apoyo Administrativo para el Centro de Idiomas Extranjeros

## 5.1.5 Bajas

Al escoger esto opción poro dar de boja un libro. se recurrirá al programo LIBBAJ.PRG. el cual pedirá el número del libro a dar de bojo. en coso de teclear <ENTER> aparecerá uno pc:mtollo con los campos NUMERO. AUTOR y TITULO del archivo LIBROS.DBF. al seleccionar el Indicado. se llamará el procedimiento BORRAR que preguntará si en realidad se deseo borrar la información del libro del archivo, en caso de ser afirmativa la respuesta se borrará el registro de la tablo LIBROS.OBF perteneciente al libro. Al salir de esto porte del sistema. el programo octuolizoró el archivo LIBROS.NTX automáticamente.

## *S.2 Revistas*

Se mondará llamar el procedimiento REVISTAS. al ser seleccionada esto opción. se octlvoró un submenú: en Eil. se podrá hacer lo consulta, altas y bojas de revistas pertenecientes a la biblioteca del Departamento. osl como el registro de préstamo y lo entrego de éstos o profesores y alumnos Inscritos en el idioma.

## 5.2.l Préstamo

El préstamo de revistos se realizará o profesores y alumnos que estén Inscritos en el Idioma y en la blblioteca perteneciente al Departamento. El procedimiento correspondiente o éste es el REVPRE. que desplegoró otro menú secundario poro hacer el préstamo o alumnos o profesores.

## 5.2.1.1 **Alumnos**

Poro el préstamo de uno revisto o un alumno se seleccionará esto opción dentro de Préstamo en Revistos. inmediatamente el sistema llamoró el programo ALREVPRE.PRG. éste pedirá el número de cuenta del alumno a quien se le prestará la revista, al terminar de teclear el número podrón ocurrir tres C0505 cuando 5e busque el alumno por medio del campo llave CUENTA en los fobias ALUMNOS.DBF y ALUMBIB.DBF:

a) Aporecerón los datos del otumno y se procederó o prestar la revisto pidiendo lo clave de ella que le asignó el Departamento. lo fecha del préstamo y lo fecha en que el alumno tendrá que entregar lo revisto. Inmediatamente después opareceró un recuadro que preguntará si confirmamos el préstamo de ésto. si lo respuesto es afirmativa, el sistema guardará lo información de los campos CLASDEP. FECHAPRE y FECHAENT en el registro perteneciente ol alumno inscrito en lo biblioteca dentro de lo tablo ALUMBIB.DBF.

o) Sólo se muestren los datos del alumno contenidos en et archivo ALUMNOS.DBF. yo que no se encuentro inscrito en la biblloteco del Departamento.

#### Advanced who completed

c) Si el número de cuenta (CUENTA) no existe en el archivo ALUMNOS.DBF, esto querrá decir que el alumno nunca ha estado Inscrito en el CIE y por lo tonto no puede estor inscrito en lo biblioteca del Departamento.

## s.2.1.2 *Profesores*

Poro el préstamo de una revisto o un profesor se seleccionará esta opción dentro de Préstamo en Revistas. al hoceno. actuoró el programo PREVPRE.PRG. inmediatamente se pedlr6 el RFC del profesor o quien se le prestará lo revisto, al terminar de teclear el número se revisaré el archivo PROFRES.OSF comparando el RFC con lo llave prfmarfo de esto tablo /RFCJ. y podrán ocurrir dos cosos:

oJ Aporecer6n Jos datos del profesor. lo clos/flcoclón de lo revisto que le asignó el Departamento, la fecha del préstamo y la fecha cuando el profesor tendrá que entregarlo. Aporeceró una pantalla que nos preguntora si confirmamos el préstamo de ésta. en caso de ser afirmativo la respuesta, se guordara en los campos PROREVPRE. FECHREVPRE y FECHREVENT de lo fobia PROFES.DBF lo Información acabado de teclear.

bJ El RFC tecleado no se encuentro dentro del campo llave del archivo PROFRES.OBF. Esto significará que el RFC tecleado no es de algún profesor perteneciente al Departamento.

#### *S.2.2* E:ntrrga

La entrega de revistos que fueron prestados a profesores y alumnos se realizará dentro. de esta opción. al ser seleccionada ésta, se llamará el procedimiento REVENT, que contendrá el rnenU correspondiente o lo entrego de revistos o profesores *y* alumnos.

#### *S.2 • .2.I .4/u"""'·''*

Poro lo entrego de uno revisto por un alumno se seleccionará esto opción dentro de Entrega en Revistas, inmediatamente el sistema llamará el programa ALREVENT.PRG. éste pedirá el número de cuenta del alumno a quien se le prestó la revista, al terminar de teclear el número podro'1 ocurrir tres cosas cuando se busque al alumno por medio del campo llave CUENTA en los \*ablas ALUMNOS.DBF y ALUMBIB.DBF:

oJ Aparecerán los datos del alumno y de lo revisto que tiene en su poder. Inmediatamente después apareceré un recuadro que preguntoró si se confirmo lo entrego de ésto. si lo respuesta es afirmativo. el sistema borrará /o lnformoclón de los campos CLASDEP. FECHAPC>E *·1* FECHAENT en el registro perteneciente al alumno inscrito eri lo biblioteca dentro CJe to !ob•o ALUMB!S.DBF.

*174* 

#### Sistema de Annon Administrativo para al Cantro de Idiomas Extranjensi

b) S61o se muestran los datos del alumno contenidos en el archivo ALUMNOS.DBF. va que no se encuentro inscrito en lo biblioteca del Departamento y por tanto no puede tener en su poder alguno revisto prestado.

e) SI el número de cuenta (CUENTA) no existe en el archivo ALUMNOS.OBF. esto querrá decir que el alumno nunca ha estado Inscrito en el CIE y por lo tanto no puede estor Inscrito en lo biblioteca del Departamento, ni tener prestado uno revista.

#### *5.2.2.2* - *Profesort!S*

Poro lo entrego de uno revisto por un profesor se seleccionará esta opción dentro de Entrego en Revistos. ol hacerlo. actuará el programo PREVENT.PRG. Inmediatamente se pedirá el RFC del profesor o quien se le prest6 el libro. ol terminar de teclear el número se revlsar6 el archiva PROFRES.DBF comporondo el RFC con lo llave primario de esto tabla (RFC). y padrón ocurrir dos cosos:

o) Aporecer6n los dotes del profesor y de lo revisto que tiene en su poder. Aparecerá uno pantalla que preguntará si confirmamos lo entrego de ésto. en caso de ser afirmativa lo respuesto se borror6 en los campos CLASDEP. FECHAPRE y FECHAENT de lo tabla PROFES.OBF lo información contenido.

b) El RFC tecleado no se encuentro dentro del campo llave del archivo PROFRES.DBF. Esto slgniflcor6 que el RFC tecleado no es de algún profesor perteneciente al Departamento y por lo tonto no puede tener uno revisto en su poder.

## 5.2.3 Consultas

Al consultor los revistos existentes en lo Biblioteca del Departamento. se mondoró llamar el programo REVCON.PRG paro que el sistema pregunte lo clasificación de lo revisto a consultor. si se teclease <ENTER> en vez de ede, oporecer6 uno pantalla donde se vlsulizarán los campos CLAVDEP. REVISTA y ESTADO de todos los registros del archivo REVISTAS.DSF. al ser seleccionado uno, se acudirá al procedimiento PRESENTACION que visualizará toda la Información almacenada de esa revista. Esta información también aparecerá si se teclea directamente lo clave de lo revisto o consultor.

#### 5.2.4 Altas

Al seleccionar con lo tecla <ENTER> esto opción dentro de Revistas. se llomor6 al programa REVALT.PRG donde aporecer6 la pantalla que esperar6 a que le sea escrilo el número de lo revista. si éste yo existe en el archivo REVISTAS.DBF. aparecerá la información correspondiente a lo revista pero poder hacer los modificaciones requeridas o en coso de no existir ese número (llave primario) se obrir6 un nuevo registro poro copturor1o y osl ser dedo de alta. El sistema automáticamente actualizara el archivo indexado REVISTAS.NTX al salir de esta opción.

#### M.,,~, del S~•rna

## S.2.S Bajas

Al escoger esta opción para dar de bojo uno revisto. se recurriré al programo REVBAJ.PRG. el cual pedirá lo eloslficaclón de lo revisto o dar de bojo. en coso de teclear <ENTER> aporeceró uno pantalla con los campos CLASOEP. REVISTA y ESTADO del archivo REVISTAS.OBF. al seleccionar la indicado. se llomoró el procedimiento BORRAR que preguntoró si en realidad se deseo borrar lo Información de Jo revisto del archivo. en coso de ser afirmativo lo respuesto se borraré el registro de lo fobia REVIST AS.DBF perteneciente e lo revisto. Al salir de esto porte del sistema. el programo octuollzoró el archivo REVISTAS.NTX outomótlcomente.

## 5.3 - Po/y-Copies

En esto opción consultaremos los copias de libros adquiridos por el Oeperotomento. tonto el Ingreso de ellos o lo base de datos *y* su bojo. Esté menú secundarlo será llomodo por el procedimiento POL YCOP.

#### 5.3. I Consultas

Al consultor los titulas de los pe/y-copies del Departamento. se mondará llamar el programa POLYCON.PRG para que el sistema pregunte el número del poly-cople a consultor, si se teclease <ENTER> en *vez* de este. aparecerá uno pontollo donde se visualizará el compo TITULO de todos los registros del archivo POLYCOPl.DBF. al ser seleccionado uno. se ocudiró ol procedimiento PRESENT2 que vlsualizoró toda lo Información olmocenodo de esos copies. Esto información también oporeceró si se tecleo directamente el número del poly-copie o consultor.

## 5.3.2 Altas

A! seleccionar con lo tecla <ENTER> esto opción dentro de Poly-copies, se llomoró ol programo POLYALT.PRG donde oporeceró lo pantalla que esperoró o que le seo escrito el número del poly-copie. si éste yo existe en el archivo POLYCOPl.DBF. aparecerá lo información correspondiente a este para poder hacer las modificaciones requeridas o en coso de no existir ese número (llave primario) se abrirá un nuevo registro poro capturarlo y asi ser dado de alta. El sistema automóticamente actualizara el archivo indexado POLYCOPLNTX al salir de esta opción.

## 176

#### Sistema de Anovo Administrativo nara el Centro de Idiomas Extranjeros

## 5.3.3 Bajas

Al escoger esta opción para dar de baja un juego de coplas. se recurrirá al programa POLYBAJ.PRG. el cual pedirá el nómero de poly-copte a dar de balo. en coso de teclear <ENTER> aparecerá una pantalla con el campo TITULO del archivo POLYCOPl.DBF. al seleccionar la indicada, se llamará el procedimiento BOR2 que preguntará si en reglidad se desea borrar la lnformac16n del archivo, en caso de ser afirmativa lo respuesta se borraró el registro de la tabla POLYCOPl.DBF perteneciente al poty-cople. Al salir de esta porte del sistema, el programa actualizará el archivo POLYCOPl.NTX automáticamente.

## S.4 Reporte

Al ejecutar la opción de Reporte. existirá un submenú donde se escogerá la realización de impresión de todos los libros. revistas o poly-coples o en su defecto el listodo de los prestamos actuales o profesores o alumnos, al ocurrir lo anterior se ejecutará alguno de los siguientes procedimientos, según el caso LIBREP.PRG. REVREP.PRG. POLYREP.PRG o BIBPREP.PRG. el cual preguntará sl se Imprime. al ser afirmativa la respuesta. se deberá tener la impresora lista para recibir los datos y empezar a imprimir lo Información en hoJos continuos o separados de acuerdo al los reportes LIBROS.FRM. REVISTAS.FRM, COPIAS.FRM o ALLIBREP.FRM, ALREVREP .FRM, PLIBREP .FRM. PREVREP .FRM, dependiendo de lo elección.

## 6. MATERIAL

Al teclear <ENTER> en esta opción del menü principal. se llamará el procedimiento MATERIALES para consultor textos. Audio-cassettes, videocasetes y Juegos utilizados como material dld6clico por el Departamento. poniéndolos a la disposición de profesores.

## fl.'f Textos

Se mandar6 llamar el procedimiento TEXTOS. al ser seleccionado esto opción. se activará un submenú, en él se podr6 hacer lo consulta, altas y bojas de textos de temas novedosos e interesantes utilizados en exámenes de comprensión de lectura.

#### 6.1.l Consultas

Al consultar los títulos de los textos del Departamento. se mandará llamar el programa TEXCON.PRG poro que el sistema presente una pantalla con los campos TITULO y NUMERO de lo tabla TEXTOS.DBF.

#### 6.1.2 Altas

Al seleccionar con la tecla <ENTER> esta opción dentro de Textos. se llamaré al programa TEXALT.PRG donde aparecerá la pantalla que esperará o que le seo escrito el número del texto. si éste ya existe en el archivo TEXTOS.OBF. aparecerá la Información correspondiente o éste poro poder hacer los modificaciones requeridos o en caso de no exist1r ese número (llave primaria) se abrirá un nuevo registro poro capturarlo y asi ser dado de alta. El sistema automáticamente actuallzorá el archivo Indexado TEXTOS.NTX al salir de esta opción.

#### 6.1.3 Baias

Al escoger esto opción para dar de bajo un texto. se recurrirá al programo TEXBAJ.PRG. el cual nos guiará a una pantalla con los campos TITULO y NUMERO del archivo TEXTOS.DBF, al seleccionar el indicado, se llamará el procedimiento BOR3 que preguntará si en realidad se desea borrar lo información del archivo. en coso de ser afirmativa lo respuesto se borrará el registro de lo tabla TEXTOS.DBF perteneciente a éste. Al salir de esto porte del sistema. el programa octualizar6 el archivo TEXTOS.NTX autom6ticomente.

## 6.2 Audio-cassettes

## 6.2.1 Préstamo

Para el préstamo de un audio-cassette a un profesor se seleccionará esta opción dentro de Préstamo en Audios. al hacerlo. actuará el programo AUDPRE.PRG. inmediatamente se pedirá el RFC del profesor o quien se le prestará el audio. al terminar de teclear el número se revisará el archivo PROFRES.DBF comparando el RFC con lo llave primaria de esta tabla (RFCJ. y podrán ocurrir dos cosas:

#### Sistema de Apoyo Administrativo para el Centro de Idiomas Extranjeros

o) Aparecerán los datos del profesor. lo closlficoción del audio que le asignó el Departamento. lo fecho del prestomo y lo fecha cuando el profesor tendrá que entregar éste. Aporeeer6 uno pontollo que nos preguntara si connrrnomos el préstamo del audio. en coso de ser afirmativa lo respuesto se guardarán en los campos PROAUOPRE. FECHAUDPRE y FECHAUOENT de lo tabla PROFES.DBF Jo lnforrnoción acabado de teclear.

b) El RFC tecleado no se encuentra dentro del campo llave del archivo PROFRES.DBF. Esto significará que el RFC tecleado no es de algún profesor perteneciente al Departamento.

#### 6.2.2 Entrega

Poro lo entrego de un audio por un profesor se seleccionará esto opción dentro de Entrego en Audlo-cc:nsettes. al hacerlo. octuoró el programo AUDENT.PRG. inmediatamente se pediró el RFC del profesor o quien se le presto el ovdio. al terminar de teclear el número se revisará el orchivo PROFRES.DBF comparando el RFC con lo llove primario de esto tablo (RFC). y podrán ocurnr dos cosca:

o) Aparecerán los datos del profesor *y* del audio que tiene en su poder. Aparecerá una pantalla que preguntará si confirmamos la entrega de éste, en caso de ser afirmativa la respuesto se borroró en los compos PROAUDPRE. FECHAUDPRE y FECHAUDENT de la tabla PROFES.DBF lo información contenido.

b) El RFC tecleado no se encuentro dentro del campo llave del archivo PROFP.ES.DBF. Esto significará que el RFC tecleado no es de olgún profesor perteneciente al Departamento y por lo cual no puede tener un audio en su poder.

## 6.2.3 Consultas

Al consultar los Audio-cassettes existentes en el Departamento, se mandará llamar el programo AUDCON.PRG poro que el sistema pregunte lo clasificación del audio o consultar. si se teclease <Ef'JTER> en vez de éste. aparecerá uno pantalla donde se vlsullzarán los campos CLASAUD. TITULO y ESTADO de todos los registros del archivo AUDIOS.DBF. al ser seleccionado uno. s.e acudirá al procedimiento PRESAUD Que visualizará todo lo Información almacenado de ese audio. Esta información también aparecerá si se teclea directamente la clasificación del audio o consultor.

## 6.2.4 Altas

Al seleccionar con la tecla <ENTER> esta opción dentro de Audio-cassettes. se llamara al programo AUDALT.PRG donde apareceré lo pantalla que esperará o que le seo tecleado la clave del audio asignada por el Departamento, si esta yo existe en el archivo AUDIOS.DBF. aparecerá lo Información correspondiente o este poro poder hacer los modificoclanes requeridas o en caso de no existir esa clave (llave primaria) se abrirá un nuevo registro para capturarlo y osi ser dado de alta. El sistema automáticamente octuolizará el archivo indexado AUDIOS.NTX al salir de esto coci6n.

**Advanced disk Continues** 

## 6 .. 2.5 Bajas

Al escoger esta opción para dor de baja un audio-cassette, se recurrirá al programa AUDBAJ.PRG. el cual esperaré a que sea tecleado lo clave de éste o dar de bojo. si se tecleo <ENTER> el sistema guiara o uno pantalla con los campos CLASAUD. TITULO y ESTADO del archivo AUOIOS.DBF. al seleccionar el indicado. se llomoró el procedimiento BORAUD que preguntaré si en realidad se deseo borrar lo información del archivo, en coso de ser afirmativa lo respuesto se borrará el registro de lo tabla AUDJOS.DBF perteneciente o éste. Al salir de esta parle del sistema. el programa actualizará el archivo AUDIOS.NTX outomóticomente.

## 6.3 Video-cassettes

#### 6.3.1 Préstamo

Para el préstamo de un video-cassette a un profesor se seleccionará esta opción dentro de Préstamo en Videos, al hacerlo, actuara el programa VIDPRE.PRG. inmediatamente se pedirá el RFC del profesor o quien se le presloró el audio. al terminar de teclear el número. se revisara el archivo PROFRES.DBF comparando el RFC con la llave primario de esta tabla jRFCJ. y padrón ocurrir dos cosos:

o) Aporecerón los datos del profesor. la clasificación del video que le asigno el Departamento. la fecha del préstamo y la fecha cuando el profesor tendrá que entregar éste. Aparecerá una pantalla que nos preguntará si confirmamos el prestamo del vidoo, en caso de ser afirmativa la respuesta se guardarán en los campos PROVIDPRE. FECHVIDPRE y FECHVIDENT de la tabla PROFES.DBF la información acabada de teclear.

b) el RFC tecleado no se encuentra dentro del campo llave del archivo PROFRES.DBF. Esto significará que el RFC tecleado no es de algún profesor perteneciente al Departamento.

#### 6.3.2 Entrega

Poro la entrego de un video par un profesor se seleccionará esto opcion dentro de Entrego en Video-cassettes. al hacerlo. actuara el programo VIDENT.PRG. inmediatamente se pediró el RFC del profesor o quien se le presto el video, al terminar de teclear el número se revhoró el archivo PROFRES.DBF comparando el RFC con lo lleve primario de esto tablo (RFCL v podrón ocurrir dos cosos:

a) Aparecerán los datos del profesor y del video que tiene en su poder. Aparecerá una pantalla que preguntará si confirmamos la entrega de éste, en caso de ser afirmativa la respuesta se borrará en los campos PROVIDPRE. FECHVIDPRE y FECHVIDENT de la tabla PROFES.DBF la información contenida.

 $\Delta \sim 10$ 

b) El RFC tecleado no se encuentro dentro del compo llove del archivo PROFRES.OSF. Esto slgniflcor6 que el RFC tecleado no es de algún profesor perteneciente ol Departamento y por lo cual no puede tener un video en su poder.

## 6.3.3 Consultas

Al consultor los video-cassettes existentes en el Departamento. se mondará llamar el programo VIDCON.PRG poro que el sistema pregunte la clositicocl6n del video o consultor. sl se teclease <ENTER> en vez de este. aparecerá uno ponto\lo donde se visuollzorón los campos CLASVID. TITULO y ESTADO de todos los registros del graphyo VIDEOS.DBF, al ser seleccionodo uno. se acudirá al procedimiento PRESVID que vlsuolizoró todo lo infonnocl6n olmocenodo de ese video.Esto información tombien oporeceró si se tecleo directamente lo closlficoci6n del video o consultor.

## 6.3.4 Altas

Al seleccionar con lo teclo <ENT[R> esto opción dentro de Vldeo-cossettes, se llomoró ol programo VIDALT.PRG donde oporecero lo pantalla que es.peroró o que le seo tecleado lo eleve del video asignado por el Departamento si esto yo existe en el archivo VIDEOS.DBF. oporeceró lo información correspondiente o este poro poder hacer los modificaciones requeridos o en caso de no existir esa clave (llave primaria) se abrirá un nuevo registro para capturarlo y asi SE-r dado de alto. El sistema oulomalicamente actualizará el archivo indexado VIDEOS.NTX al salir de esto opcion.

## 6.3.5 Bajas

Al escoger esto opcion paro dar de bojo un video-cassette. se recurrirá al programo VIDBAJ.PRG. el cual esperará a que sea tecleado la clave de éste a dar de baja, si se teclea <ENTER> el sistema nos guiara o uno pontolfo con los campos CLASVID. TITULO y ESTADO del archivo VIDEOS.DBF. al seleccionar el indicado. se llomoro el procedimiento BORVID que preguntará si en realidad se desea borrar la información del archivo, en caso de ser ofirmolivo lo respue\$tO se borren~ el r8ghtro de lo tablo VIOEOS.DBF perteneciente o este. Al salir de esta parte del sistemo. el programa actualizará el archivo VIDEOS.NTX cutométicornente.

**Manual del Sistema** 

## *6.4* Juegos

#### 6.4. t Préstamo

Para el préstamo de un juego a un profesor se seleccionará esta opción dentro de Préstamo en Juegos, al hacerlo, actuara el programa JUEPRE.PRG. inmediatamente se pedirá el RFC del profesor a quien se le prestará el juego, al terminar de teclear el número, se reylsorá el archivo PROFRES.OBF comparando el RFC con lo llave primcria de esto tablo IRFCJ. y podrán ocurrir dos cosos:

o) Aparecerán los dotas del profesor. lo clasificación del Juego que le asignó el Deporfomento. lo fecho del préstamo y lo fecho cuando el profesor tendrá que entregar éste. Aporecen:i uno pontoJlo que nos preguntoró si confirmemos el préstamo del juego. en coso de ser afirmativo lo respuesto se guardarán en los campos PROJUEPRE, FECHJUEPRE y FECHJULENT de la tabla PROFES.DBF la información acabada de teclear.

bJ El RFC tecleado no se encuentro dentro del campo Jlove del archivo PROFRES.DBF. Esto significaré que el RFC tecleado no es de algún profesor perteneciente al Deporlomento.

## 6.4.2 Entrega

Para la entrega de un juego por un profesor se seleccionará esta opción dentro de Entrego en Juegos. al hacerlo. octuoró el programo JUEENT.PRG. inmediatamente se pediró el RFC del profesor o Quien se fe prestó el juego. ol terminar de teclear el nümero se revisora el archivo PROFRES.DBF comporondo el RFC con lo llave primario de ~sfo tablo (RFCJ. y padrón ocurrir dos cosos:

o) Aoo~ecerón los dolos del profesor *y* del juego que tiene en su poder. Aparecerá uno pontalla que preguntará si confirmamos la entrega de este, en caso de ser afirmativa la respuesta se borrará en los campos PROJUEPP.E. FECHJUEPRE y FECHJUEENT de la tabla PROFES.DBF la información contenida.

bJ el RFC tecleado no se encuentro dentro del campo Hove del archivo PROFRES.DBF Esto significara que el RFC tecleado no es de olgun profesor perteneciente o/ Deporlomento y por lo cual no puede tener un juego en su poder.

## 6.4.3 Consultas

Al consultar los juegos existentes en el Departamento, se mondará llamar el programo JWECOrJ PPG poro que el sis temo pregunte lo clos1ficoci6n de~ juego a consultor. si se tecleose <ENTER> en vez de éste, aparecerá una pantalla donde se visualizarán los campos CLASJUE. ilTULO 'f ESTADO de todos los registros del archivo JUEGOS.DBF. ol ser seleccionado uno. se ocudira al procedimiento PRESJUE que visualizará todo la información almacenada de ese juego. Esta información también aparecerá si se teclea directamente la clasificación del wego a consultar.

#### Sistema de Apoyo Administrativo para el Centro de Idiomas Extranjeros

## 6.4.4 Altas

Al seleccionar con lo tecla <ENTER> esto opción dentro de Juegos, se Uamor6 al programo JUEALT.PRG donde apareceró la pantalla que esperará o que le sea tecleado la c:lave del juego asignado por el Departamento. si ésta yo exlste en el archivo JUEGOS.DBF. oporecer6 la Información correspondiente a éste poro poder hacer las modlflcaclones requeridas o en caso de no existir eso clave (llave primario) se abrirá un nuevo registro paro capturarlo y así ser dado de alta. El sistema automáticamente octuallzorá el archivo Indexado JUEGOS.NTX al salir de esto opción.

## 6.4.S Bajas

Al escoger esto opción paro dar de boja un Juego, se recurrirá al programa JUEBAJ.PRG. el cual esperaré o que seo tecleado fo clave de éste o dar de bojo. si se tecleo <ENTER> el sistema nos guior6 o uno pantalla con los campos CLASJUE. TITULO y ESTADO del archivo JUEGOS.DBF. al selecclonor el indicado. se llamor6 el procedimiento BORJUE que preguntaró si en realidad se desea borrar la información del archivo. en caso de ser afirmativo lo respuesto se bo1Tor6 el registro de lo tablo JUEGOS.DBF perteneciente a este. Al salir de esto porte del sistema. el programo octuolizorá el archivo JUEGOS.NTX outométicomente.

### 6.5 Reporte

Al ejecutor la opción de Reporte, existira un submenú donde se escogerá la realización. de impresión de todos los textos, audio-cassettes, video-cassettes. juegos o en su defecto el listado de los prestamos actuales o profesores. at oCUITir lo anterior se ejecutará alguno de los siguientes procedimientos. según el coso TEXREP.PRG. AUOREP.PRG. VIDREP.PRG. JUEREP.PRG o MATPREP.PRG. el cual preguntara si se imprime, al ser afirmativo lo respuesto. se deberá tener lo impresora listo poro recibir los dotas y empezar o imprimir lo informoci6n en hojas continuos o separados de acuerdo ol los reportes TEXTOS.FRM. AUDIOS.FRM, VIOEOS.FRM. JUEGOS.FRM o AUDREP.FRM. VIDREP.FRM, JUEREP.FRM. dependiendo de lo elección.

*183* 

#### Manual del Slatema

## 7. Jerarqulas

Esta opción se ejecutará con el procedimiento JERAR.PRG al oprimir lo tecla <FS~ ¡siempre y cuando se tengan los créditos). aporecer6 el submenú con los opciones de consulto. altos *v* modificaciones y bojas.

## 7 .. *'1* Consultas

Al escoger esta opción, actuará el procedimiento JERCON.PRG, el cual buscará al usuario tecleado mediante lo llave primario CLAVE en el archivo CLAP.DBF. ol ser encontrado se presentaron los credilos que tiene este dentro del sistema (jerarquías). de no ser encontrado aparecerá un recuadro con todos los usuarios del sistema.

#### 7.2 Altas y Modificaciones

El procedimiento JEP.ALT.PPG se llamara al seleccionar esta parte del menu dentro de Jerarquias, este buscará al usuario tecleado, mediante la llave primaria CLAVE en el archivo CLAP.DBF. en caso de ser encontrado se presuntaran los créditos que tiene éste dentro del sistemo (jerorquias) con la posibilidad de cambiar su clave de acceso, de no ser encentrado se dará de alta el usuario asignando su creditos que fendra dentro de sistema y eslos seran guardados en el archivo antes mencionado...

## *7.3* - *Bajas*

Cuando se deseé dar de boja o un usuario. se realizara mediante el procedimiento JERBAJ.PPG. el cual buscará al usuario tecleado mediante la llave primaria CLAVE en el archivo CLAP.DBF, al ser encontrado se presentaran los créditos que tiene este dentro del sistema (jerorquias) y se preguntara si se borra. de no ser encontrado aparecerá un recuadro ccn todos los usuarios del sistema para seleccionar al que se quiere dar de baja.

#### Sistema de Anovo Administrativo nata el Centro de Idiomas Extranja

## 8. Periodo Activo

Esto porte del sistema se occlonaró con el subprograma PERACT.PRG al oprimir lo tecla <F 1 >, el cual hor6 un cambio de semestre al ser seleccionado uno.

## 9. Indexación

Lo actuolizaclón de los archivos indices (.NTX). se realizará con el procedimiento INDEXA.PRG llamado al oprimir Juntos los teclas <CTRL> y <1>. lo que horó este. seró recurrir al archivo INDEXA.DBF. el cual tendr6 tres compos (BASE. CLAVE. BASENTX) donde estarán capturados todos los archivos que comprenden el sistema. este subprograma creoró o octuolizoró los archivos .NTX de los archivos .DSF. ordenados de acuerdo o lo clave nombrado.

Este procedimiento se recomiendo hocerlo uno vez ol semestre. es decir. cuando se hayan transportado los archivos ALUMNOS.DBF. INScR•••.oBF y INRE•••.DBF mencionados en el punto 1.1 de este monual, ya que el sistemo actualizará automáticamente todos los archivos de la base de datos al ser abierto o cerrado cualquier opción de altos o bajos como yo se explico anteriormente. Este proceso de Indexado tordo oproxlmodomente *S* minutos.

186

شمه **CALLA** 

Sistema de Apoyo Administrativo para el Centro de Idiomas Extra

Anexo 6

(Comprobantes y Comentarios de la Implementación del sistema en el Centro de Idiomas Extranjeros)

 $\label{eq:3.1} \left\langle \alpha_{\alpha} \right\rangle_{\alpha} = \left\langle \beta_{\alpha\alpha} \right\rangle_{\alpha} = \left\langle \beta_{\alpha\beta} \right\rangle_{\alpha} = \left\langle \beta_{\alpha\beta} \right\rangle_{\alpha} = \left\langle \beta_{\alpha\beta} \right\rangle_{\alpha}$  $\label{eq:2.1} \mathcal{O}(\mathcal{E}^{\mathcal{A}}) = \mathcal{O}(\mathcal{E}^{\mathcal{A}}) \quad \text{and} \quad \mathcal{O}(\mathcal{E}^{\mathcal{A}})$ 

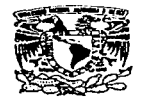

NACIONAL AUTONOMA DE MEXICO - CAMPUS ACATLAN **INIVERSIDAD** CENTRO DE IDIOMAS EXTRANJEROS DEPARTAMENTO DE INGLES

*VEHVERSDAD NACIONAL* AVPNTHA DE MIXICO

MTRA. CARLA POVERO CANTU COORDINADORA DEL CIE PRESENTE.

A través de este conducto me permito informar a usted que el alumno LUIS RUBEN GONZALEZ CUEVAS, egresado de la carrera de Matématicas Aplicadas y Computación , con número de cuenta 8807876-0 instaló, en la computadora de este Departamento, el SISTEMA DE APO-YO ADMINISTRATIVO PARA EL CIE. Después de haberse aplicado algunas partes del Sistema mencionado y revisado el Manual de Aplicación se concluye en que es una excelente aportación al CIE ya que permitirá la agilización de las actividades académico-administrativas.

Debo agregar que, en conversación con el alumno Luis Rubén González Cuevas, éste nos informó que habría la posibilidad de hacer algunas modificaciones o ampliaciones en función de las necesidades de cada Departamento una vez puesto en práctica su Sistema. Esta posibilidad permite a los usuarios considerar que la labor realizada por ei alumno Luis Rubén Gonzálaz Cuevas es altamente profesional y de compromiso universitario.

Sin otro particular por el momento, me es grato enviarle un cordial saludo.

A T E N T A M E N T E<br>"POR MI RAZA HABLARA EL ESPIRITU" Acatlán, Edo. de Máxico a 21 de Junio de

CONNA Rector PROFRA. CONNIE REYES CRUZ JEFE DEL DEPARTAMENTO DE INGLES

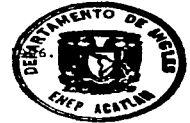

24.06.8L

#### ESCUELA NACIONAL DE ESTUDIOS PROFESIONALES "ACATLAN" CENTRO DE IDIONAS EXTRANJEROS DEPARTAMENTO DE ESPAÑOL PARA EXTRANJEROS Y LEWGUAS NO THROEUROPEAS

D.E./104/96.

and the company of the second control of the

MTRA. CARLA POVERO CANTU COMMOTRADORA DEL C.I.E. PRESENTE.

SBG/pc\*

Me permito informarle que se ha instalado, en la computadora del Departamento, el "Sistema de apoyo administrativo" para el C.I.E.", elaborado por el alumno LUIS RUBEN CONZALEZ ---CUEVAS, egresado de la carrera de Matemáticas aplicadas y computa ción, con número de cuenta 8807876-0.

Después de revisar el manual y aplicar algunas -partes del eistema mencionado, consideramos que es una excelente herramienta y será de gran evuda al realizar nuestras labores --académico-administrativas.

Cabe mencionar que le solicitaremos a dicho estu diante que le sgregue algunos campos en función de las necesidadas particulares de este Departamento.

Sin otro particular por el momento, le envio un cordial saludo.

> AT ENTANENTE "POR MI RAZA HABLARA EL ESPIRITU" Acatlán, Edo. de Méx., a 20 de junio de 199

LIC. SILVIA BERNAL GARCIA Jefe del Departamento
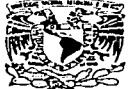

IINTVERSIDAD NACIONAL AUTONOMA DE MEXICO CAMPUS "ACATLAN"

> ITA/13/96 Killa termin men

**VNIVERSDAD NACIONAL AVPNTHA DE** MEXICO

> MTRA. CARLA POVERO CANTU COORDINADORA DEL C.I.E. PRESENTE.

Por medio de este conducto me permito informarle que se ha instalado. en la computadora del Departamento, el "SISTEMA DE APOYO ADMINISTRA-TIVO PARA EL C.I.E", elaborado por el alumno LUIS RUBEN GONZALEZ CUE-VAS, egresado de la carrera de Matemáticas Aplicadas y Computación. con número de cuenta 8807876-0

Después de revisar el manual y aplicar algunas partes del sistema --mencionado, consideramos que es una buena herramienta y será de granayuda al realizar nuestras labores académico-administrativas.

Cabe mencionar que le solicitaremos a dicho estudiante que le agregue algunos campos en función de las necesidades particulares de este ---Departamento

Sin otro particular por el momento, le envío un cordial saludo.

ATENTAMENTE POR MI RAZA HABLARA EL ESPIRITU" Acation, Edo. de Méx. a 26 de junio

PROFR. V.GABRIEL ZEPEDA BARRIOS Jefe del Depto, de Italiano.

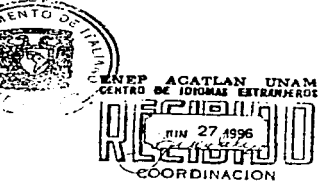

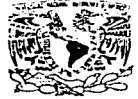

CAPPUS SCATERI CONSEGUE CARD DE LA CARDINA DE LA CARDINA DE LA CARDINA DE LA CARDINA DE LA CARDINA DE LA CARDINA DE LA CARDIN<br>LA CARDINA DE LA CARDINA DE LA CARDINA DE LA CARDINA DE LA CARDINA DE LA CARDINA DE LA CARDINA DE LA CARDINA D

VNIVER-DAD NACIONAL **AVPNWA DE** MEXICO

STRAICARLA POVERO CANTU COORDINADORA DEL CENTRO DE IDIONAS EXTRANJEROS.  $P$   $R$   $E$   $S$   $E$   $H$   $T$   $E$ .

Por esta conducto daseo manifestar a ustad que el alumno LUIS RUBER GONZALEZ DUEVAS, egresado de la ca 5307375-9 instal5 en la computadora de este Departamento el Siste<br>ma de Apoyo Administrativo para el C.I.E."

Consideramos que en base a la ya apli cación de algunas partes de este sistema resulta de gran utilidad" para las nacesidadas que se van presentando de computarizar información del Departamento, ya que anteriormente, se hacia manualmen-te y ásto viene a economizar tiempo y esfuerzo.

Estamos concientes que este sistema -. va ,a requerir las modificaciones propias de cada departamento. pero el alumno González Cuevas ofreció proporcionar la asesoría que se vava regulriendo.

Sin otro particular de momento, me es arato enviarle un cordial saludo.

> A T E N T A N E N T E was it and what is the server of the server of the server of the server of the server of the server of the server of the server of the server of the server of the server of the server of the server of the server of the ser -1946 ASUPA MARTIA-PALACTUS H. JEFE DEL DEPARTINIENTO.

3287.aca.

## GLOSARIO

Archivo: Colección de registros relacionados que son tratados como una unidad básica de olmocenomlento.

aas• *d•* Datos: Colección integrado de datos. Conjunto de datos relacionados.

Campo: Dato elemental, es la menor unidad de datos que se puede Intervenir con independencia y slgnificoclón en el procesado de datos. y por tonto. un dato elemental es atómico o indivisible. Uno o más campos forman un registro.

O.pendencia Trans/torla : Ellmlnocl6n de cualquk!r dependencia entre campos no llave.

Diccionario de Datos: Listo de todos los archivos. campos y variables utilizados en un sistema manejador de Bases de Dolos. Ayudo al usuario o recordar con qué elementos tiene que trabajar y cómo deben ser definidos, útil cuando se escribe un gran número de procedimientos enlozados o programas que campa-ten una Base de Datos.

Enfldad: Referencia a cualquier objeto distinguible que ha de representarse en la Base de Datos.

Estructura de Datos : Distintas formas de relaciones entre archivos en una Base de Datos y elementos de los dolos entre codo archivo.

Rujo de Datos : Manera como fluye la información dentro de una organización.

Hardware : Equipo físico de una computadora, como lo electrónico, magnético y aparatos mecánicos.

Implementación : Etapa donde se pone a funcionar el slstema. se supervisa su funcionamiento y se reollzan los modificaciones necesarios. Se elaboran los manuales y se brinda capacitación a los usuarios.

交流交通 磁线运动

는 속도 화의 활동 차진<br>기자자기 작가 가지 Webs

Indexar : Ordenación de tablas en base a uno o más campos.

lnt•gridad de Datos : Limitantes que deben de cumplir los campos de las tablas de la Base de<br>Datos

Jerarquía a Usuarios *: Permiso que se otorga a cada usuario para* que accese en ciertos partes del sistema.

Joln : Unión de los datos de dos o más tablas que se realiza a través de los campos en común.

Uave Primaria : Campo donde sus valores cumplen las condiciones de ser no nulos y no se pueden repetir. es un ldenttflcodor o clave. 1262년 12월 13일<br>대한민국의 대한민국

*Uav•* Forón•a : Campo que en otro tabla es llave primorfa.

Manipulación de Datos : Proceso donde se utilizan comandos del lenguaje para sumar borrar. modificar. o restaurar datos en un archivo o Base de Datos.

Manual de Sistema : Documento que contiene información de la operación de un sistema. Se proveen detalles suficientes poro que el usuario puedo determinar el flujo de datos. los formas utilizados. generoclón de reportes y el control que se ejerce.

Manual d• Usuario : Documento que describe el uso adecuado del sistema.

Modelo Relaclonal: Modelo de Base de Dolos que organizo lógicamente datos en tablas.

Normallzoclón: Simplificación de dolos en grupos de registros poro un procesamiento eficiente en un sistema de Base de Datos Relacional.

Performance: Rendimiento o eficiencia de operaciones. Ejecución de un procedimiento centro el tiempo de respuesto.

Registro: Colección de elementos o campos relacionados como una unidad. Descripción de un elemento en uno Base de Datos. Codo elemento es representado por un registro que consiste de uno o más compos.

Seguridad de Datos: Protección de los datos contra accesos, modificaciones o pérdidas, ya se en formo intencional o no.

Servidor: Computadora central en uno red de óreo 1oco! (LAM). responsable del manejo de lo red. Esto destinado o dar servicio o los terminales o computadoras conectados o la red.

Software : Término genérico para cualquier programa de computadora : Instrucciones que hocen ol hardware trabajar.

Tabla: Es uno colección de registros en un arreglo de dos dimensiones. Uno fobia en un sistema relaciono! se compone de columnas que contienen los campos y de filos que olrnocenon los registros.